# **Sommaire.**

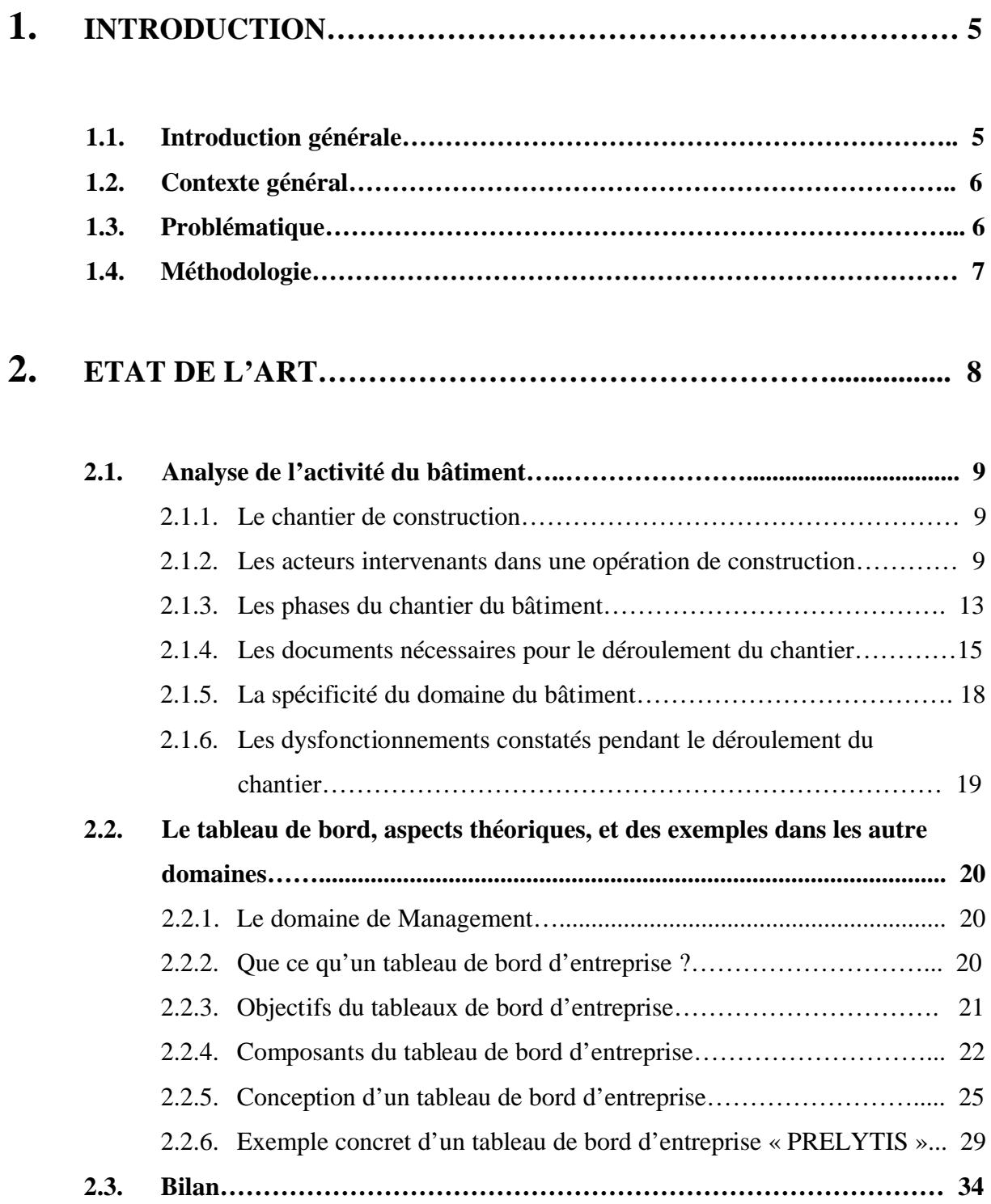

# **3. LA PROPOSITION D'UN TABLEAU DE BORD DU**

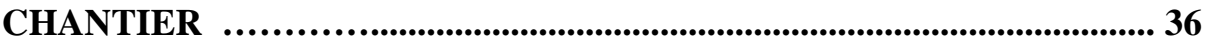

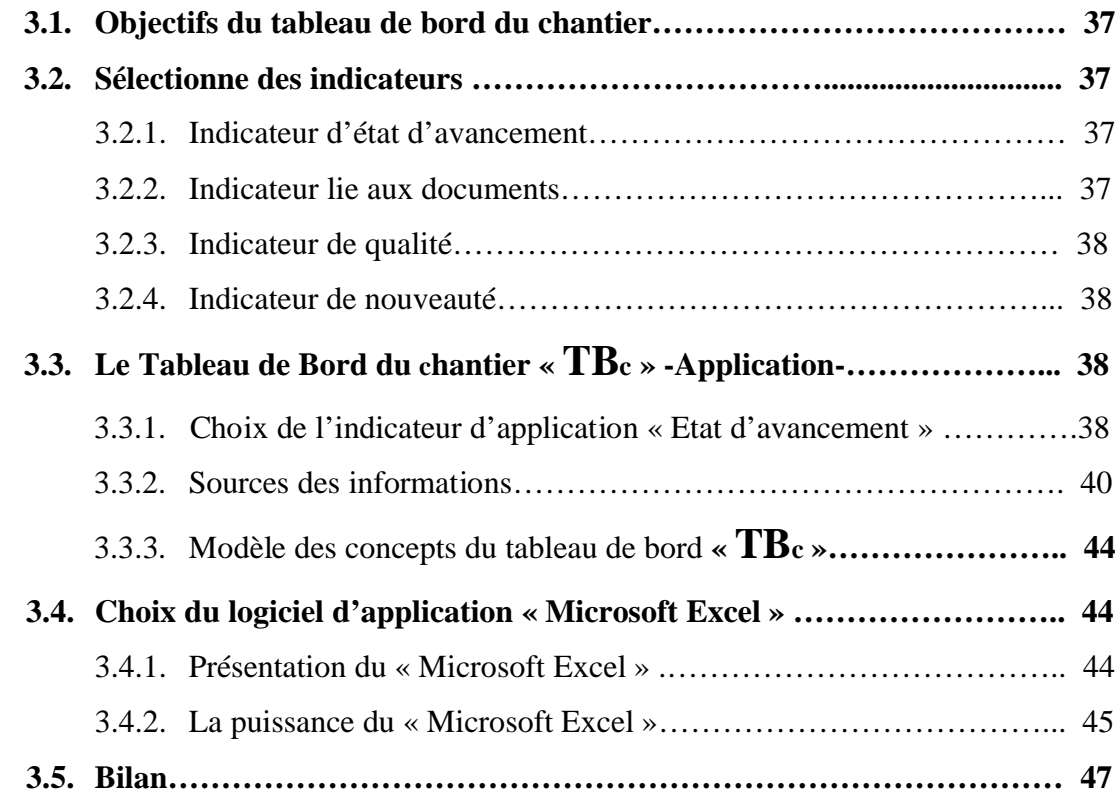

# **4. PROTOTYPAGE : Conception du Tableau de Bord« TBc »……48**

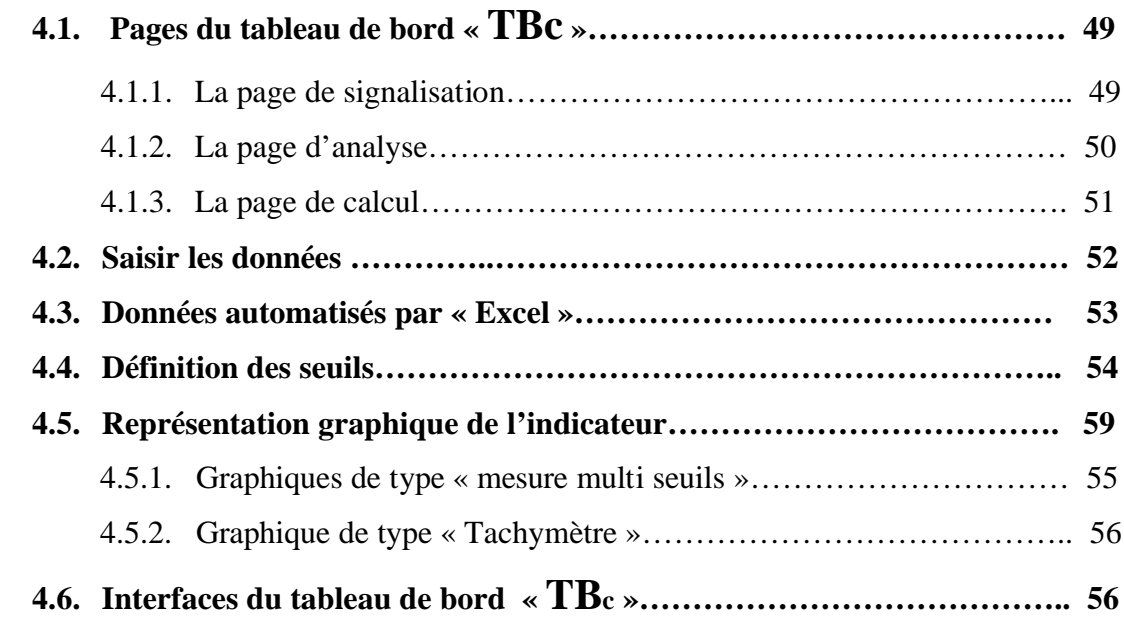

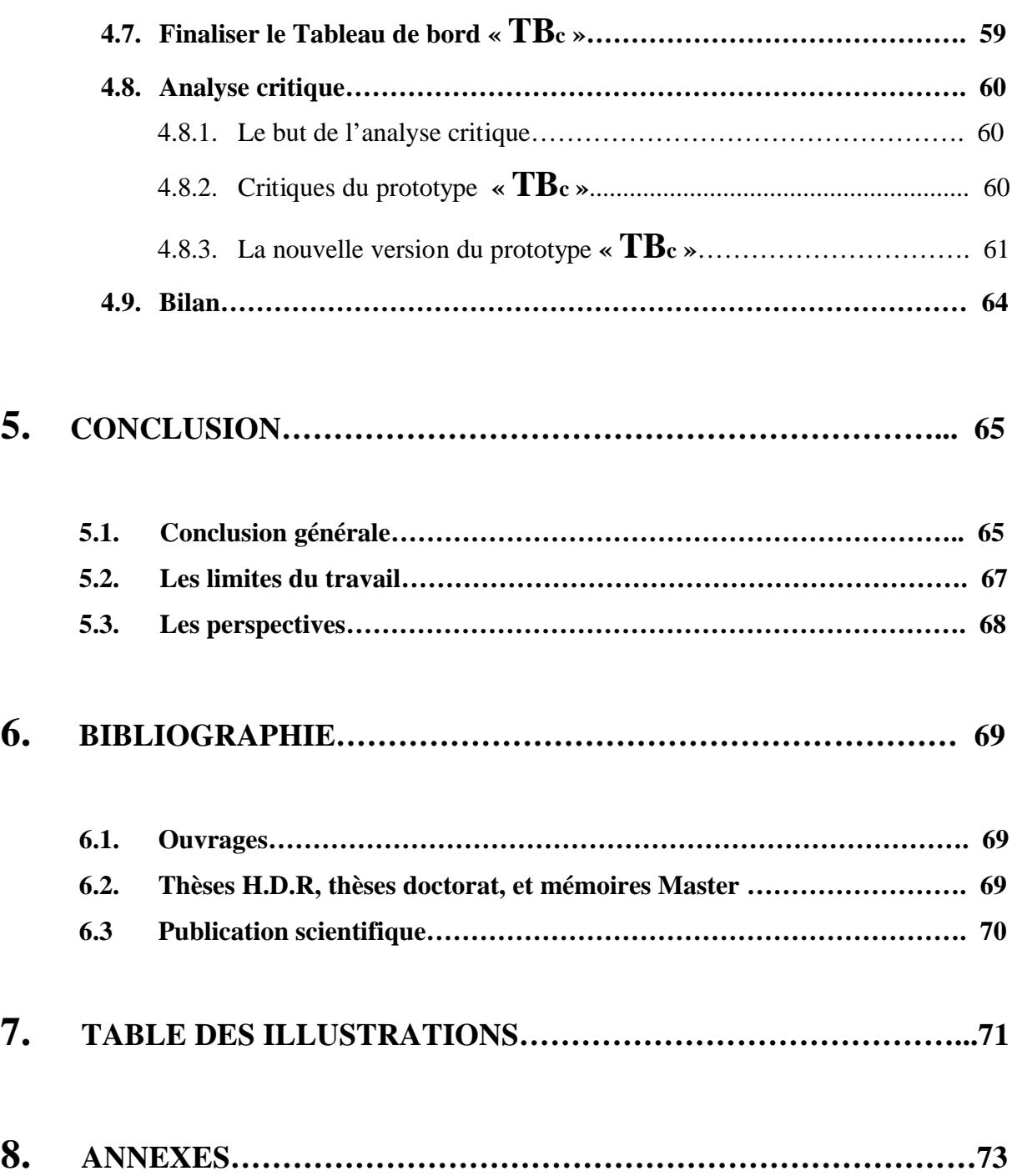

# **1. INTRODUCTION.**

#### **1.1. Introduction générale.**

La construction d'un projet de bâtiment est une activité complexe. Cette complexité se traduit par des contraintes nombreuses (la diversité des acteurs, la nature des travaux, contraintes du site,…) qui apparaissent à chaque nouvelle opération.

L'une des spécificités de ce domaine est la gestion de l'information entre les acteurs intervenant. Cette gestion s'exprime en terme de récupération, de circulation, et de partage de l'information. Pour conduire cette tâche les acteurs ont besoin de méthodes et d'outils pour la gestion de l'information, ce qui renforce par conséquence la coopération entre ces acteurs en terme de communication et de diffusion de l'information.

Pour répondre à ce besoin (la gestion de l'information entre acteurs), nous allons aborder la problématique qui s'intéresse à la diffusion de l'information de coopération (celle qui intéresse tout le groupe d'acteurs) pendant la phase du chantier.

Le but de ce stage est de développer un outil pour présenter l'information de coopération, afin de mettre les différents acteurs en situation, de percevoir, de réagir, et de prendre des décisions.

#### **1.2. Contexte général.**

Le stage est inscrit dans le contexte des travaux du CRAI<sup>1</sup>, particulièrement dans l'axe de recherche qui a développé une expertise dans le domaine de la coopération entre acteurs intervenants dans une opération de construction et proposé des outils d'assistance.

Dans ce contexte de coopération plusieurs modes de coordination ont été identifiés (Kubicki et al. '05), ils mettent en jeu des activités, des acteurs, des documents, et des outils spécifiques. Ce contexte de coopération a été modélisé, afin de pouvoir adapter sa représentation aux besoins de l'utilisateur à travers un modèle<sup>2</sup> qui met en relation tous les éléments précédents.

#### **1.3. Problématique.**

Le domaine du bâtiment et plus particulièrement l'activité de chantier présente des particularités diverses en terme d'exécution des travaux, en particulier la synchronisation entre la phase chantier et la phase étude, et la coopération entre les acteurs intervenants. Le thème de la coopération à fait l'objet de recherches au CRAI (plusieurs thèses de doctorat et des mémoires de master ont traité cette problématique) avec pour objectifs de développer des méthodes et des outils aidant les acteurs à mieux coopérer.

Les travaux développés ont définis plusieurs méthodes (par exemple la coordination explicite et la coordination implicite)(Godart et al. '01) et plusieurs outils (par exemple la plate forme coopérative « Bat'iViews » $)^3$ .

Notre stage s'inscrit dans ce parcours de recherche à travers la proposition d'un nouvel outil de coopération entre les acteurs orientés vers le pilotage du chantier (utilisation des tableaux de bord). Cet outil est chargé d'assister l'activité du chantier et doit donner à l'utilisateur une vision de ce qui se passe durant les travaux.

<sup>&</sup>lt;sup>1</sup> Le CRAI, Centre de Recherche en Architecture et Ingénierie, est un laboratoire de recherche universitaire rattaché à l'Ecole Nationale Supérieure d'Architecture de Nancy, une des écoles de l'Institut National Polytechnique de Lorraine.

<sup>2</sup> Modèle de coopération développée au CRAI.

<sup>3</sup> Bat'iViews est une plateforme expérimentale développée dans le cadre d'un projet de recherche du CRAI (doctorat de Sylvain Kubicki) sur l'assistance à la coordination de chantier.

Enfin, l'outil est destiné à répondre aux questions suivantes :

- Quelles activités sont en cours ?
- Quel est l'état de ces activités ?
- Quelles sont les causes des perturbations constatées ?
- Y-a-t-il des scénarios types pour régler ce problème ?

L'objectif de ce stage est de concevoir un outil de pilotage de l'activité de type tableau de bord pour assister l'activité du chantier.

### **1.4. Méthodologie.**

Pour mener ce stage de recherche, il semble nécessaire d'adapter les méthodes de coopération à la spécificité de ce dernier, car notre sujet de stage (utilisation des tableaux de bord dans le domaine du chantier), est un nouveau thème de recherche, visant à guider les acteurs lors de l'étape de la construction.

Nous avons suivi une méthodologie en trois temps :

- Tout d'abord nous avons commencé par une phase d'analyse de tout l'environnement du domaine du bâtiment tel que : le chantier, l'activité, les acteurs, les document,… Cette phase nous a permis de mieux appréhender le domaine en question. Puis en deuxième niveau d'analyse de définir plus précisément les caractéristiques de ce domaine.
- Dans une seconde partie nous avons établi un état sur le sujet des « tableaux de bord ». Cette approche n'existant pas vraiment dans le domaine du bâtiment nous nous sommes tournés vers d'autres domaines d'utilisation (management, entreprise,…). Il s'agissait d'identifier les objectifs, les méthodes de conception, et les types d'utilisation de ces tableaux de bord.

Enfin, nous avons proposé un outil permettant d'assister l'activité du bâtiment pendant la phase de chantier, afin de faciliter la coordination entre les différents acteurs, et d'assurer un meilleur déroulement de l'activité du chantier.

# **2. ETAT DE L'ART.**

Ce chapitre est consacré à l'analyse du domaine reliée à notre sujet de stage, il s'agit en particulier d'étudier trois aspects : le chantier, la coopération, le tableau de bord.

Dans la première partie nous allons analyser dans un premier temps l'environnement du chantier comme un lieu de fabrication des bâtiments, et dans un deuxième temps comme une activité à travers ces caractéristiques, ces acteurs, et les documents nécessaires pour son déroulement.

La deuxième partie de ce chapitre est consacrée à l'analyse des aspects théoriques des systèmes d'aide à la décision, et des aspects pratiques à travers des exemples concrets sur ces systèmes. Cette analyse concerne les autres domaines industriels que la construction du bâtiment. Le but est d'identifier leurs systèmes, leurs objectifs, leurs méthodes de conception, et de les comparer avec notre domaine (construction du bâtiment).

#### **2.1. Analyse de l'activité du bâtiment.**

#### **2.1.1. Le chantier de construction.**

Le chantier est « le site de fabrication du bâtiment »<sup>4</sup>. D'une manière générale, on peut définir le chantier du bâtiment comme le lieu où se déroulent les travaux de réalisation (fabrication) de la construction. On peut aussi définir le chantier à travers ces caractéristiques :

- **Le site :** le lieu naturel sur lequel se déroulent les travaux de réalisation
- **La nature géographique :** qui caractérise le site de réalisation et décrit par le degré de la pente, la nature géologique du terrain,…
- **L'accessibilité :** sont les accès au site de réalisation

Mais ce qui nous intéresse dans cette partie est de savoir, quels sont les acteurs intervenant dans une opération de construction dans sa phase du chantier ? Quelles sont leurs missions ? Enfin quelles sont les relations qui lient ces acteurs dans cette phase ?

#### **2.1.2. Les acteurs intervenants dans une opération de construction.**

La construction est une opération complexe (la diversité des acteurs, la nature des travaux, contraintes du site,…). Cette complexité implique forcément l'intervention de plusieurs intervenants, afin d'assurer le bon déroulement de cette dernière.

On peut définir les acteurs intervenants dans une opération de construction dans sa phase de chantier, comme « toutes personnes ayant des initiatives à prendre sur le chantier »(Debaveye et al. '96).

Généralement les acteurs intervenants dans cette phase sont :

### **2.1.2.1. Le maître d'ouvrage.**

Le maître de l'ouvrage est l'initiateur de la construction. L'un des ses rôles principaux consiste à mettre en place une relation contractuelle avec les différents intervenants, en vue de constituer une équipe capable de réaliser un ou plusieurs ouvrages.

Les principales fonctions du maître de l'ouvrage sont les suivantes :

-Prendre à son compte l'intention de construire et gérer le chantier jusqu'à ce que la réalisation soit menée à terme.

<sup>4</sup> Traduction; Building site

-Arrêter l'enveloppe financière, trouver les fonds nécessaires à la réalisation, et gérer ces fonds notamment en rémunérant les réalisateurs.

- Se procurer le terrain, ou l'espace nécessaire à la construction envisagée.

-Définir le programme, les objectifs de l'opération et les besoins qu'elle doit satisfaire, ainsi que les contraintes et les exigences.

#### **2.1.2.2. Le maître d'œuvre.**

L'article N°5 du décret N°78-1146 du 7 décembre 1978, définit le maître de l'œuvre «Pour la partie relative aux marchés de travaux, personne physique ou morale qui, pour sa compétence, peut être chargée par le maître de l'ouvrage de :

-Assister à la consultation des entreprises et conclure des marchés avec les entrepreneurs.

-Assister le maître de l'ouvrage pour la réception des ouvrages et le règlement des comptes avec les entreprises ».

Le maître de l'œuvre assure aussi les fonctions suivantes :

-Assurer que le programme de l'opération est valable, réalisable, et compatible avec le terrain,…

-Concevoir, représenter, décrire, évaluer l'ouvrage (plans, dessins, devis, spécification technique), dans le respect de la réglementation en vigueur.

-Coordonner les études techniques complémentaires nécessaires à la réalisation de l'ouvrage.

-Rechercher et proposer les moyens de produire l'ouvrage (consultation des entreprises, …).

-Diriger les travaux conformément aux documents du marché, à la réglementation en vigueur, et dans le respect du budget, et des délais importés.

-Contrôler la qualité et la quantité des matériaux, ainsi que leur mise en œuvre.

-Prendre livraison de l'ouvrage en le réceptionnant.

### **2.1.2.3. L'entreprise.**

peut définit l'entreprise comme « comme l'activité d'une personne ou d'un groupe de personnes travaillant pour fournir des biens ou des services à des clients dans un environnement concurrentiel (le marché) ou non concurrentiel (le monopole) ».<sup>5</sup>

L'entreprise du BTP a pour mission de :

- Faire l'installation du chantier
- Implanter les ouvrages
- Réaliser les ouvrages conformément aux différentes normes et règles du bâtiment.

<sup>5</sup> http://fr.wikipedia.org/wiki/Entreprise

- Suivre les plans fournis par le maître d'œuvre.
- Rendre au maître de l'ouvrage le projet réalisé dans les délais mentionnés dans le planning.
- Assurer la sécurité dans le chantier.
- Lever les réserves.
- Nettoyer le chantier à la fin des travaux.

# **2.1.2.4. Le contrôleur technique.**

L'article N°8 du décret N°78-1146 du 7 décembre 1978, précise le rôle du contrôleur technique : « le contrôleur technique a pour mission de contribuer à la prévention des différents aléas technique susceptibles d'être rencontrés dans la réalisation des ouvrages. Il intervient à la demande du maître de l'ouvrage et donne son avis à ce dernier sur les problèmes d'ordre technique,… »

On peut donner quelques exemples concernant la mission du contrôleur technique :

-Des missions ponctuelles d'évaluation technique des ouvrages.

-Des essais de réception des matériaux et épreuves de réception des ouvrages.

-Des examens des produits ou des procédés nouveaux, des essais d'application de ces produits ou de ces procédés.

-Des vérifications d'installations techniques (électricité, gaz, appareils de lavage,…).

-Vérification les conditions de sécurité durant l'exploitation du bâtiment.

### **2.1.2.5. Le coordinateur OPC.**

La norme NF P03-001 (articles 3.1.4) applicable aux marchés privés des travaux de bâtiment apporte la définition suivante à la fonction de coordinateur OPC : « personne physique ou morale chargé d'assurer les prestations d'ordonnancement, de coordination, et de pilotage du chantier : elles portent sur l'analyse des tâches élémentaires de construction, la détermination de leur enchaînement, l'harmonisation dans le temps et dans l'espace,… ».

Elle précise que « les tâches de coordination OPC peuvent être assumés par un entrepreneur, par le maître d'œuvre ou par un intervenant extérieur à la maîtrise d'œuvre et à l'entreprise. »

Le coordinateur chargé de mission doit :

-Etablir les fonctions et les responsabilités des intervenants.

-Adresser l'organigramme de tous les intervenants connus.

-Proposer un schéma de diffusion des informations et de circulations des documents d'étude.

-Participer aux réunions avec le maître de l'ouvrage, l'équipe de maîtrise de l'oeuvre et les intervenants extérieurs, dresser un compte rendu des réunions et le diffuser.

-Etudier avec le maître de l'oeuvre, d'entreprise, en cas de retard, les dispositions à prendre pour le rattraper et en rendra compte au maître de l'ouvrage.

-Etablir l'inventaire des contraintes techniques et des formalités administratives conditionnant les travaux et en assurant la mise à jour.

-Vérifier la mise en place des relations inter entreprise en provoquant toutes les décisions nécessaires.

-Assurer les liaisons générales avec le maître de l'ouvrage, le maître d'oeuvre, et les autres intervenants.

-Tenir à jour une liste des plans « bon pour exécution » avec les indices et les dates de modification.

-Etudier les délais d'exécution, en déduire un calendrier d'exécution.

-Centraliser tous les plans et documents « bons pour exécution » de façon à constituer sur le chantier un dossier complet et à jour à la disposition des participants.

-Etablir les différents calendriers nécessaires à la coordination du chantier, et les mettre à jour pour chaque réunion.

-Etablir un « recalage » des calendriers si les retards ne permettent plus de les gérer.

-Assister aux réunions du collège inter-entreprise sur la synchronisation des travaux, la sécurité et la santé.

-Etablir un calendrier détaillé des opérations relatives aux essais, réception, techniques,…

-Etablir un rapport de fin de chantier.

Ce sont les principaux acteurs participant dans une opération de construction, mais il existe d'autres intervenants de manière ponctuelle, et pour des missions très précises comme le coordinateur SPS ou le conseiller « environnement » ou les services publics ( DDE, électricité et  $\text{gaz}, \ldots$ 

Le schéma suivant explique les principaux acteurs intervenants dans une opération de construction, et les relations fonctionnelles et contractuelles entre eux.

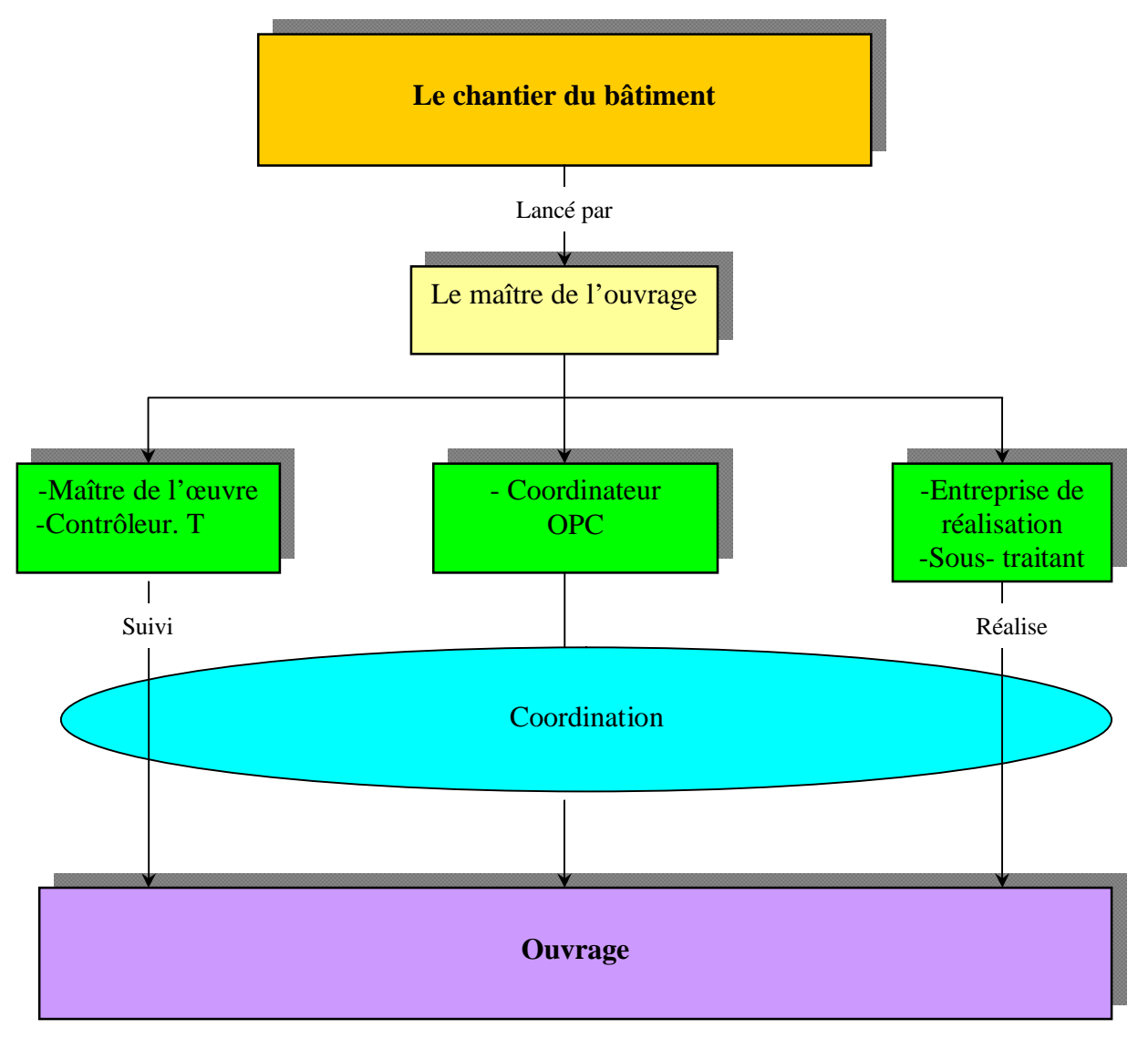

*Figure1.*Relations entre acteurs intervenants dans la phase du chantier.

# **2.1.3. Les phases du chantier de bâtiment.**

On peut distinguer trois phases liées au déroulement du chantier, ces phases peuvent être caractérisées par plusieurs facteurs tel que : les acteurs intervenants, les documents utilisés les activités.

# **2.1.3.1. La phase de préparation de chantier.**

Cette phase commence après l'appel d'offre et la sélection des entreprises de réalisation, elle consiste à mettre en œuvre les moyens permettant de réaliser et de livrer l'ouvrage dans le respect de prix, qualité, délais.

Cette phase est terminée lors de l'ouverture du chantier et le commencement des travaux d'exécutions.

- **Les acteurs :** les acteurs concernés dans cette phase sont les principaux acteurs intervenants dans une opération de construction tel que : le maître de l'ouvrage, maître de l'œuvre, coordinateur, entreprises,…
- **Les documents :** cette phase nécessite l'ensemble des documents produits dans la phase d'étude comme :
	- -Les documents graphiques (plans, détails,…)
	- -Les documents écrits (marché, contrat,…)
	- -Le planning d'exécution

A la fin de cette phase, on sort avec un document sous la forme d'un compte rendu qui contient généralement :

- Le mode de gestion du projet.
- La responsabilité et les limites de chaque acteur intervenant.
- Le calendrier des réunions du chantier.
- Le planning d'exécution détaillé.

### **2.1.3.2. Phase d'exécution des travaux.**

Cette phase commence par l'installation de chantier (clôture, panneau, implantation des ouvrages), et se termine par l'exécution de la dernière tâche mentionnée dans les différents documents contractuels et le planning d'exécution.

- **Les acteurs :** le maître de l'ouvrage ou son conducteur d'opération
	- l'architecte ou le maître d'œuvre.
	- le coordinateur de sécurité.
	- les entreprises titulaires des différents lots.
	- le coordinateur O.P.C.
- **Les documents :** Tous les documents produits dans les phases précédentes (étude, préparation de chantier,…).

Le principal document produit dans cette phase est le compte rendu de chantier.

### **2.1.3.3. La phase réception des travaux.**

Cette phase considérée comme la date de naissance de l'ouvrage, son objectif est d'organiser les opérations de réception, constituer le dossier des ouvrages exécutés, et assurer le suivi des réserves et des désordres en période de garantie de parfait achèvement.

• **Acteurs** : les acteurs intervenants dans cette phase sont les mêmes acteurs que dans la phase précédente, en ajoutant les différents service publics (gaz, électricité, l'eau,…).

- **Les documents :** produits dans cette phase sont :
- Les procès verbaux de réception.
- Les procès verbaux de levée de réserves
- Le dossier des ouvrages exécutés.
- Le dossier d'intervention ultérieure (plan, notices de fonctionnement, note technique,…).

### **2.1.3.4. La phase de maintenance.**

L'arrêté du 16/07/1984 est défini la maintenance comme « l'ensemble des actions permettons de maintenir ou de rétablir un bien dans un état spécifié ou en mesure une service détermine ».Il existe plusieurs types de maintenance (maintenance préventive, la maintenance conditionnelle, la maintenance corrective,…). La phase de maintenance dure pendant toute la vie de l'ouvrage.

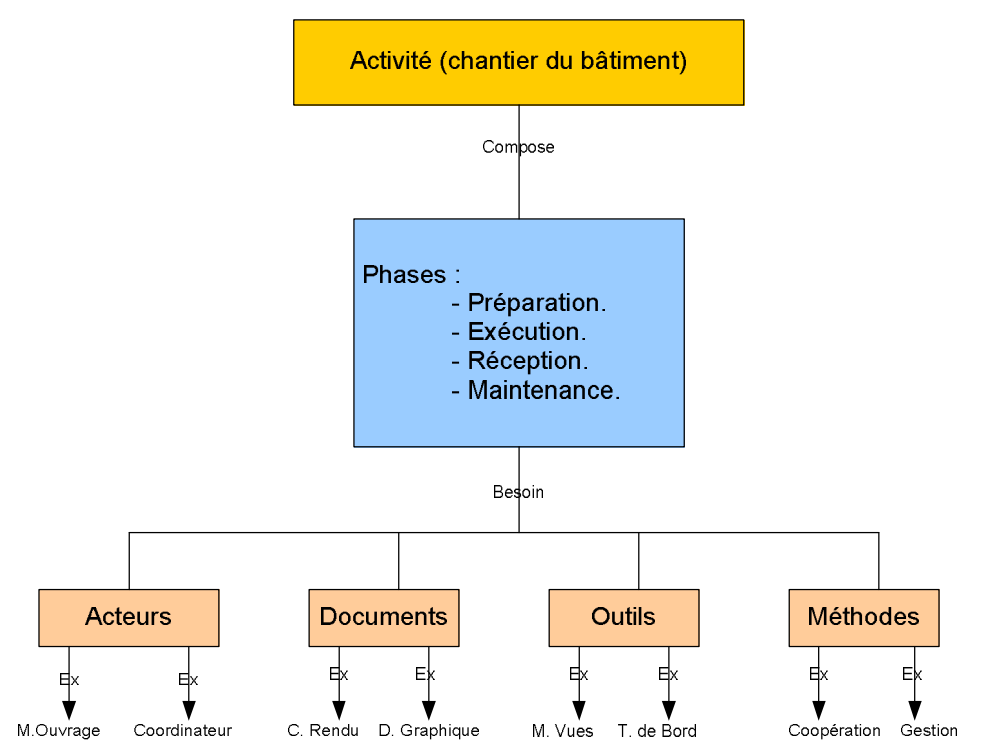

*Figure 2.* Les composants de l'activité du chantier.

#### **2.1.4. Les documents nécessaires pour le déroulement du chantier.**

« Un document est un artéfact support d'informations » 6 .

Les documents peuvent être sous divers formes : graphiques, textuels, électroniques, papiers etc. O.Mulcurat (Malcurat '02)<sup>7</sup> en propose une classification en fonction de leur objet et de leur vocation :

<sup>6</sup>Voir. Simon H., *La science des systèmes. Science de l'artificiel,* Paris, EPI Editeurs, 1974.

- **Les inter-documents :** sur les quels se reposent les savoirs et l'expérience collective du domaine du bâtiment. Il s'agit des connaissances qui encadrent le domaine. Elles sont extraites des réglementations, livres revues, etc.
- **Les intra-documents :** qui sont propres à un acteur sont nécessaires à l'accomplissement d'une mission. Ces documents ne sont à priori pas échangés.
- **les extra-documents :** qui sont échangés et partagés entre les acteurs au cours des différents phases du projet.

Dans le cadre de notre stage nous nous intéressons au dernier type du document (les extra documents), car ces documents influencent la méthode de coopération entre les acteurs. On peut typer les documents échangés dans une phase du chantier en deux catégories :

### **2.1.4.1. Documents produits avant la phase du chantier.**

Ce sont les documents produits dans la phase d'étude. Ce sont :

- **Les documents graphiques :** dossier d'exécution, plans de synthèse, imagerie de synthèse, maquette numérique, etc.
- **Le planning d'exécution générale :** représente la planification des grandes phases du chantier, la plupart de ces plannings sont représentés en forme « Gantt »<sup>8</sup>.
- **Le marché des travaux :** c'est le contrat officiel qui lie le maître de l'ouvrage et les entreprises de réalisation
- Il existe d'autres documents : tels que (CCAP, CCTP,...)<sup>9</sup>, organigramme du chantier, déclaration d'ouverture de chantier,  $PPSPS<sup>10</sup>$ ,  $ODS<sup>11</sup>$

#### **2.1.4.2. Documents produits pendant la phase du chantier.**

Ce sont les documents produits au cours de la phase du chantier, ces documents sont liés directement au déroulement du chantier :

• **Le compte rendu du chantier :** est un document rédigé par le conducteur du chantier ou le coordinateur suite à chaque réunion du chantier mais qui règle surtout les

<sup>7</sup> Malcurat O., "Spécification d'un environnement logiciel d'assistance au travail collaboratif dans le secteur de l'architecture et du B.T.P", *Thèse de doctorat*, Institut National Polytechnique de Lorraine., Nancy, 2002.

<sup>&</sup>lt;sup>8</sup> Planning GANTT : inventé en 1917 par Henry L.GANTT ; « il s'agit d'un outil permettant de modéliser la planification des tâches nécessaires à la réalisation d'un projet »

<sup>9</sup> CCAP : Cahier des Clauses Administratif Particulières. CCTP : Cahier des Clauses Techniques particulières

<sup>&</sup>lt;sup>10</sup> PPSPS : Plan Particulier de Sécurité et de Protection de la Santé.

<sup>&</sup>lt;sup>11</sup> ODS : Ordre De Service.

problèmes apparus dans le chantier pendant l'exécution des travaux et signale l'état d'avancement du chantier.

Le compte rendu du chantier est considéré comme « Mémoire du chantier ». Il est lié à deux facteurs : la visite du chantier, et la réunion du chantier « l'ensemble –visite, réunion, et compte rendu- constitue un système d'information, de régulation, et de pilotage vital pour le bon déroulement du chantier »(Grezes et al. '94).

- **Le planning d'exécution détaillé :** ce document renseigne chaque tâche d'exécution en s'appuyant sur le planning global.
- **Autre documents :** concerne particulièrement les documents graphiques qui sont soumis à des mises à jours au cours de l'avancement des travaux.

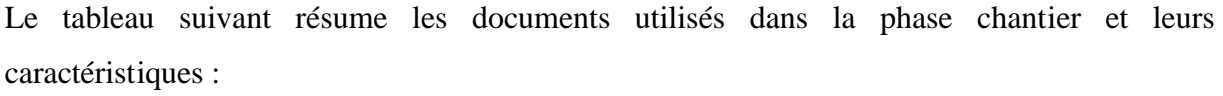

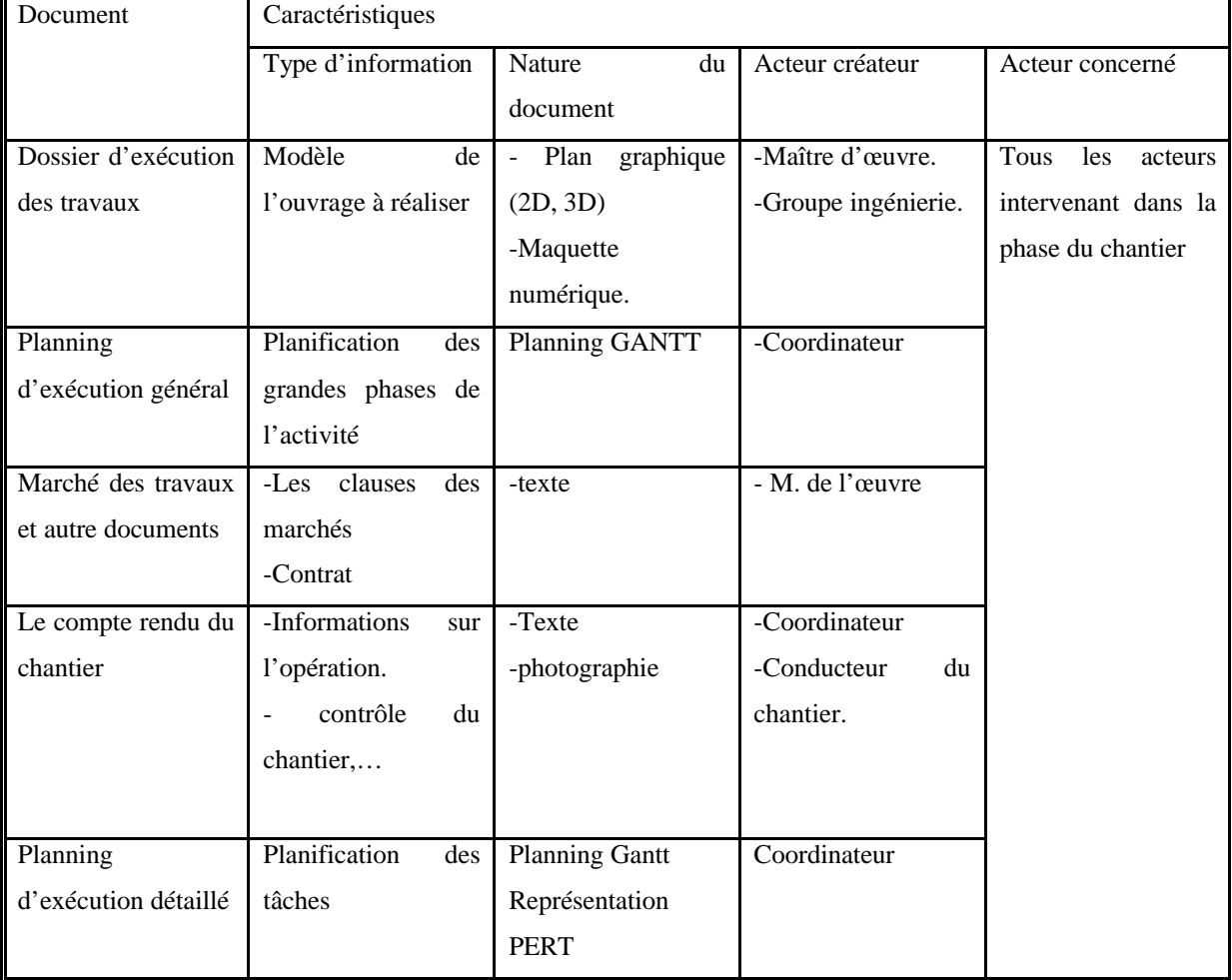

*Figure 3.* Tableau des documents utilisent dans la phase chantier.

#### **2.1.5. Les spécificités du domaine du bâtiment.**

Le domaines du bâtiment présente des spécificités qui donnent à ce domaine une particularité par rapport aux autres domaines. Les points suivants situent ces particularités :

- **Spécificité liée aux acteurs intervenants dans une opération de construction :** Le domaine du bâtiment est un secteur qui est caractérisé par des acteurs très divers. On peut citer : le maître de l'ouvrage, le maître de l'œuvre, les entreprises, le conducteur de l'opération, le coordinateur, etc. et certain de ces acteurs se rencontrent le plus souvent avant le début de la réalisation de l'ouvrage (le cas de l'entreprise de réalisation, les sous-traitants, le contrôleur technique), ce qui explique la difficulté de coordination entre ces acteurs.
- **Spécificité liée à la réglementation :** Le secteur du bâtiment est un secteur qui est caractérisé par une multitude de réglementations :

-Réglementation technique de la construction :  $D.T.R^{12}$ , règles de calcul (béton armé, neige et vent,…)

-Réglementation administrative du marché : Code du marché public, C.C.T.P,…

-Réglementation de l'hygiène et sécurité sur le chantier.

-Droits d'application de la maîtrise d'œuvre.

Toutes les réglementations précédentes et autres (technique, administration, hygiène) sont appliquées dans la même opération de construction.

- **Spécificité liée au site de réalisation :** Le chantier de construction se déroule sur un site géographique, avec des contraintes de voisinages, de terrain, d'orientation, de réglementation d'urbanisme,…
- **Spécificité liée à la mutation du secteur :** Le secteur de la construction, et du bâtiment en particulier, est un secteur en pleine mutation :

-Mutation technique : l'apparition, et la mise en œuvre des nouveaux procédés de construction (nouveaux matériaux,…).

-Mutation du marché : le passage des grands programmes des logements vers la rénovation et la réhabilitation.

• **Spécificité liée à la nature des travaux de la construction :** Le secteur du bâtiment reste (malgré des améliorations) caractérisé par des conditions de travail pénibles et un

<sup>&</sup>lt;sup>12</sup> D.T.R : Document Technique Réglementaire.

taux de gravité, et de fréquence d'accidents du travail nettement plus élevés que les autres branches industrielles.

• **Spécificité liée à l'expérience dans le secteur de construction :** Chaque opération de construction est un prototype mis en situation, dans un contexte chaque fois différent. Il est donc difficile de construire un prototype commun pour toutes les opérations de construction.

# **2.1.6. Les dysfonctionnements constatés pendant le déroulement du chantier.**

Le chantier du bâtiment pendant le déroulement des travaux peut présenter des conflits et des dysfonctionnements ce qui introduit des perturbations dans l'exécution des travaux (retard d'exécution, manque de documents, circulation de l'information,…). Ces conflits sont généralement liés aux différents facteurs du projet (acteurs, documents, nature des travaux,…).

Notre objectif dans cette étape est de citer ces dysfonctionnements (Armand and Raffestin '93) et de les classifier selon les causes qui les produisent et dans une étape suivante proposé des méthodes et des outils pour les éliminer ou les réduire afin d'assurer un meilleur fonctionnement du chantier.

- **Dysfonctionnement lié à la communication entre acteurs :** la communication entre les acteurs ne se fait pas de façon satisfaisante A cela contribuent de nombreux facteurs, tel que la complexité des règles et des normes, l'abondance des matériaux, et des technologies, la personnalisation des opérations qui évite la monotonie mais force à chaque fois à trouver des nouvelles solutions.
- **Dysfonctionnement lié à la relation entre la phase d'étude et la phase de réalisation :** mauvaise gestion des interfaces, et synthèse incomplète dans les études d'exécution (information incomplète, erreurs, contradiction entre le site d'exécution et les documents d'exécution,…).
- **Dysfonctionnement lié à l'entreprise de réalisation :** dans la phase de réalisation l'entreprise joue un rôle important, mais elle présente aussi des dysfonctionnements :
	- La défaillance (nombre d'effectif insuffisant, manque de matériel,…)

- Retard par rapport au planning d'exécution

- Problème de sous-traitants et de définition des interfaces pour les marchés en lots séparés.

- **Dysfonctionnement lié aux documents du chantier :** vis-à-vis des nombreux documents utilisés dans la phase du chantier, on constate des dysfonctionnements liés à la manière de gérer ces documents, comme les problèmes de la diffusion, de consultation, d'indication des documents.
- **Autre dysfonctionnement constaté :** ceci concerne généralement la mauvaise répartition des rôles entre les acteurs, d'absence de certains acteurs dans les réunions du chantier, le dépassement du coût de projet,…etc.

#### **2.2. Le tableau de bord, aspects théoriques, et exemples dans les autres domaines.**

#### **2.2.1. Le domaine du management.**

Notre domaine de recherche (construction du bâtiment) n'utilisant pas de manière claire les systèmes d'aide à la décision (tableau de bord), nous avons choisi le domaine du management pour analyser ces derniers.

Le but de cette étude est d'analyser les tableaux de bord dans le domaine du management pour identifier les objectifs, les méthodes de conception, les modes de visualisation de ces systèmes, puis projeter cette analyse sur notre domaine (construction du bâtiment), en la croisant avec la spécificité et la particularité du domaine du bâtiment. Le but est de concevoir un tableau de bord pour assister l'activité de la construction du bâtiment.

#### **2.2.2. Qu'est qu'un tableau de bord pour les entreprises du management?**

[A.Fernandez]. définit les tableaux de bord d'une entreprise comme « un outil assurant pour le décideur la perception d'une situation  $\frac{13}{13}$ .

Le tableau de bord pour l'entreprise est donc un outil d'aide à la décision qui met le décideur devant une situation nécessitant une décision. Pour mieux expliquer la notion du tableau de bord, on prend le cas d'une voiture. Le tableau de bord d'une voiture est représenté par un ensemble d'instruments nommés « Indicateurs » <sup>14</sup>, cet ensemble d'instruments fournit au pilote (décideur dans le cas d'une entreprise) toutes les informations nécessaires pour prendre une décision (augmenter la vitesse, faire le plein,….).

« Le pilote voit son système automobile par l'intermédiaire de son tableau de bord  $\frac{15}{15}$ 

<sup>13</sup> [A.Fernandez]. les nouveaux tableaux de bord. 3éme édition. Page 252

 $14$  Voir les prochaines parties de ce chapitre  $(2.4.4.)$ .

<sup>15</sup> [A.Fernandez]. les nouveaux tableaux de bord. 3éme édition. Page 4

Dans le cas d'une entreprise la notion de tableau de bord rassemble un ensemble d'indicateurs permettant de mesurer<sup>16</sup>, suivre et anticiper le fonctionnement de l'activité de l'entreprise.

#### **2.2.3. Objectif du tableau de bord d'entreprise.**

Comme nous l'avons vu, dans le cas d'une voiture, le conducteur à besoin d'un instrument de mesure pour assurer le bon fonctionnement de son véhicule. Le tableau de bord de l'entreprise contient aussi des instruments de mesure (indicateurs) présentant et regroupant les informations de décision.

Nous décrivons ci-dessous, les objectifs des tableaux de bord dans les activités de management des entreprises :

# **1ér Objectif : le tableau de bord donne une vision cohérente par rapport aux objectifs de l'entreprise.**

L'idée est que chaque décideur selon la mission qu'il occupe dans l'entreprise perçoit et étudie son environnement en fonction de ses préoccupations. Le tableau de bord utilise des indicateurs pour répondre à des préoccupations personnelles, mais en cohérence avec la stratégie global de l'entreprise. Enfin « le tableau de bord doit offrir une vision cohérente du système à piloter en fonction des objectifs fixés  $\frac{1}{2}$ 

# **2éme Objectif : Mesurer la performance<sup>18</sup> de l'entreprise.**

La capacité du tableau de bord à mesurer la performance, est considérée comme la mission principale de cet outil. Autrement dit le tableau de bord doit répondre à la question suivante « comment l'entreprise est-elle avancée vers les objectifs fixés ?» cette question permet aux cadres dirigeants de prendre des décisions liées principalement à la stratégie de l'entreprise (changement d'objectif, changement de stratégie, nouveaux facteurs de mesure,…).

#### **3éme Objectif : Signalisation des dysfonctionnements.**

C'est le rôle principal de chaque indicateur du tableau de bord, d'alerter les décideurs en cas de dépassement des seuils, ou d'écart entre les objectifs fixés et les cas réels. Enfin le tableau de bord à travers ces indicateurs d'alerte doit signaler toutes anomalies constatées pendant le déroulement de l'activité de l'entreprise.

<sup>&</sup>lt;sup>16</sup> La mesure: "action de déterminer la valeur de certaines grandeurs par comparaison avec une grandeur constante de même espèce prise comme terme de référence (étalon, unité) » le petit Robert.

<sup>17</sup> [A.Fernandez]. les nouveaux tableaux de bord. 3éme édition. Page 252

<sup>&</sup>lt;sup>18</sup> La performance : Ensemble des indications chiffrées caractérisant les possibilités optimales d'un système ; ces possibilités. (Larousse).

### **4éme Objectif : La simulation et l'anticipation.**

Un tableau de bord signale un dysfonctionnement et fait un constat sur l'activité en cours, mais aussi permet de simuler des données selon des scénarios prédéterminés, pour anticiper des solutions capables d'aider le décideur à prendre des décisions.

### **5éme Objectif : Un outil de communication.**

Le tableau de bord doit jouer un rôle d'outil de communication entre les différents cadres dirigeant d'une entreprise, le but est d'offrir à ces cadres la même information pour leur permettre de prendre les décisions qui nécessitent une intervention collective.

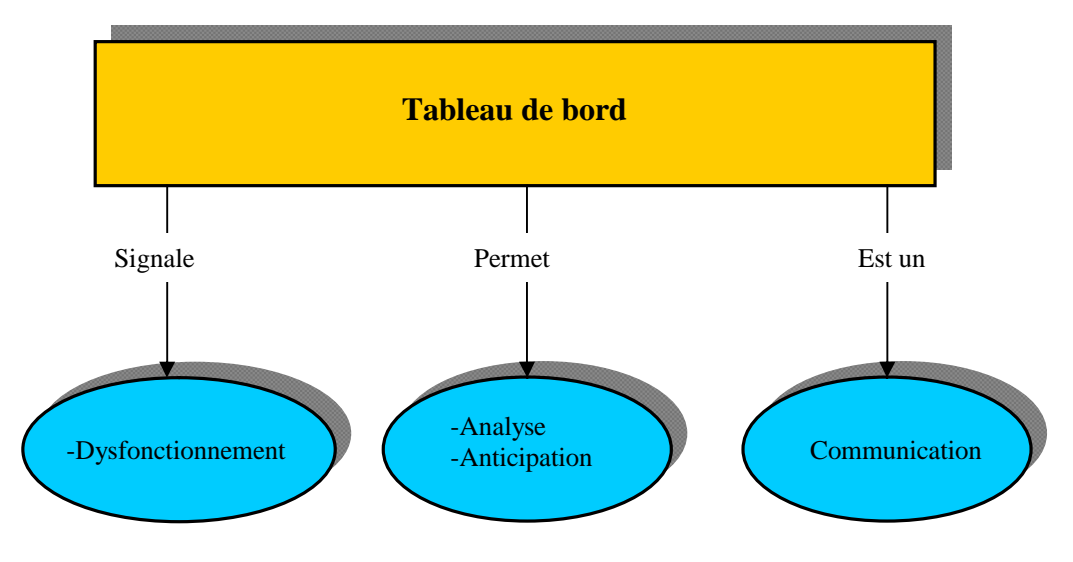

*Figure 4.* Les objectifs d'un tableau de bord du management.

### **2.2.4. Composants d'un tableau de bord.**

[A.Fernandez] définit le tableau de bord de manière concrète : « le tableau de bord se compose d'indicateurs judicieusement choisis en fonction des objectifs de la cellule, et surtout, en nombre restreint  $\frac{1}{9}$ .

Un tableau de bord est un ensemble d'indicateurs choisis selon les besoins de l'utilisateur de cet outil, par conséquence la structure du tableau de bord dépend de la structure de ces indicateurs (leur mode de visualisation, leurs paramètres de navigation,…). Mais. Qu'est ce qu'indicateur ? Quels sont les types d'indicateurs ? Comment représenter les indicateurs d'un tableau de bord ?

### **2.2.4.1. Indicateur.**

« Un indicateur est une information, ou un regroupement d'informations contribuant à l'appréciation d'une situation par le décideur  $\frac{1}{20}$ 

 $19$ [A.Fernandez]. les nouveaux tableaux de bord. 3éme édition. Page 256.

« Un indicateur est une sentinelle placée à des endroits bien définis qui fait le guet et qui alerte le responsable du processus lorsque certaines conditions sont remplies, la décision des actions à entreprendre appartenant à ce responsable  $\frac{1}{2}$ <sup>21</sup>

Dans chacune des définitions précédentes, la notion « d'indicateur » regroupe deux notions « d'information<sup>22</sup> » et celle « d'alerte ». Lorsqu'une anomalie ou un dysfonctionnement est constaté dans le processus, l'indicateur chargé de suivre la situation signale ce dysfonctionnement à travers une alerte orientée au décideur, de plus l'indicateur apporte les informations nécessaires pour permettre au décideur de comprendre la situation.

# **2.2.4.2. Type d'indicateur.**

[A.Fernandez] classe les indicateurs d'un tableau de bord d'entreprise en trois catégories :

**- Indicateur d'alerte :** est un indicateur signalant un état anormal du système, nécessitant une intervention a court terme. Généralement ce type d'indicateur est représente graphiquement par des indices de signal (figure 5.a)

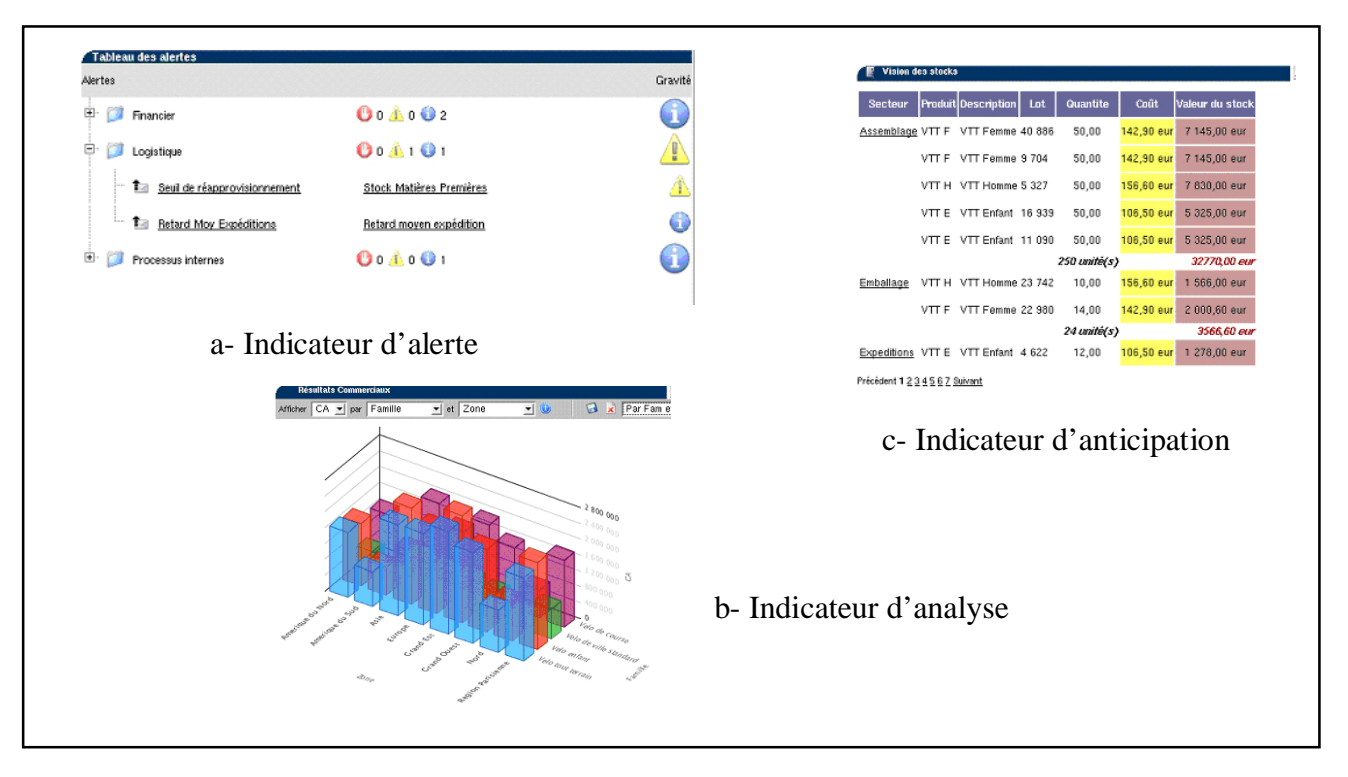

*Figure 5.* La représentation des différents types d'indicateur

<sup>20</sup> [A.Fernandez]. les nouveaux tableaux de bord. 3éme édition. Page 260.

<sup>21</sup> [Gérard Ponçon]. Notions de tableau de bord.

 $22$  Information : « est information pour un être vivant (ou un automate) tout signal, tout message, toute perception qui produit un effet sur son comportement ou sur son état cognitif » [Jacques Melese]. Approche systémique des organisations

**- Indicateur d'équilibration :** ce sont des indicateurs signalant l'avancement par rapport aux objectifs de l'entreprise, et assurant le constat de l'état du système. Représente généralement par des graphiques d'analyse ou de comparaison (figure 5.b)

**- Indicateur d'anticipation :** ce sont des indicateurs assurant toutes informations induisant un changement de stratégie de l'entreprise. De manière concrète les indicateurs d'anticipation seront les informations de prévision, par exemple, la prévision de la météo par exemple (figure 5.c)

# **2.2.4.3. Caractéristiques de l'indicateur.**

Un bon indicateur doit répondre aux exigences suivantes :

**- La validité :** on perçoit la validité d'un indicateur si le résultat qu'il affiche influence sur la décision du pilote. Par conséquence on perçoit la non validité d'un indicateur dans le où le pilote ignore le résultat de cet indicateur au moment de la décision.

**- La fiabilité :** les données servant au calcul de l'indicateur et le calcul proprement dit doivent être dépourvus de scories et autres erreurs. C'est la condition de la confiance que lui accordera le destinataire.

**- La facilité d'utilisation :** l'indicateur donne une vision rapide sur l'activité en cours de l'entreprise, la notion du temps par rapport à l'utilisateur est importante, donc l'indicateur doit respecter la notion d'importance du temps, il doit être facile à utiliser (un seul coup d'œil).

### **2.2.4.4. Le mode de présentation de l'indicateur.**

« La présentation de l'indicateur doit pouvoir être améliorée afin que l'utilisateur perçoive le message porté avec le maximum d'acuité  $\frac{1}{2}$ .

La présentation de l'indicateur dépendant, du type d'informations portées, du rôle de l'indicateur lui-même et du poste qu'occupe le décideur dans l'entreprise.

La présentation de l'indicateur sur le tableau de bord n'est pas une question d'esthétique, mais une question de pertinence, et de facilité de compréhension.

Nous présentons ci-dessous, quelques manières courantes de présenter un indicateur dans le tableau de bord d'entreprise.

### • **Indicateur seuil d'alarme.**

Ce type d'indicateur utilisé pour déclencher une alarme lorsque un ou plusieurs paramètres approchent ou touchent la zone dangereuse.

<sup>23</sup> [A.Fernandez]. l'essentiel du tableau de bord. Edition d'organisation. Page 112

### • **les indicateurs de mesure (les thermomètre, tachymètre).**

Les indicateurs de mesure sont utilisés pour suivre l'évolution d'une entité.

-L'indicateur **« thermomètre »** présente l'évolution d'une valeur sur un axe vertical. Comme tous indicateurs un seuil doit être fixé.

-L'indicateur **« tachymètre »** présente l'évolution de la mesure à la manière d'un compteur de vitesse de voiture, un ou plusieurs seuils peuvent être fixés.

-L'indicateur **« Courbe avec tendance »** permet dévaluer la mesure par rapport à une référence, cette référence peut être un seuil ou une zone.

-L'indicateur **« multi seuils »**, présente plusieurs seuils différents, garantissant la transmission d'un message purement quantitatif (bon, attention, mauvais,…).

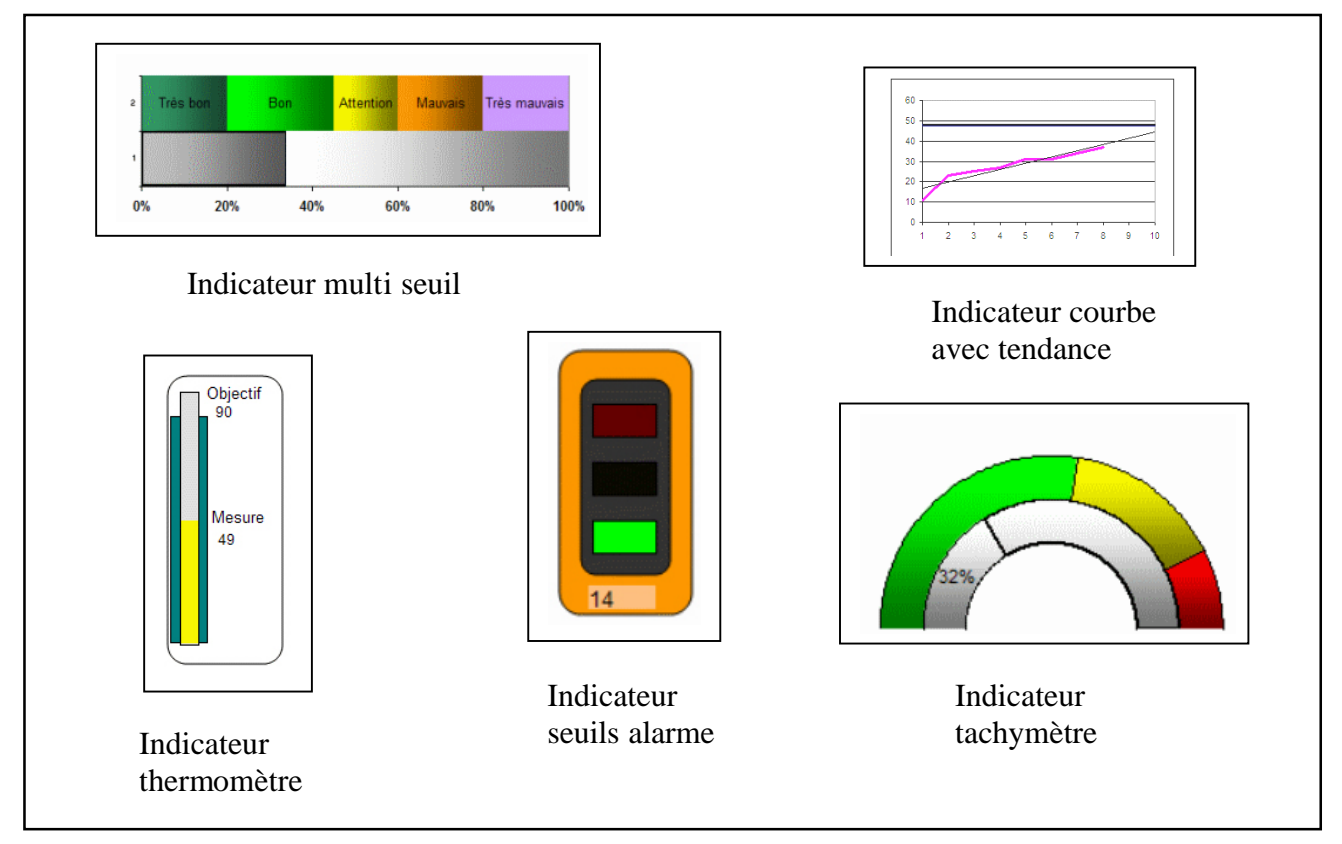

*Figure 6.* La représentation graphique des indicateurs

# **2.2.5. Conception du tableau de bord d'entreprise.**

Un tableau de bord est un instrument d'aide à la décision, chaque décision est une prise de risque. Pour cela il faut donner une grande importance à la conception de cet instrument. « Un tableau de bord sera conçu méthodiquement en tenant compte de la voie de progrès retenue des spécificités de l'entreprise et des attentes précises de chaque décision »<sup>24</sup> On peut décrire la méthode de conception d'un tableau de bord en quatre étapes :

<sup>&</sup>lt;sup>24</sup> [A.Fernandez]. l'essentiel du tableau de bord. Edition d'organisation. Page 1

1-Choix des objectifs

2-Sélection des indicateurs

3-Collecte des données

4-Présentation des indicateurs choisis

5-Structur et finalisation du tableau de bord.

# **1 er Etape : choix des objectifs**<sup>25</sup>

C'est la mise en œuvre de la « stratégie de l'entreprise»<sup>26</sup>, par l'élaboration d'un plan d'action. Ce plan d'action doit être lancé lancer en fonction des moyens et des contraintes pour atteindre la finalité fixée en un temps donné.

Chaque responsable concerné par cet outil (tableau de bord) doit choisir les bons d'objectifs. Ces objectifs définissent en quelque sorte l'ampleur et la portée de sa participation au sein du processus, mais chaque décideur doit choisis les bon objectifs.

Un bon objectif doit répondre à l'ensemble des critères suivants :

- **l'objectif est borné :** l'objectif doit être lié avec un période de temps (une date de début et une date d'achèvement).
- **l'objectif est mesurable :** tout objectif doit s'exprimer en fonction d'une unité (durée, quantité,…), cette unité conditionne la nature de l'indicateur.
- **L'objectif est accessible :** la valeur d'un objectif est directement dépendante des moyens mis à la disposition des responsables en charge de l'action.
- **L'objectif est constructif :** L'objectif choisi est de suivre les intérêts tels qu'ils on été décidé à l'étape de la définition des axes de progrès.

# **2 éme Etape : Sélection des indicateurs**

Les indicateurs choisis doivent être associes a un ou plusieurs objectifs choisissent dans l'étape précédente en tenant compte, du contexte général (le domaine), les habitudes de travail, et la nature du groupe de travail. Il faut rappeler qu'un indicateur est personnel, le décideur doit choisir les bons indicateurs<sup>27</sup>et les construire par lui-même, ou par le groupe de travail.

<sup>&</sup>lt;sup>25</sup> Objectif : concrètement le but à atteindre [A.Fernandez].

<sup>26</sup> L'ensemble des objectifs décrit par chaque acteur dans l'entreprise.

<sup>27</sup> Voir caractéristiques de l'indicateur. Page 20

# **3 éme Etape : Collecte des données.**

Cette étape est consacrée à la collecte des donnés nécessaire pour alimenter les indicateurs choisis. Il s'agit d'une étape de filtrage des données qui se trouve forcément dans différentes sources, documents, et bases des données de l'entreprise. Chaque indicateur à ses propres données, par exemple dans un grand magasin, et pour un indicateur de vente, un responsable peut récupérer grâce aux enregistrements des caisses, les ventes de référence, le stock, les réapprovisionnements.

# **4 éme Etape : La présentation de l'indicateur.**

La présentation graphique est essentielle en cas d'indicateur de tableau de bord, à condition de choisir le bon graphique<sup>28</sup> selon le message que l'on souhaite faire passer.

# **5 éme Etape : Structurer et finaliser le tableau de bord.**

Il s'agit d'une étape consacrée à la construction des pages du tableau de bord. La majorité des tableaux de bord des entreprises contiennent trois pages :

-Page de signalisation.

-Page d'analyse

-Page de prospection

# • **La page de signalisation.**

Considérée comme la page principale du tableau de bord, la page de signalisation assure un suivi précis et continu de la progression vers les objectifs sélectionnés. Le décideur doit prendre connaissance de l'information et en extraire la quintessence sans effort ni manipulation.

# • **La page d'analyse.**

La page d'analyse considérée comme une page d'explication de la première page de signalisation, elle apporte les détails des éléments qui ont déclenché l'alerte dans la première page.

Chaque indicateur de la page de signalisation sera lié à une ou plusieurs pages d'analyse présentant le détail des éléments utilisés pour sa construction.

Une page d'analyse peut ainsi comporter des données dynamiques sous forme de tableau ou de graphe, mais aussi des éléments de référence en offrant un accès direct à la base documentaire de l'entreprise.

<sup>28</sup> Voir le chapitre suivant

# • **La page de prospection.**

La page de prospection considérée comme un niveau de réflexion, permet au décideur d'anticiper<sup>29</sup> des scénarios pour l'avenir de la situation en question, elle est particulièrement utile pour réfléchir avec un peu plus de recul sur cette situation et explorer des nouvelles voies d'action.

# **2.2.5.1. Exemple de structuration d'un tableau de bord (Le tableau de bord NIVELMA**<sup>30</sup>**) :**

Le tableau de bord « NIVELMA », présente les trois pages décrites ci- dessus, comme suit :

• **Page de signalisation :** elle rassemble un ensemble d'indicateurs avec différentes formes graphiques :

-Un indicateur de forme « mesure multi seuils » qui a pour objectif de suivre le moral général du personnel.

-Deux indicateurs de forme « thermomètre », qui servent à mesurer l'amélioration de la gestion des commandes urgentes et les commandes régulières.

-Trois indicateurs en forme « faux tricolores » pour l'alerte client, alerte budget, alerte processus.

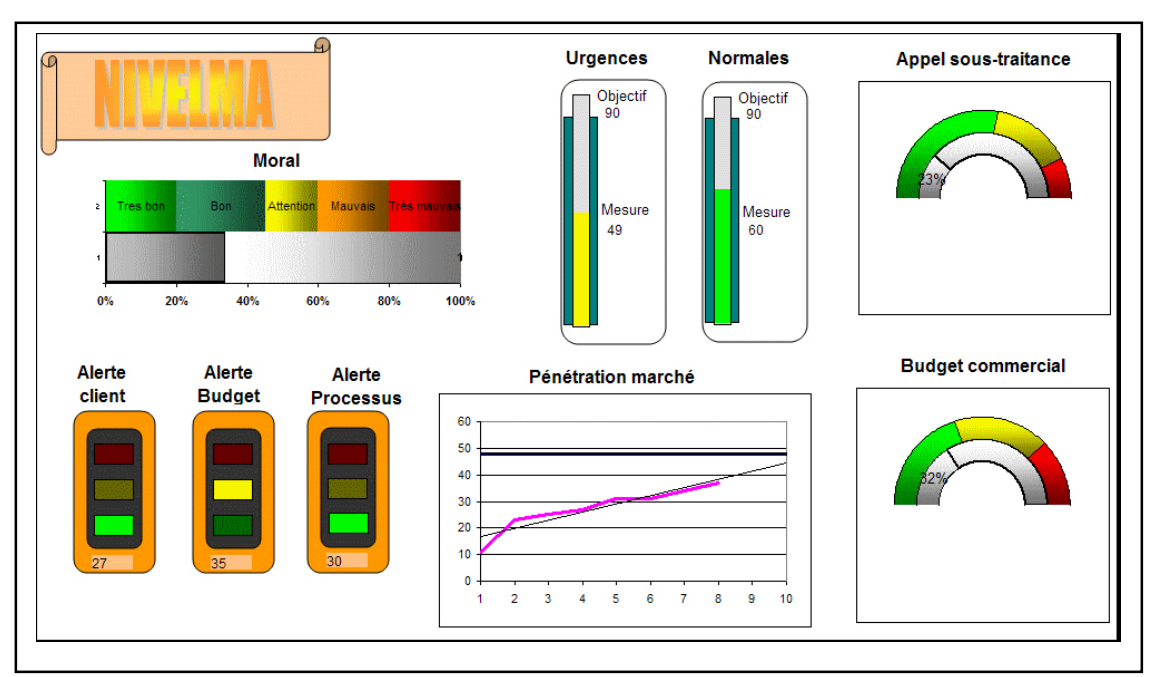

*Figure 7.* La page de signalisation du tableau de bord «N IVELMA »

<sup>&</sup>lt;sup>29</sup> Voir type indicateurs. Page 19

<sup>&</sup>lt;sup>30</sup> La société NIVELMA est un laboratoire pharmaceutique spécialisé dans la réalisation de bases utilisées pour la confection de produits dermatologiques.

• **Page d'analyse :** rassemble trois types d'indicateurs :

-Un indicateur en forme «d'histogramme simple avec courbe de tendance», pour analyser l'indicateur « gestion des commandes »

-Un indicateur de type « aires », pour analyser l'indicateur « coûts commerciaux ».

-Un indicateur en forme de carte géographique par région avec des représentations par « secteurs » pour analyser les ventes des différents types de produits et par région.

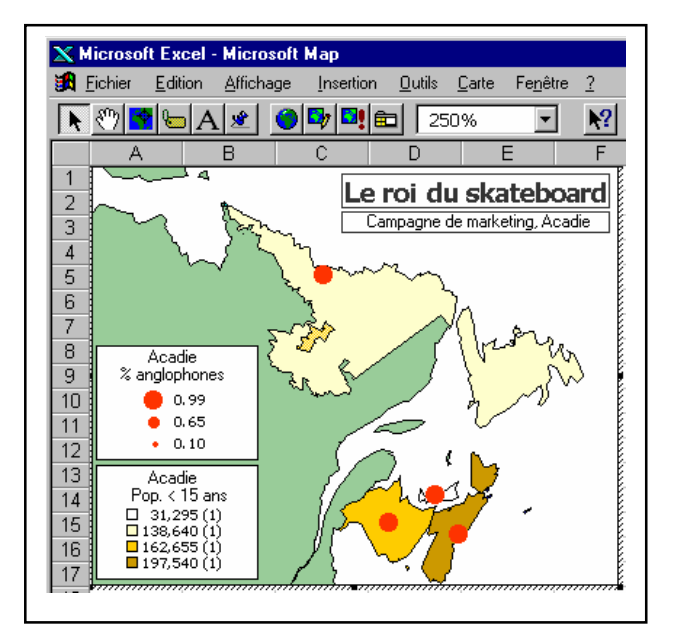

*Figure 8.* Exemple d'une carte géographique avec des indicateurs par région.

• **page de prospection :** composée essentiellement d'un ensemble de tableaux dynamiques croisés<sup>31</sup>, ce type de tableaux utilise des scénarios<sup>32</sup> pour donner à l'utilisateur une vue sur l'avenir de situation.

# **2.2.6. Exemple concret sur le tableau de d'entreprise « Le tableau de bord PRELYTIS<sup>33</sup> ».**

### **2.2.6.1. Présentation et objectifs.**

Le tableau de bord d'entreprise « PRELYTIS », cherche à donner à chacun selon son niveau de responsabilité une vision claire et synthétique du processus en cohérence avec la stratégie globale de l'entreprise. «Le tableau de bord PRELYTIS fournit aux cadres dirigeants

<sup>&</sup>lt;sup>31</sup> Une forme des tableaux utilisés en Excel lorsque le nombre des données dépasse la taille de feuille de calcul.

 $32$  Un outil d'Excel basé sur la simulation des données pour répondre à la question suivante « Que se passerait-il si……? »

<sup>33</sup> PRELYTIS : éditeur de solution de Business Intelligence, apporte à tout type d'organisation, les moyens de déployer rapidement à l'échelle de l'entreprise.

un tableau détaillé de suivi d'activité et une méthodologie qui facilite la communication et la compréhension des objectifs et des stratégie de développement à tous les niveaux de l'organisation »<sup>34</sup>

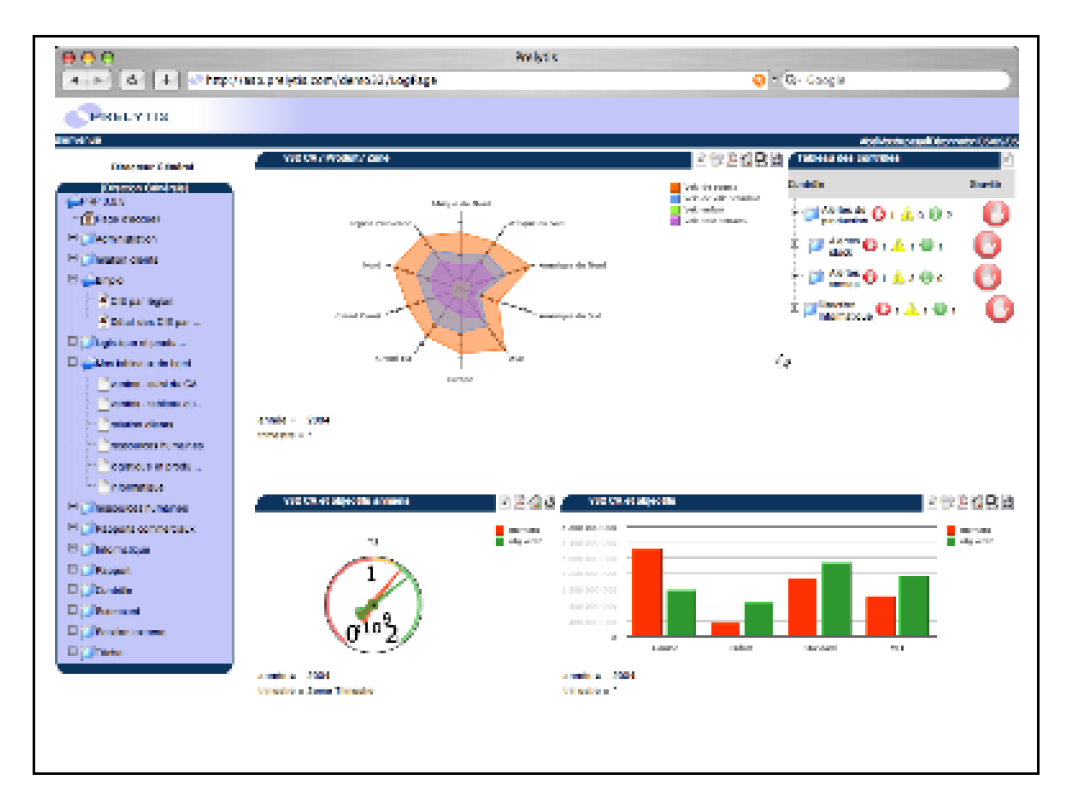

*Figure9.* Tableau de bord « PRELYTIS »

La figure ci-dessus présente une interface d'un tableau de bord de type « PRELYTIS » d'une entreprise commerciale. Ce tableau de bord destiné au directeur général. Celui-ci choisi un ensemble d'indicateurs afin de représenter les information de l'entreprise. Donc un indicateur en forme de radar est placé pour représenter la vente des produits par zone et par trimestre un deuxième indicateur en forme de signal d'alerte est placé sur les chiffres clés de l'entreprise, par exemple, tout retard de paiement sur l'ensemble de tous les clients.

Deux autres indicateurs sont placés en deuxième niveau, l'un en forme de compteur de vitesse pour mesurer l'écart entre les objectifs globaux fixés et les chiffres réels, l'autre en forme d'histogramme pour comparer les objectifs fixés pour chaque produit et les chiffres réels.

#### **2.2.6.2. La mise en œuvre :**

[Norton et Kalpon]<sup>35</sup> ont identifié quatre étapes fondamentales dans le choix et la mise en place du tableau de bord :

<sup>34</sup> Les tableaux de bord prospectif. http://www.qpr.com

1-La formalisation de la stratégie de l'entreprise.

- 2-La définition des indicateurs (permettant de visualiser les points clefs de la stratégie).
- 3-Le calcul des indicateurs.
- 4-La visualisation des indicateurs

### **2.2.6.3. La formalisation de la stratégie de l'entreprise.**

Cette stratégie doit tenir compte à la fois des moyens actuels, du marché, mais aussi des opportunités, ou des partenariats à venir, le tableau de bord doit ériger un « Modèle »<sup>36</sup> du fonctionnement de l'entreprise, en établissant un certain nombre d'hypothèses autour d'indicateurs clefs, afin de suivre l'évolution de l'adoption des objectifs fixés.

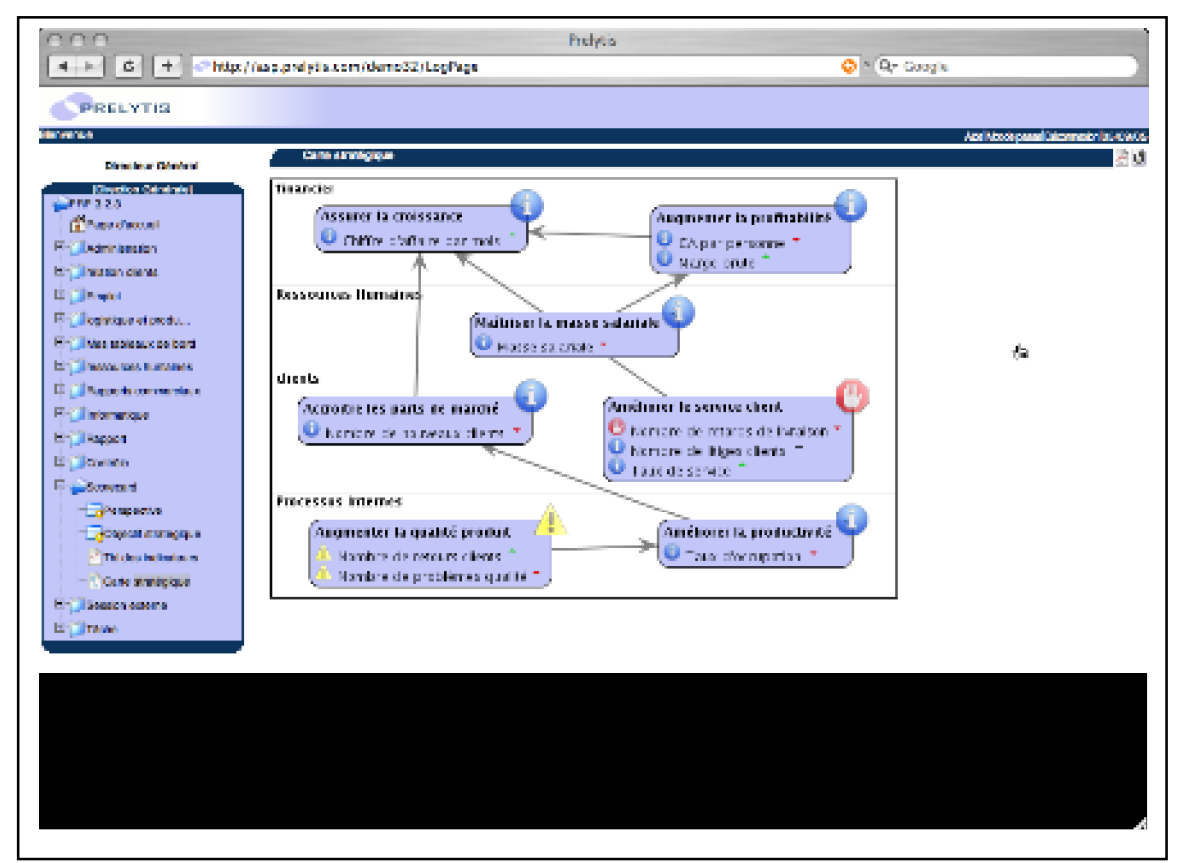

*Figure 10.* Carte stratégique d'une entreprise

### **2.2.6.4. La définition des indicateurs.**

La méthodologie du tableau de bord de l'entreprise nécessite d'intégrer des indicateurs appartenant à quatre Axes clef de l'entreprise (axe financier, axe client, axe processus, axe gestion de la connaissance).

<sup>35</sup>Les tableaux de bord prospectif. Les éditions d'organisation. 1998.

<sup>36</sup> Consulter le site : http://www.educenet.education.fr

# .**- Axe financier :**

C'est l'axe traditionnel constituant les « tableau de bord de gestion », les indicateurs choisis dépendent du cycle de vie du marché ou des produits de l'entreprise. Des indicateurs financiers plus stratégiques doivent également être pris en compte, tels que :

- L'indicateur de la croissance et la diversification du chiffre d'affaire.
- L'indicateur de l'amélioration de la productivité.
- L'indicateur d'utilisation de l'actif et investissement.

### **- Axe client :**

Des indicateurs concernant le client sont déterminés (indicateur fidélité, indicateur part de marché, Indicateur satisfaction, indicateur conservation, Indicateur rentabilité)

### **- Axe processus :**

Analysé les processus internes de l'entreprise afin de retirer les indicateurs pertinents, selon la stratégie adoptée, les indicateurs peuvent être relatifs à des processus tels que :

- Le développement des nouveaux produits
- La qualité de la connaissance des processus.
- La qualité du suivi et de l'évolution de ceux-ci
- Le service après vente.

### **- Axe gestion de la connaissance :**

[Norton et Kalpon], positionnent cet axe comme étant celui qui contient les moyens et facteurs permettant d'améliorer les critiques des trois autres axes. Il est possible d'intégrer des indicateurs (indicateur d'absentéisme, satisfaction globale des salariés).

# **2.2.6.5. « Mise en marche » des indicateurs**<sup>37</sup> **.**

Le décideur peut ajouter ou supprimer un indicateur à l'aide d'un espace de navigation en forme d'une interface « WYSIWYG ».Cette interface propose plusieurs champs de navigation pour permettre à l'administrateur de choisir ceux qui correspondent à son indicateur, et de suivre les démarches proposées par l'outil.

<sup>&</sup>lt;sup>37</sup> Voir le CD. Démonstration « PRELYTIS »

| <b>PRELYTIS</b>                                                                                                    | http://192.168.33.18:8080/prelytis_jsf/ReportParameters.faces                                                                                                    |                                                                                                    | $\odot$ ok $ G $<br>$\vee$<br>Aide<br>Déconnexion<br>demo                                                                                                    |  |  |
|----------------------------------------------------------------------------------------------------|----------------------------------------------------------------------------------------------------|----------------------------------------------------------------------------------------------------|----------------------------------------------------------------------------------------------------|--|--|
| <b>Accueil</b><br>⇍<br>Administration<br>My dashboards<br>Rapport<br>Dictionnaire de données                                                                                              | Sélection des champs<br>Description<br>Filtre<br>Conception<br>■ 美<br>$\mathbb{R}$<br>6<br>Ы<br><b>Attributs</b>                                                        |                                                                                                    |                                                                                                    |  |  |
| Tableau de bord<br>$\Box$ Lien dynamique<br>$\Box$ Palette<br>Page Layout<br>$\Box$ Page<br>Rapport<br>Meta-Rapport<br>Contrôle<br>Carte stratégique<br>Session externe<br><b>∟</b> Tâche | numero facture<br>$2$ zone<br>$\Box$ Resp nom<br>Resp catégorie<br>$\Box$ desc jour<br>$\Box$ trimestre<br>date échéance<br>$\blacksquare$ nom famille                  | date facturation<br>$\Box$ continent<br>$\Box$ Resp prénom<br>$\Box$ type vente<br>$\Box$ mnis<br>$\Box$ description<br>$\Box$ nom produit<br>desc famille | nom client<br>$\Box$ Resp entreprise<br>$\Box$ Resp section<br>$\Box$ iour<br>desc mois<br>$\Box$ date paiement<br>$\Box$ desc produit                                                    |  |  |
|                                                                                                    | $\mathbf{s}^{\sharp}$ Attributs calculs<br><b><i><u>B</u></i></b> Indicateurs<br>quantité<br>$\Box$ idmois<br>réapprovisionnement<br>Σ <sup>9</sup> Indicateurs calculs | $\nabla$ montant<br>$\Box$ coût<br>stock de sécurité                                                                                                    | La création de rapport s'effectue à l'aide<br>d'une interface "WYSIWYG", où<br>l'administrateur voit en permanence une<br>maquette du résultat en fonction de ses<br>choix de paramétrage |  |  |
|                                                                                                    |                                                                                                    |                                                                                                    |                                                                                                    |  |  |

Figure 11. Les paramètres de navigation pour créer un indicateur « interface WYSIWYG »<sup>38</sup>

#### **2.2.6.6. La représentation graphique des indicateurs.**

Comme tous les systèmes d'aide à la décision, le tableau de bord « PRELYTIS » présente deux pages principales :

#### **- La page de signalisation :**

Cette page représentée par un tableau de synthèse des alertes, pour suivre plusieurs dizaines, d'indicateurs clés de l'activité. Un code de trois couleurs permettant au décideur de visualiser immédiatement l'écart entre les résultats réels et les objectifs fixés.

#### **- La page d'analyse :**

Pour avoir une vision synthétique (de la page de signalisation), avec la possibilité de zoomer vers un niveaux de détail plus élevés. Des tableaux, des graphes multi dimensionnels sont donc placés pour analyser chaque alerte signalée.

Egalement chaque utilisateur peut changer le mode de visualisation des indicateurs, selon le type des données, son habitude de travail,…, et cela grâce à la bibliothèque des représentations graphiques disponibles.

<sup>&</sup>lt;sup>38</sup> WYSIWYG est un acronyme (de la locution anglaise What you see is what you get signifiant littéralement « ce que vous voyez est ce que vous obtenez » ou plus élégamment « tel affichage, tel résultat ») couramment utilisé en informatique pour désigner les interfaces utilisateur graphiques permettant de composer visuellement le résultat voulu, typiquement pour un logiciel de mise en page, un traitement de texte ou d'image. Il désigne, de fait, une interface « intuitive » : l'utilisateur voit directement à l'écran à quoi ressemblera le résultat final (imprimé). http://fr.wikipedia.org/wiki/WYSIWYG.

|                                                                                                    | $\sqrt{2}$                                                                                                    |                                                                        |                                            |                        |
|----------------------------------------------------------------------------------------------------|----------------------------------------------------------------------------------------------------|------------------------------------------------------------------------|--------------------------------------------|------------------------|
| <b>PRELYTIS</b><br>Bierwenue<br>M. le Directeur Général<br>[administration]<br>PRP 3.0.0<br>Page d'accueil<br>Administration<br>Mes indicateurs<br><b>E</b> Rapport<br>En Contrôle<br>Scorecard<br>Perspective<br>Objectif strategique<br>Tol des indicateurs<br>Carte stratégique<br>由<br>Session externe<br>Tache | http://localhost.8080/PRP3.0/LogPage<br><b>Tableau des indicateurs</b><br>Indicateur<br>白<br>financier<br>۵<br>Croissance<br>向<br>Augmenter la profitabilité<br>Marge brute<br>CA par personne<br>由<br>Processus Internes<br>曲<br>clients | 0.4.02<br>0.4.01<br>0.401<br>$100 -$<br>9356.03 +<br>0: A.001<br>0.003 | Ade   Mot depasse   Déconneilon   31/03/04 | Gravité<br>g<br>Ô<br>6 |

*Figure 12.* Pages de signalisation du tableau de bord « PRELYTIS »

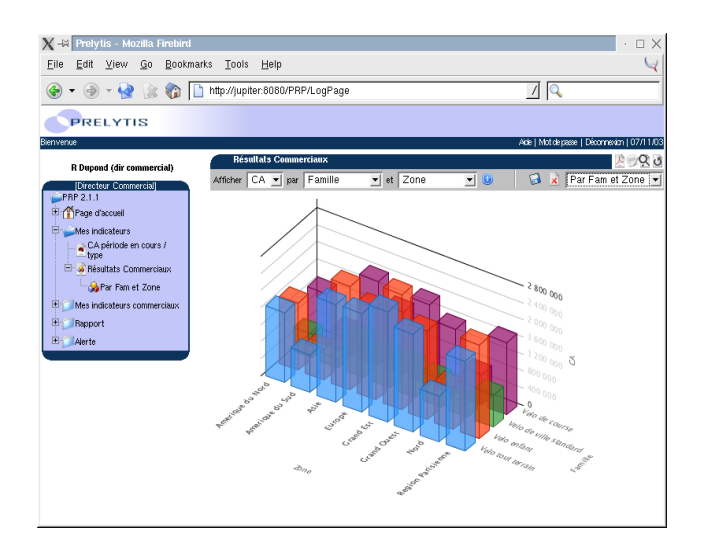

*Figure 13.* Pages d'analyse du tableau de bord « PRELYTIS »

#### **2.3. Bilan.**

Dans la première partie de ce chapitre nous avons décrit : les acteurs, les documents, les phases, et aussi les spécificités du chantier du bâtiment. Ces éléments sont réunis dans le but d'assurer le meilleur fonctionnement de l'activité. Mais pendant l'exécution des travaux on constate des dysfonctionnements gênant le déroulement normal du processus d'exécution.

Dans la deuxième partie nous avons analysé un des outils de pilotage (tableau de bord) dans le domaine du management des entreprises afin d'analyser les éléments de conception de tels outils (les objectifs, les méthodes, fonctionnements, représentation) et de es projeter sur l'activité du chantier en respectant les particularités et les spécificités de ce dernier.

D'après cette analyse, nous pouvons nous baser sur les notions suivantes pour concevoir un tableau de bord du chantier :

- 1- Les objectifs fixés : associe chaque indicateur des tableau de bord a un objectif spécifique.
- 2- Traitement des données : récupérer, et transformer les données pour que l'indicateur peut les mesurer.
- 3- Le mode représentation : adapter la représentation graphique de l'indicateurs avec la nature et le rôle de l'indicateur.
- 4- Type d'indicateur : utiliser le type d'indicateur convenant avec le niveau de compréhension (alerte, analyse, anticipation).

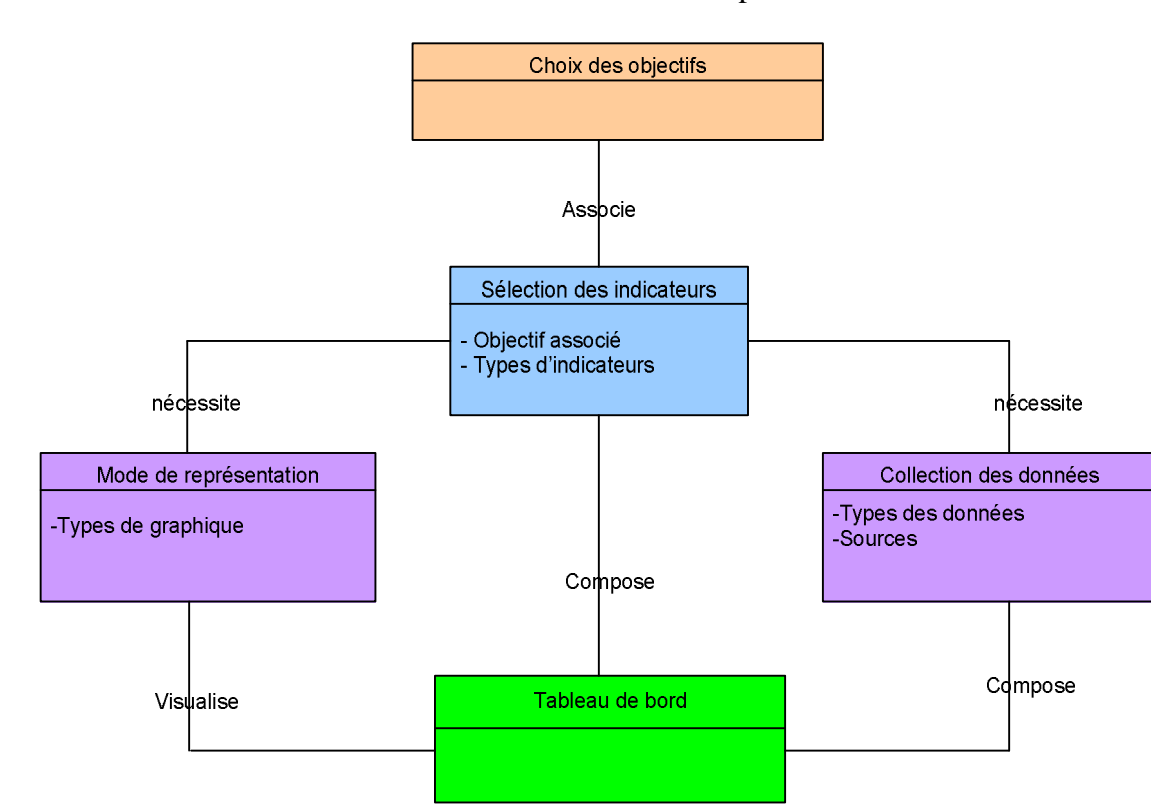

Le schéma suivant résume les relations entre les notions précédentes :

*Figure 14.* Etapes nécessaires pour construire un tableau de bord.

On va expliquer dans le chapitre suivant en détail la manière d'application de ces notions dans le cas de chantier du bâtiment.

# **3. PROPOSITION D'UN TABLEAU DE BORD DE CHANTIER.**

L'activité de chantier se déroule dans des conditions nécessitant une intervention mais aussi une coopération entre les différents acteurs intervenants.

Certains acteurs ont besoin d'un outil capable d'assister l'activité du chantier afin de leur fournir une vision synthétique et à jour de tout ce qui ce passe pendant les travaux, il s'agit d'un tableau de bord du chantier. A ce niveau, quelques questions se posent :

- Quels sont les objectifs du tableau de bord du chantier ?
- Quelles sont les démarches nécessaires pour construire ce tableau de bord ?
- Quelles sont les sources d'informations qui alimentent le tableau de bord ?

#### **3.1. Objectifs du tableau de bord du chantier.**

Comme tous les systèmes d'aide à la décision, le tableau de bord de chantier à pour objectif de donner aux acteurs concernés une vision synthétique de l'état d'activité du chantier, le tableau de bord présente d'une part les informations essentielles sur l'activité, et d'autre part signale toutes anomalies dans le déroulement du chantier, ces anomalies peuvent être un dysfonctionnement constaté, ou une condition non remplie, ou l'apparition d'un nouvel événement sur le chantier.

Le tableau de bord à pour objectif de donner une seule vérité sur l'état de l'activité afin d'éviter que chaque acteur développe sa propre vérité Le but est que tous les acteurs partagent les mêmes informations et que chacun d'entre eux s'intéresse à la partie de l'information qui le concerne, selon son rôle, et sa responsabilité dans l'activité du chantier.

#### **3.2. Sélection des indicateurs.**

Dans notre recherche nous avons choisi quatre indicateurs pour assister l'activité du chantier. Chacun de ces indicateurs était associé à un objectif ou un dysfonctionnement décrit dans le chapitre précédent. Il faut rappeler qu'il existe d'autres indicateurs pour le pilotage du chantier (à définir selon les besoins et l'expérience de chaque acteur, la taille et l'importance du projet,…). Mais dans le cadre de ce stage nous nous sommes limités aux quatre indicateurs décrits ci-dessous :

### **3.2.1. Indicateur d'état d'avancement.**

C'est un indicateur permettant d'assister l'état d'avancement des travaux réalisés par rapport au planning d'exécution. Cet indicateur a pour objectif de gérer les retards constatés dans l'exécution des tâches de l'activité.

### **3.2.2. Indicateur lie aux documents.**

C'est un indicateur permettant d'afficher l'état des documents utilisés pendant la réalisation de l'ouvrage. Le but est savoir l'état de ces documents en terme :

- D'apparition des nouveaux documents.
- D'état de la diffusion.
- De la mise à jour, de la modification,….
L'indicateur des documents est lié directement à une « liste des documents »<sup>39</sup> du chantier. Son rôle est de signaler tous les changements sur cette liste (modifications, suppressions, diffusions,…).

#### **3.2.3. Indicateur de qualité**<sup>40</sup> **.**

C'est un indicateur permettant de signaler l'état des ouvrages réalisés, en affichant et traitant les problèmes liés à la réalisation des ouvrages. L'objectif est de signaler le problème de non-conformité des ouvrages réalisés sur le chantier par rapport aux différents documents de conception

Cet indicateur s'appui sur les résultats des « contrôles qualité»<sup>41</sup> mentionné sur le compte rendu (avertissements, validation de la conformité,…).

#### **3.2.4. Indicateur de nouveauté.**

Cet indicateur permet de signaler tous les changements concernant le chantier pendant son déroulement (des changements organisationnels ou en terme de coopération).

L'objectif est d'assister tous les nouveaux événements influençant la stratégie de l'activité du chantier.

#### **3.3. Le tableau de bord du chantier « Application ».**

#### **3.3.1. Choix de l'indicateur d'application (indicateur d'état d'avancement).**

Pour réaliser une application concrète d'un outil de pilotage du chantier (le tableau de bord du chantier), nous avons choisi l'indicateur d'état d'avancement.

Comme nous l'avons déjà expliqué précédemment, l'indicateur de l'état d'avancement, a pour rôle d'assister tout ce qui concerne la gestion de l'avancement de l'activité du chantier par rapport au temps.

L'indicateur signale deux types d'avancements : l'avancement prévu déduit à partir du planning d'exécution provisoire et l'avancement réel qui est déduit à partir du compte rendu de chantier. Pour cet indicateur deux facteurs sont importants : la gestion de l'activité et la gestion du temps.

<sup>&</sup>lt;sup>39</sup> C'est une collection des documents nécessaires pour le déroulement du chantier, organisés en forme d'un tableau. Chaque document est classé dans le tableau à l'aide d'un numéro, nature du document, format,…, chaque chantier du bâtiment à son propre base des documents.

 $40$  La norme internationale ISO 9000, définit le terme qualité « ensemble des caractéristiques d'une entité qui lui confèrent l'aptitude à satisfaire des besoins exprimés, ou implicites »

<sup>41</sup>Ensemble des techniques et des activités opérationnelles utilisé par l'entreprise, maître de l'œuvre, contrôleur

**- La gestion de l'activité :** pour une meilleure gestion de l'activité du chantier, nous avons décomposé l'avancement de l'activité en trois catégories :

- **L'avancement général :** cette catégorie décrit l'état d'avancement global de l'activité par rapport à l'ensemble des tâches, (par exemple nous avons réalisé 30% du projet).
- **L'avancement par lot :** cette catégorie décompose l'activité générale en lot (chaque chantier se compose de plusieurs lots). L'indicateur décrit l'avancement de la réalisation de chaque lot (par exemple, l'avancement du lot infrastructure est de 75%, l'avancement du lot peinture est de 5%,…).
- **L'avancement par tâche :** cette catégorie décompose l'activité générale par tâches (chaque ensemble de tâches compose un lot). L'indicateur mesure l'état d'avancement de réalisation de chacune de ces tâches.

Le schéma suivant explique la décomposition de l'activité du chantier en lots, et en tâche.

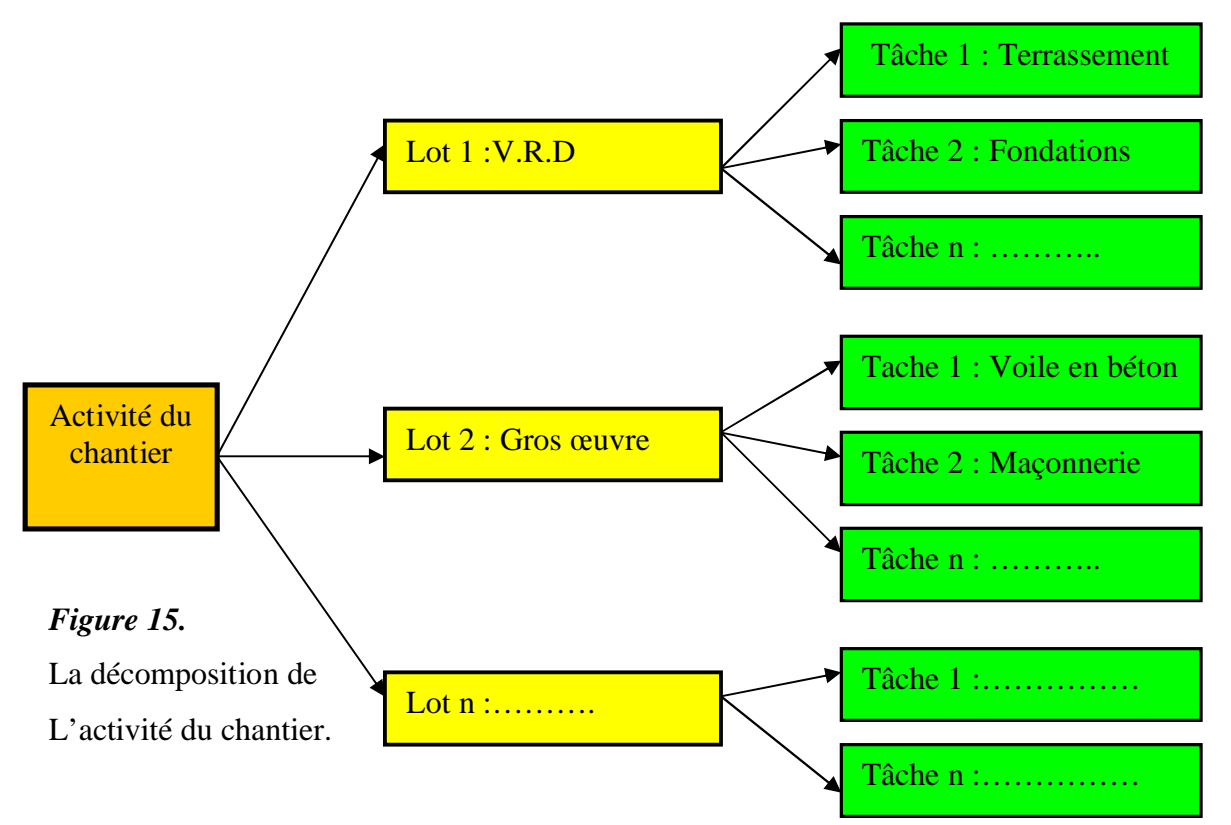

**- La gestion du temps :** nous avons associé l'état d'avancement de l'activité avec un deuxième facteur « le temps ». Chaque catégorie d'état d'avancement est associé avec une unité du temps comme suit :

-l'avancement général : associé avec une unité de temps par mois. Chaque mois notre indicateur affiche l'avancement général de l'activité.

-L'avancement par lot : associé avec une unité de temps par semaine. L'indicateur affiche chaque semaine l'état d'avancement par lot.

-L'avancement par tâche : associé avec une unité de temps par jour. Chaque tâche de l'activité en cours subie un suivi d'avancement quotidien. L'indicateur affiche cet avancement chaque jour.

#### **3.3.2. Sources des informations.**

La question qui se pose dans l'étape de construction des indicateurs du tableau de bord est : comment sont alimentés les indicateurs de ces outils? Autrement dit, les indicateurs ont besoins d'accéder de sources d'information pour signaler ou constater une situation donnée.

Dans notre cas l'indicateur d'état d'avancement peut s'alimenter à deux sources d'informations : le planning d'exécution provisoire et le compte rendu du chantier.

#### **-La première source : « Le planning d'exécution provisoire ».**

C'est un document indispensable pour la gestion du chantier, généralement présenté sous la forme d'un diagramme GANTT : « Avec en « abscisse » l'échelle de temps et en « ordonnée » la liste des tâches, il y est tracé un rectangle d'une longueur proportionnelle à sa durée. Le tout suivant la logique d'ordre d'exécution du réseau. Il permet de visualiser facilement le déroulement du projet, ainsi que de prévoir suffisamment à l'avance les actions à réaliser » 42 .

Pour illustrer notre proposition, nous nous sommes appuyés sur le chantier du « Collège Van GOGH  $\ast$ <sup>43</sup> (sf annexe A).

Cette partie du planning se compose de :

-Verticalement : décrit l'activité du chantier par lot et par tâche. Dans notre cas neuf lots on été décrit, chaque lot est décomposé en plusieurs tâches (dans notre cas cinq tâches par lot au maximum).

-Horizontalement : le temps prévu pour la réalisation de chaque lot, et chacune de ces tâches décrites par mois et par semaine.

Le croisement entre l'activité (lot, tâche), et le temps prévu pour leur réalisation donne un enchaînement des tâches par rapport au temps, c'est le planning « GANTT »

A partir de ce planning on peut récupérer les informations suivantes :

- La durée, et la période prévues pour la réalisation de chaque tâche.

<sup>&</sup>lt;sup>42</sup> FONDEUR Alexandre. Information temporelle et maquette numérique en phase chantier. Mémoire DEA, CRAI, 2005.

<sup>43</sup> Collège « Vincent Van GOGH » à BLENOD-LES-PONT-A-MOUSON, Maître de l'ouvrage « Conseil général 54 dirlog », dont la conception revient à l'agence d'architecture « CARTIGNIES-CANONICA ».

Exemple : - La tâche « terrassement » à une durée prévue de sept jours, et une période située entre le 1er et le 7 mars.

- La tâche « charpente» à une durée prévue de quinze jours, et une période comprise entre le 22 juin, et le 11 juillet.

- La durée et la période prévu de chaque lot.

Exemple :- Le lot Gros œuvre à une durée de six semaines et demi, et une période du (1er mars au 18 avril).

-Le lot plomberie à une durée prévue de quatre semaines, (soit du 16 juillet au 15 août).

Les deux informations précédentes, nous permettent de déduire l'avancement général prévu pour toute l'activité du chantier à une période donnée.

Exemple : au mois de Mars on va réaliser 61% du lot infrastructure, sachant que le lot infrastructure représente 11% de l'activité du chantier. En utilisant une règle de trois, on trouve que l'avancement général prévu pour le mois du Mars est de 6.75%.

De la même façon en trouve l'avancement général prévu pour les mois : d'Avril, de Mai, et Juin, soit : 13.75%, 22.50%, 40.50%, successivement.

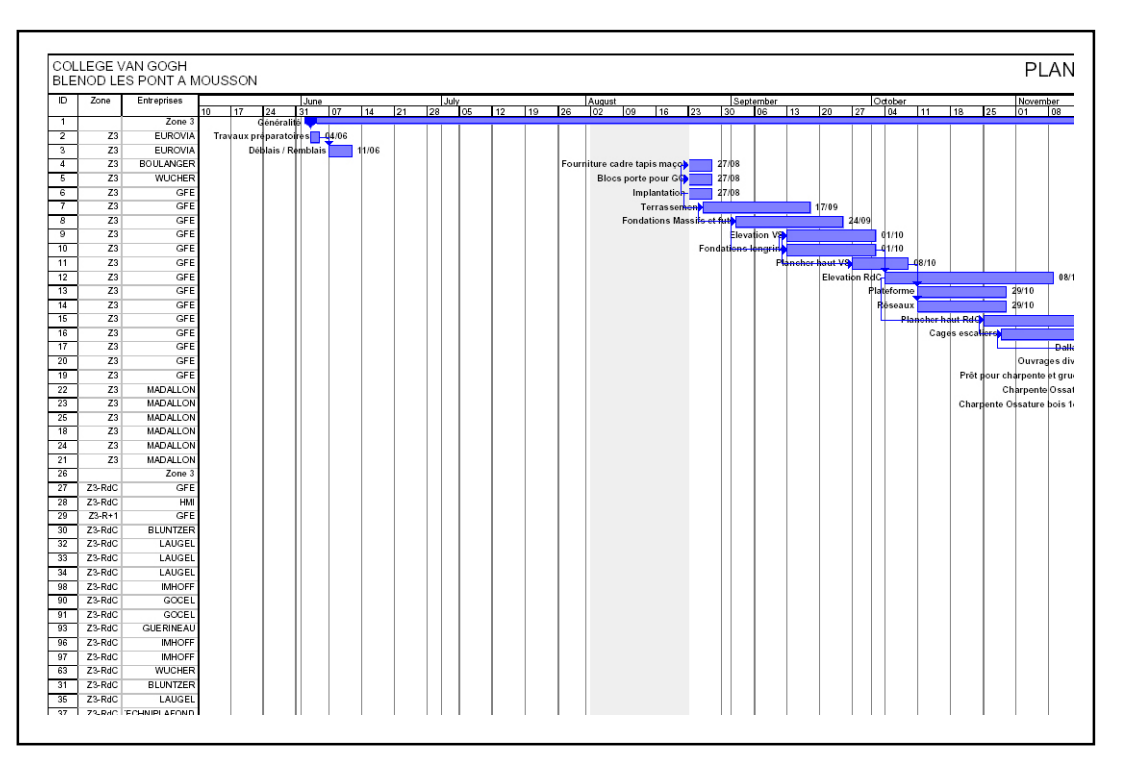

*Figure 16.* Partie du planning d'exécution du « Collège VAN GOGH ».

**-La deuxième source : « Le compte rendu de chantier ».** Le compte rendu de chantier est un document produit à chaque réunion du chantier et contenant les informations suivants<sup>44</sup> :

<sup>&</sup>lt;sup>44</sup> L'exemple analysé est le compte rendu du chantier « Collège Van GOGH ».

#### • **La page des informations générale.**

Considérée comme la page de garde du compte rendu, contient généralement les informations générales de l'opération (le nom de l'opération, le nom du chantier, son numéro,…), des informations sur le compte rendu lui-même (son numéro, sa date,…), et la liste des acteurs intervenants et convoqués pour la réunion.

#### • **Le constat du chantier (remarques, orientations, recommandations, ,…).**

Chaque intervenant donne son avis sur les différents points déterminés dans l'ordre du jour, généralement les remarques et les recommandations concernent les points :

-Techniques : la qualité des ouvrages réalisés, problèmes de non-conformité,…

-Organisationnelles : les conditions de sécurité dans le chantier,…

-Explications : des détails,…

#### • **L'état d'avancement.**

Un tableau consiste à signaler l'état d'avancement des travaux réalisés. Ce tableau décrit les tâches, les dates de début prévu au plus tôt et les dates de fin au plus tard, et les pourcentages d'avancement et cela pour chaque tâche (f. annexe B)

Pour le fonctionnement de notre indicateur, on peut récupérer à partir du compte rendu les informations suivantes :

-Les informations générales pour identifier l'opération du chantier (nom de l'opérations, le chantier, les acteurs intervenants,…).

-La date à laquelle notre indicateur fait référence (date de début des tâches,…).

-L'avancement de chaque tâche en fonction du temps.

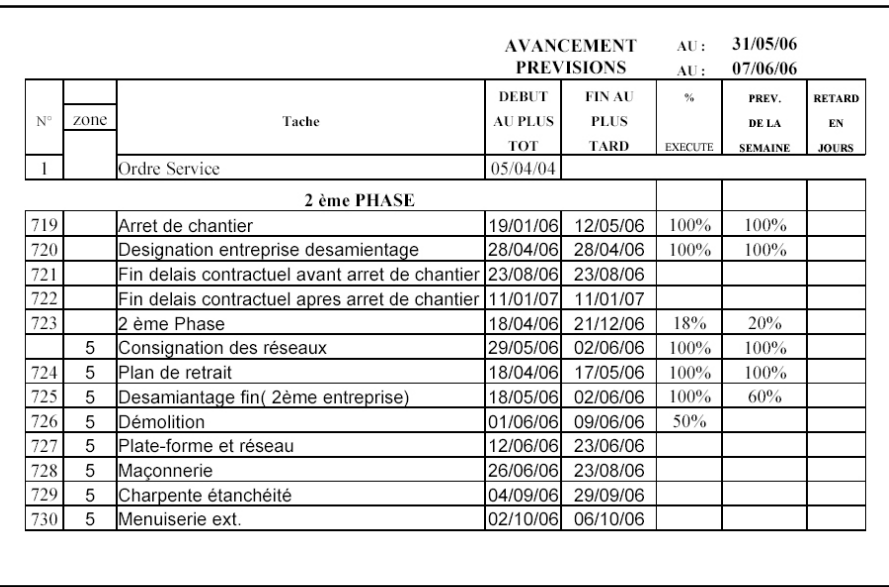

*Figure 17.* Partie du compte rendu de chantier du « Collège VAN GOGH ».

Les tableaux suivants contiennent des informations (pour notre application) récupérées à partir du planning d'exécution provisoire, et des comptes rendu de chantier du Collège « Van GOGH ».

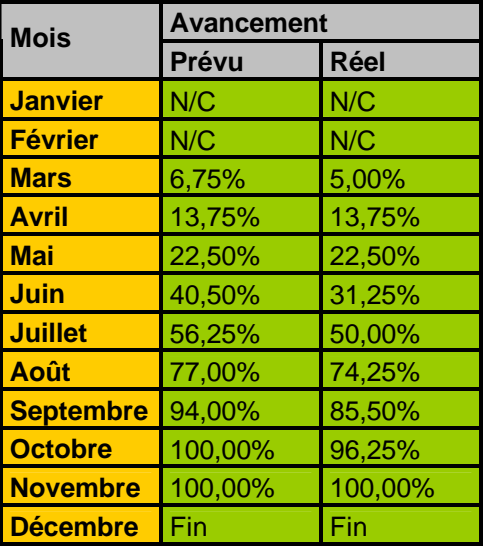

*Figure 18*. Tableau d'avancement général *improvées* de chantier du Collège « Van GOGH » du chantier Du Collège « Van GOGH »

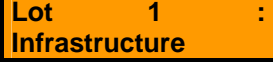

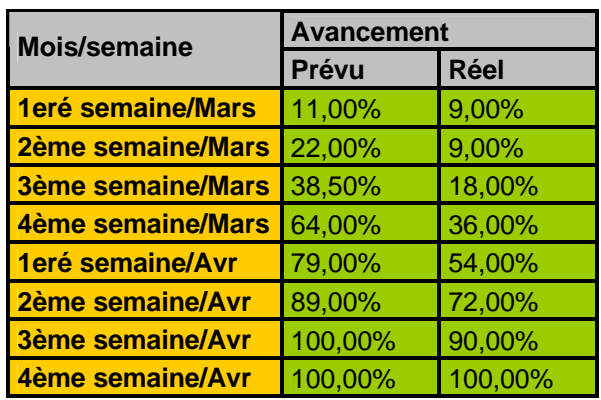

*Figure 19.* Tableau d'avancement par lot

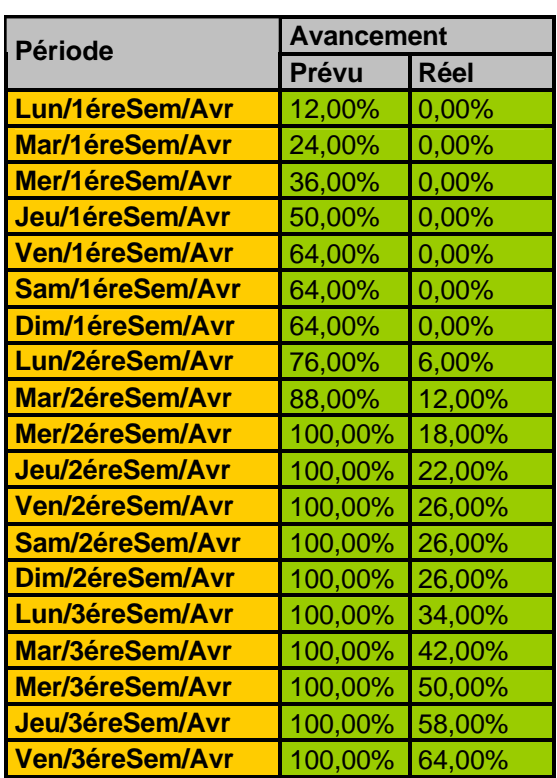

**Tâche 4 : Plate Forme**

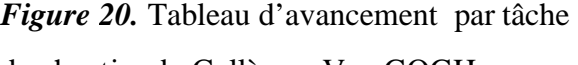

du chantier du Collège « Van GOGH »

#### **3.3.3. Modèle des concepts du tableau de bord « TB<sup>c</sup> ».**

Le modèle ci-après décrit les concepts utilisés pour concevoir un tableau de bord de chantier. Le tableau de bord s'appuie sur des objectifs (synthèse d'avancement, synthèse document, …) et des documents pour la mesure (compte rendu, planning), et cela pour représenter des indicateurs de mesure (indicateur d'avancement, …).

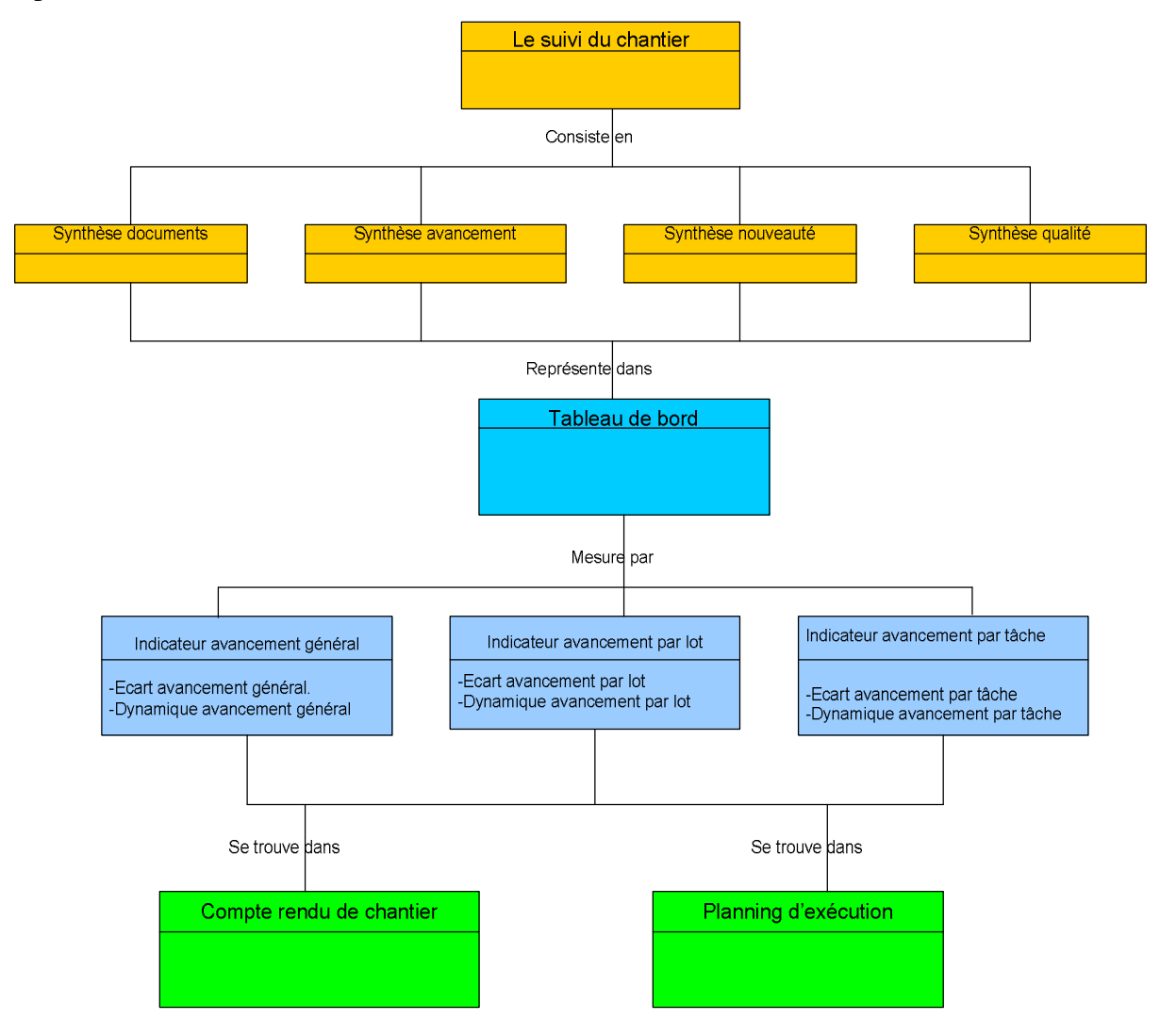

*Figure 21.* Modèle des concepts du tableau de bord **« TB<sup>c</sup> ».**

#### **3.4. Choix du logiciel d'application « Excel ».**

Dans la partie précédente de ce chapitre nous avons choisi l'indicateur d'état d'avancement comme indicateur d'application de notre proposition, et nous avons déterminé les sources sur lesquelles cet indicateur peut récupérer les informations nécessaires pour son fonctionnement.

Nous choisissons le logiciel « Microsoft Excel » comme outil d'application pour construire les pages de l'indicateur d'état d'avancement.

#### **3.4.1. Présentation de « Microsoft Excel ».**

Microsoft Excel est un logiciel conçu pour faire des opérations de calcul, des analyses des données, et de la gestion de listes à travers des tableaux. « Comme tous les tableurs, Excel est fondé sur le principe du tableau, chaque feuille de calcul Excel est un tableau composé de cellules situées à la croisée de lignes et de colonnes » 45 .

A travers sa structure fondée sur une série complète d'opération l'utilisateur d'Excel peut collectionner les données a l'aide de plusieurs méthodes (manuelle, lien avec une base de données, fichier emporter,…), traiter ces données a travers un ensemble des notions (classeurs, feuille de calcul, formule,…), et enfin représenter ces données en s'appuyant sur une vaste bibliothèque graphique de type standard et personnalisé.

Excel peut automatiser les données grâce à des fonctions de programmation ( Macros ). Une Macro est une action ou un ensemble d'actions utilisées pour automatiser des tâches, les macros sont enregistrées dans VBA<sup>46</sup>.

#### **3.3.2. La puissance d'Excel.**

En plus des caractéristiques mentionnées dans la partie précédente, Excel présente une grande potentialité en terme graphique, qui est un aspect important dans les tableaux de bord (La représentation graphique des indicateurs).

Dans cette partie on va analyser cet aspect (les graphiques dans Microsoft Excel) :

#### -Présentation des graphiques<sup>47</sup>.

Excel est un logiciel caractérisé par sa large gamme graphique, malgré qu'il ne soit pas conçu exclusivement pour la réalisation de graphiques. L'affichage des données dans un graphique a pour objectif de rendre les chiffres des données plus faciles à comprendre.

Avant que l'utilisateur ne crée un graphique dans Excel, il devrait déposer des chiffres (les données). Ces chiffres enregistrées dans les cellules d'une feuille de calcul. Le graphique crée à la demande de l'utilisateur symbolise ces chiffres. L'utilisateur peut aussi créer le graphique dans la même feuille des données (feuille de calcul), ou dans une autre feuille (feuille graphique).

Un graphique est essentiellement un objet qu'Excel crée, cet objet se compose d'une ou de plusieurs « séries des données », affichées graphiquement. Par exemple l'utilisateur créez un

<sup>45</sup> [A.Fernandez]. l'essentiel du tableau de bord. Edition d'organisation. Page 94

<sup>46</sup> Visual Basic pour Application (VBA) est le langage de programmation associe aux programmes de la gamme office.

 $47$  Un graphique est une représentation visuelle de valeur numérique.

graphique en courbes, qui exploite deux lignes chacune représentant l'une des sériés, chaque point sur la ligne est déterminé par la valeur d'une cellule et il est représenté par une marque.

Une série de graphiques est liée aux données des feuilles de calcul. Si les données évoluent, le graphique est mis à jour automatiquement. Après avoir crée un graphique, l'utilisateur peut changer son type, modifier sa mise en forme, lui ajouter de nouvelles séries de données, ou bien changer des séries de données existantes.

#### **-Les types de graphiques dans Excel.**

La question la plus posée par l'utilisateurs d'Excel : est de savoir quel type de graphique est le plus approprie pour mes données .Malheureusement, Excel ne peut pas réponde à cette question « la réponse courante est sans doute assez vague, utilisez le type de graphique qui transmet votre message de manière la plus simple  $\frac{1}{2}$ <sup>48</sup>.

Microsoft Excel propose deux types de graphiques :

#### • **Type de graphique Standard.**

Ce type de graphique ne nécessite pas de manipulation, il s'affiche directement à la demande de l'utilisateur. Le type « graphique standard » propose plusieurs formes de graphiques (Histogramme, barres, courbes,…).

#### • **Type de graphiques personnalisés.**

Les graphiques personnalisés sont initialement des graphiques standard, qui ont subi différentes modifications pour les rendre plus expressifs.

L'utilisateur peut également créer des graphiques personnalisés on combinant plusieurs graphiques standard, par exemple un graphique de type histogramme et un graphique de type courbe.

#### • **Les graphiques interactifs.**

Ce sont les types les plus utilisés dans les tableaux de bord de pilotage. Les graphiques interactifs sont des graphiques (standards ou personnalisés) qui se modifient automatiquement, en fonction de l'évolution de la feuille de calcul.

Excel propose plusieurs possibilités d'interactivité des graphiques :

#### • **Graphique interactif avec une barre de défilement.**

C'est un graphique interactif, avec une barre de défilement, permettant de contrôler le nombre des colonnes à représenter graphiquement.

<sup>48</sup> Graphique Excel, [John Walkenbach]. Edition First interactive. 2003. Page 30

### • **Graphique interactif, en utilisant des cases à cocher pour sélectionner les séries à tracer.**

Le nombre des séries représentées par le graphique est contrôlé par des cases à cocher. Quant les cases sont cochées, les séries correspondantes sont tracées graphiquement. Quant l'utilisateur décoche une case, la série correspondante disparaît dans le graphique.

#### **-Graphique très interactif.**

C'est un type de graphique qui utilise plusieurs critères de choix, par exemple choisir deux villes (dans une liste des villes), et visualiser un graphe qui les compare selon différents critères mensuels.

**Remarque :** La puissance graphique d'Excel ne se limite pas à ces cas, d'autres manières de visualisation et gestion graphique peuvent être programmées, en utilisant VBA.

#### **3.5. Bilan.**

Nous avons développé dans ce chapitre les aspects théoriques et les conditions de mise en marche d'un tableau de bord pour le pilotage du chantier. Cet outil a pour objectif principal d'assurer la coopération entre les acteurs, en partagent les mêmes informations présentées a l'aide de cet outil.

Pour amener cet outil à un état concret, nous avons fait deux choix. Le choix d'un indicateur (état d'avancement) pour assister l'avancement de l'activité et le choix d'un logiciel d'application (Excel) qui présente une large gamme graphique pour représenter les indicateurs du tableau de bord.

# **4. PROTOTYPAGE : CONCEPTION DU TABLEAU DE BORD « TBc ».**

Ce chapitre est consacré à la proposition d'un prototype de tableau de bord. Pour cela nous avons suivi une méthode qui repose essentiellement sur l'analyse faite dans le chapitre précédent. Pour ce travail de prototypage nous avons utilisé l'état d'avancement de l'activité comme indicateur du tableau de bord et Microsoft Excel comme outil d'application.

Trois étapes principales pour construire le prototype **« TBc »** ont été définies:

- 1- La construction des pages
- 2- La saisie des données
- 3- Le mode de visualisation.

#### **4.1. Pages du tableau de bord « TB<sup>c</sup> ».**

Chaque page du tableau de bord représente un niveau de compréhension (alerte, analyse, anticipation). Ces niveaux sont organisés de façon permettre au décideur la rapidité de percevoir les problèmes (niveau alerte), et ensuite voir les éléments qui ont déclenchés l'alerte, et en dernière étape manipuler les données afin d'anticiper le futur état de l'activité.

Notre prototype **« TB<sup>c</sup> »** présente l'avancement de l'activité en trois pages comme suit :

- Page de signalisation (niveau alerte).
- Page d'analyse (niveau analyse).
- Page de calcul (niveau d'analyse et d'anticipation).

#### **4.1.1. La page de signalisation.**

C'est une page de première constatation (niveau d'alerte), qui présente la synthèse de l'information. Le décideur est informé grâce à cette page qu'il y a un dysfonctionnement constaté pendant le déroulement de l'activité. La page de signalisation permet de répondre à la question « Quoi ? ».

Dans notre cas la page de signalisation du tableau de bord « **TBc** » se compose comme suit :

- Un indicateur pour mesurer l'écart entre l'état d'avancement prévu par rapport à l'état d'avancement réel de l'activité.

Dans cette page (cf. chapitre 3), l'activité du chantier est présentée en trois catégories : avancement général, avancement par lot, et avancement par tâche.

- Un indicateur pour mesurer la dynamique d'avancement : c'est la différence entre deux écarts des deux périodes successives. Cette information permet au décideur de comparer l'écart entre les deux périodes, mais aussi de savoir si les décisions prises dans la période précédente sont pertinentes ou non. L'objectif est de tester la pertinence des décisions prises de la part du décideur.

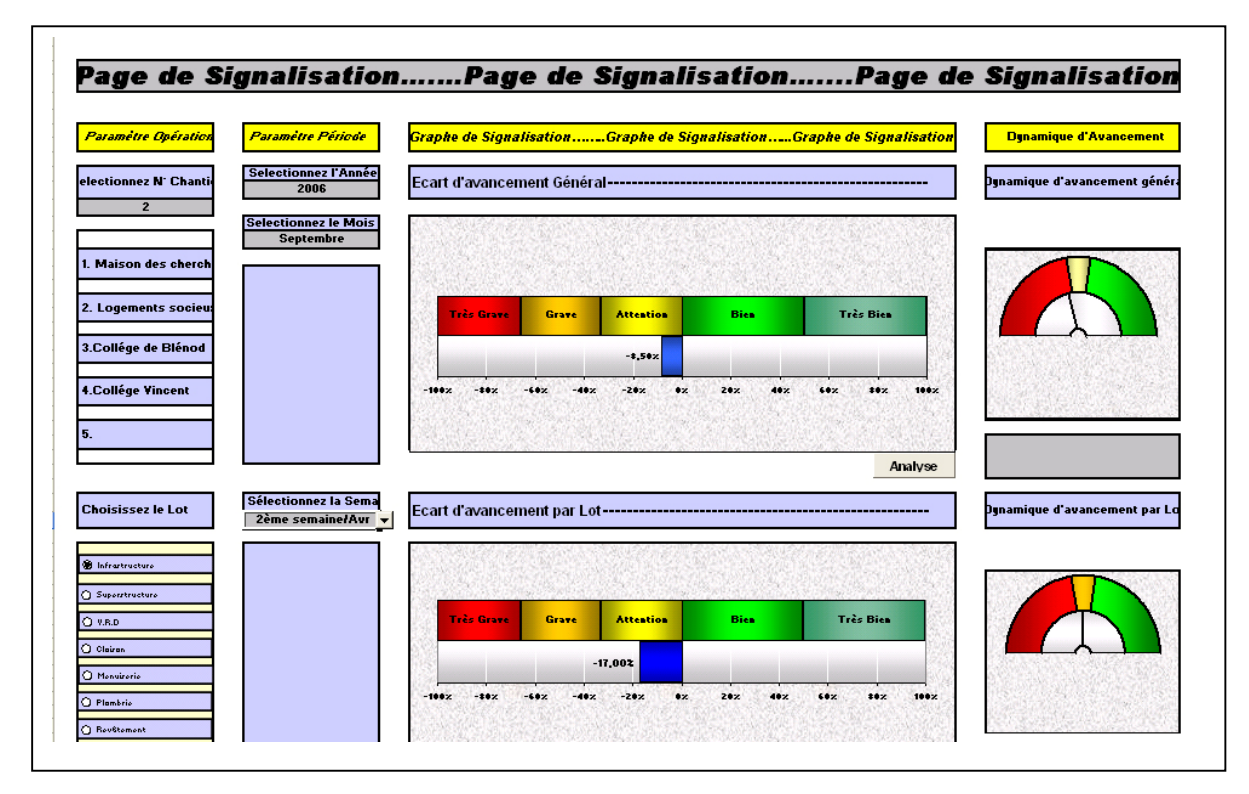

*Figure 22.* Partie de la page de signalisation du tableau de bord «  $TBc$  »

#### **4.1.2. La page d'analyse.**

C'est une page considérée comme un moyen d'analyse, qui est appelée par l'utilisateur pour voir les détails des éléments qui ont déclenchés l'alerte. Cette page permet de répondre à la question « pourquoi ? ».

Dans notre cas la page de signalisation se compose comme suit :

-Un indicateur pour le détail du pourcentage d'avancement prévu et le pourcentage d'avancement réel concernant les trois catégories de l'activité.

- L'indicateur de la dynamique d'avancement, ce dernier nécessaire pour l'analyse de l'activité.

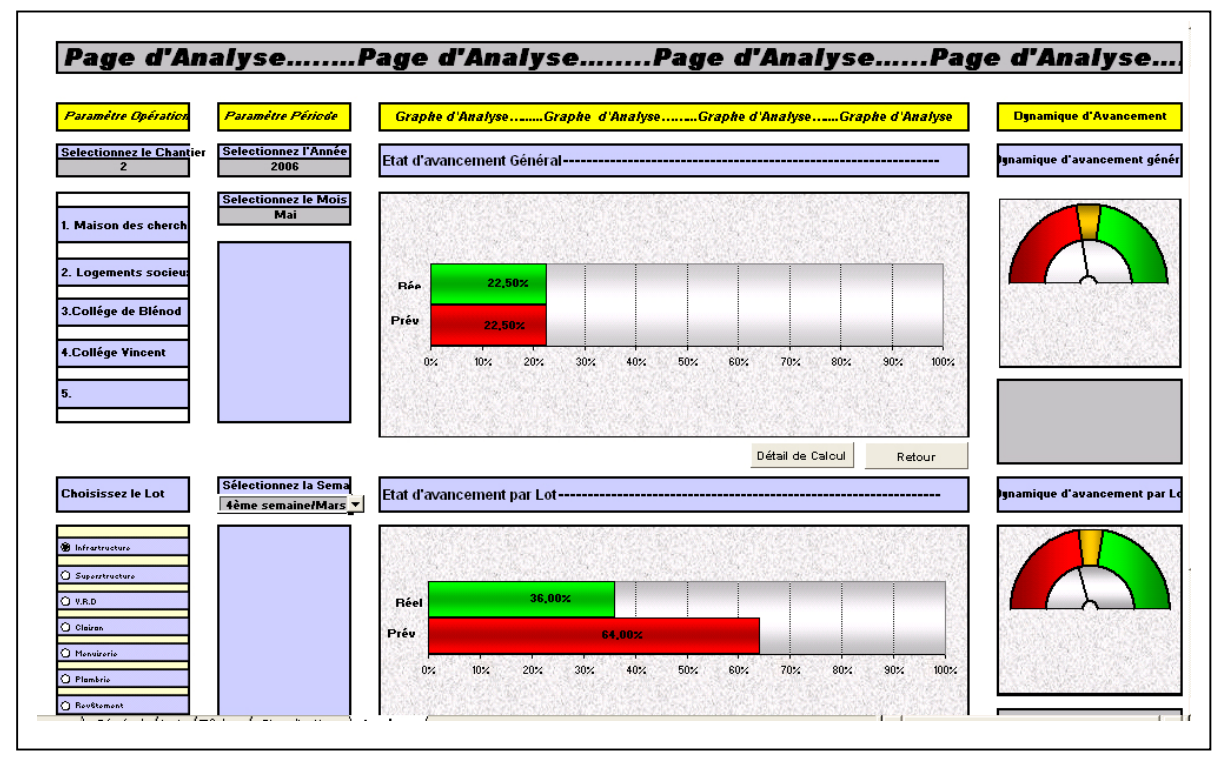

*Figure 23.* Partie de la page d'analyse du tableau de bord « TB<sub>c</sub> »

#### **4.1.3. La page de calcul.**

C'est la troisième page du tableau de bord elle est considérée comme le deuxième niveau d'analyse. Cette page contient les informations suivantes :

- Informations propres à l'opération de la construction (référence de l'opération, le chantier,…)

-Références sur les acteurs intervenants (leurs noms, leurs missions,…)

-Références données nécessaire pour le fonctionnement de l'indicateur

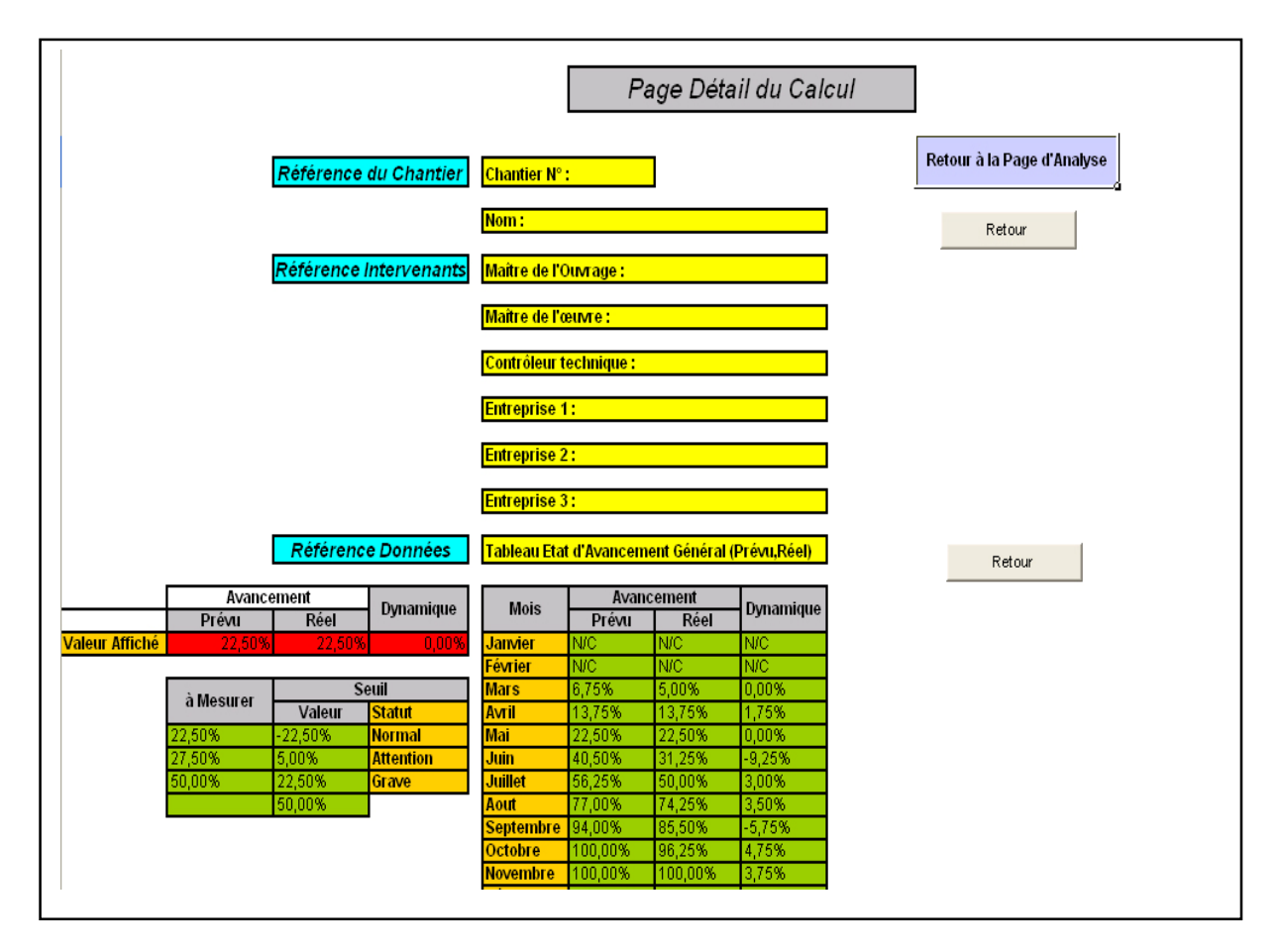

*Figure 24.* Partie de la page de calcul du tableau de bord «  $TB_c$  ».

#### **4.2. Saisie des données.**

Dans la phase de préparation du chantier, le décideur prépare son tableau de bord afin d'assister l'activité du chantier. Concernant l'indicateur d'état d'avancement, tous les paramètres sont les mêmes pour tous les opérations de construction, sauf les données de calcul qui sont propres à chaque opération. Pour chaque chantier le décideur doit saisir deux types de données dans deux phases différentes :

-Les données de l'état d'avancement prévu saisies généralement dans la phase de préparation du chantier.

-Les données de l'état d'avancement réel qui sont saisies au fut et à mesure de l'avancement des travaux.

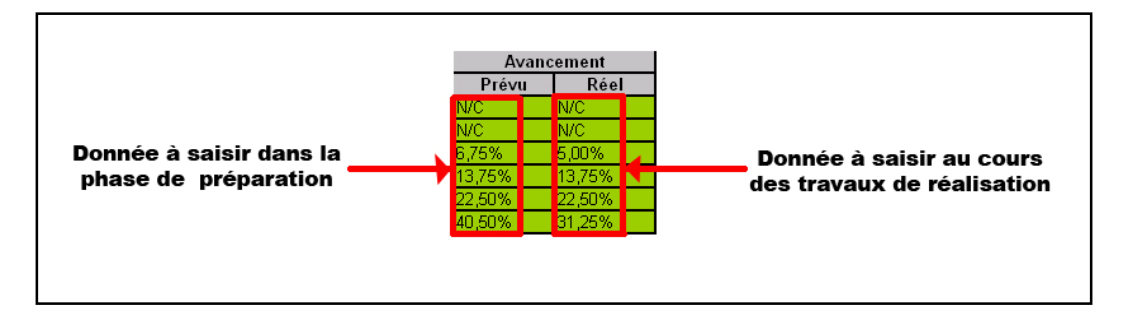

*Figure 25.* Saisie des données

#### **4.3. Données automatisées par Excel.**

L'état d'avancement prévu et l'état d'avancement réel sont les deux informations essentielles pour le fonctionnement de l'indicateur, mais il y a d'autres données nécessaires pour compléter le fonctionnement de l'indicateur. Ces données sont automatisées par Excel comme suit :

-Le calcul de l'écart : Excel utilise la fonction prédéfinit soustraction (-) pour calculer l'écart entre l'état d'avancement prévu et l'état d'avancement réel.

-la dynamique d'avancement : la même fonction mais cette fois les deux paramètres de la fonction sont deux écarts successifs.

-les valeurs affichées graphiquement : les données sont organisées selon des périodes de temps et des catégories d'activité mais le décideur a besoin d'avoir ces informations graphiquement filtrée par période et par catégorie. Donc nous avons besoin d'une fonction capable d'isoler une partie des données selon les besoins du décideur (par exemple l'état d'avancement au mois de Mars, l'état d'avancement réel du lot infrastructure au mois de juin,...). C'est la notion de graphique interactif<sup>49</sup>.

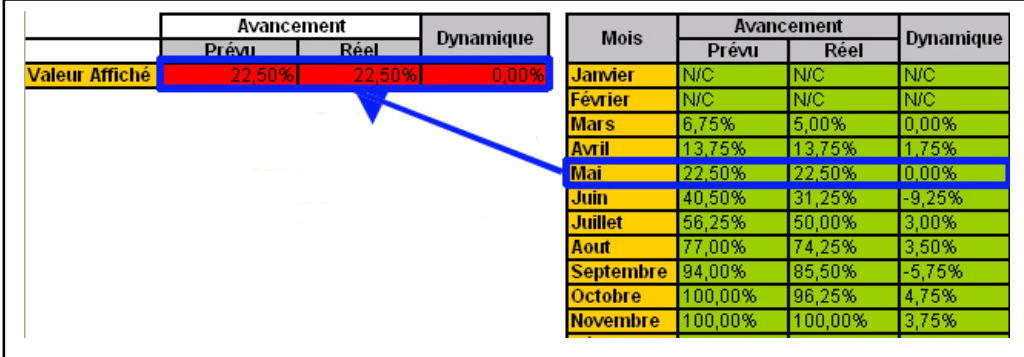

*Figure 26.* La valeur à afficher graphiquement.

<sup>49</sup> Voir les graphiques interactifs. Page 46

#### **4.4. Définition des seuils.**

Les seuils se sont des valeurs minimales ou maximales dont l'objectif est de déterminer la gravité d'une situation donnée à travers sa valeur numérique.

Dans notre cas le décideur pour prendre ses décisions, doit définir des seuils pour mesurer la gravité de la situation en face car l'écart est une valeur variant entre -100% et 100%. Pour chaque seuil (normal, attention, grave,…), le décideur doit prendre une décision ou une intervention spéciale et compatible avec le degré de la gravité rendu par l'indicateur.

Par exemple :

- Le seuil normalà ne nécessite pas une intervention

- Le seuil Attentionà nécessite un premier avertissement pour l'entreprise de réalisation.
- Le seuil graveà nécessite l'application d'une pénalité de retard.

| <b>Très Grave</b> | <b>Grave</b> | <b>Attention</b> | <b>Bien</b> | <b>Très Bien</b> |
|-------------------|--------------|------------------|-------------|------------------|
|                   |              |                  |             |                  |
|                   |              |                  |             |                  |

*Figure 27.* Les seuils de l'indicateur d'écart d'avancement.

Enfin chaque décideur doit déterminer ses propres seuils, selon plusieurs critères :

-Son rôle dans l'opération.

-Son niveau d'intervention.

-L'importance de la situation.

-Les objectifs fixés.

#### **4.5. Représentation graphique de l'indicateur d'état d'avancement.**

La représentation graphique d'un indicateur est considérée comme l'aspect le plus important dans la conception d'un tableau de bord, car au moment où le décideur prend sa décision il ne perçoit que la représentation graphique de l'indicateur. A cet effet on a choisi pour l'indicateur d'état d'avancement une représentation adéquate avec la nature des données et le message qu'on souhaite affiché par l'indicateur.

Dans notre prototype du tableau de bord chantier «**TB**<sup>c</sup> », nous avons utilisé la représentation graphique suivante, pour représenter l'indicateur d'état d'avancement :

#### **4.5.1. Graphique de type « mesure multi seuils » 50 .**

Nous avons utilisé ce type de représentation de deux façons :

-Avec des seuils (Normal, Attention, Grave, très grave) dans la page de signalisation, pour présenter l'écart (entre d'avancement prévu et l'avancement réel) et également la gravité de cet écart. L'origine de cette de représentation est le type « barre », sous type « barre empilée », avec quatre série en ligne. Donc deux barres sont représentées horizontalement, une barre constante, pour définir les seuils de l'indicateur, l'autre barre évoluant, selon la valeur de la barre de défilement et les cases à cocher, pour suivre l'écart d'avancement.

Le tableau de données qui permet d'afficher ce type graphique, est organisé comme suit :

Deux colonnes pour définir les seuils, l'une pour la description des seuils (Normal, Attention, Grave, très grave), et l'autre pour saisir les valeurs de ces seuils (la valeur des seuils varie entre -100% et 100%). Une colonne pour déterminer la valeur à afficher (en relation avec la barre de défilement et les cases à cocher).

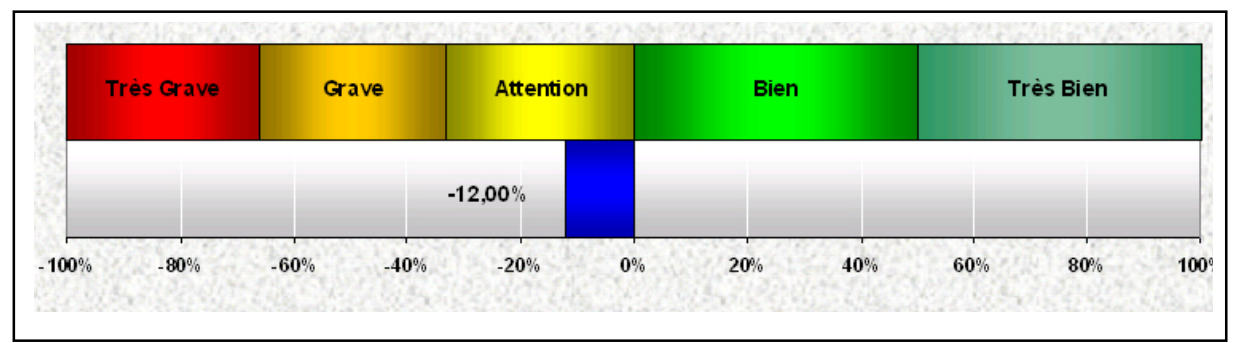

#### *Figure 28.* L'indicateur d'écart.

- Pour afficher les deux paramètres d'avancement (prévu, et réel) dans la page d'analyse. Une représentation avec deux barres disposées horizontalement, les deux barres sont changeables en fonction de la barre de défilement et les cases à cocher. Pour ce type de représentation il faut deux valeurs à afficher (la valeur de l'avancement prévu, et la valeur de l'avancement réel). Ces valeurs varient entre (0%, et 100%).

<sup>50</sup> Voir le chapitre 3 (le mode de représentation de l'indicateur)

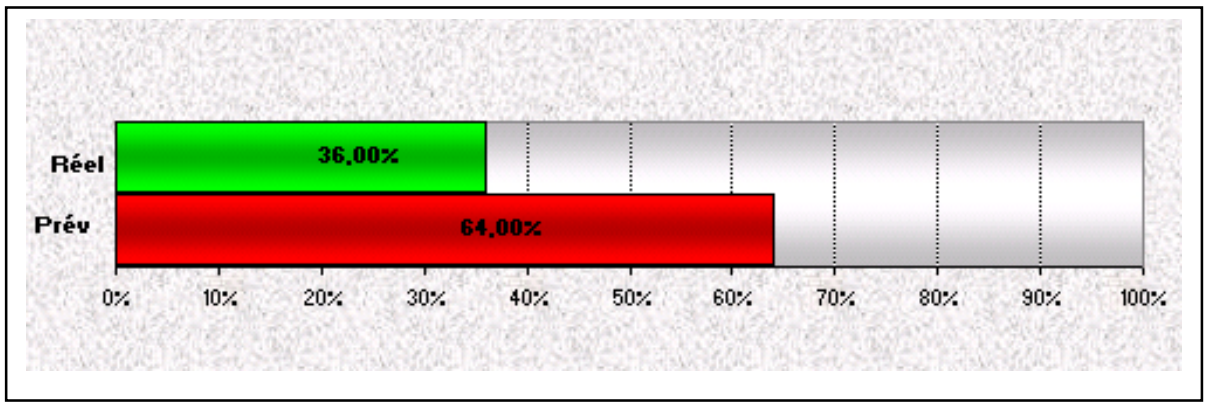

*Figure 29.* Indicateur de comparaison d'avancement (prévu, réel)

#### **4.5.2. Graphique de type Tachymètre<sup>51</sup> .**

Nous avons utilisé ce type de représentation pour mesurer la dynamique d'avancement. L'origine de ce graphique est le type graphique en anneaux (sous type anneau normal) avec deux zones d'affichage, la première zone constante pour afficher les seuils d'alerte (zone haute), et la deuxième zone pour afficher la valeur à mesurer (zone basse).

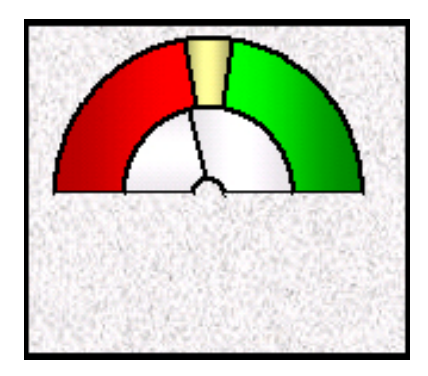

*Figure 30.* Indicateur de la dynamique d'avancement

En terme graphique, toutes les valeurs (seuils, valeurs à mesurer), sont devisées en deux pour permettre à l'utilisateur d'afficher le graphique en demi cercle (à l'origine le graphique est affiché en cercle complet).

Le tableau des données est organisé de la même manière que celui des graphiques multi seuils, sauf la valeur à mesurer qui est liée directement avec la colonne « dynamique d'avancement ».

#### **4.6. Interfaces du tableau de bord« TB<sup>c</sup> ».**

Les deux interfaces du tableau de bord (page de signalisation, et page d'analyse) sont organisées en quatre zones verticales comme suit :

#### **-la première zone : « paramètres opération ».**

Dans cette zone le décideur choisit les paramètres qui concernent l'opération :

<sup>51</sup> En forme d'une vitesse de voiture.

- La sélection du chantier : ce choix permet de lier les indicateur avec les données du chantier choisi.

- La sélection du lot : le choix est libre entre l'ensemble des lots qui compose le chantier.

- La sélection de la tâche : le décideur peut choisir les tâches du lot qui est déjà choisi.

#### **-La deuxième zone : « paramètre période ».**

Pour chaque catégorie de l'activité l'utilisateur peut choisir la période correspondante a pour but de savoir l'état d'avancement de l'activité dans cette période :

-Avancement général, le décideur peut naviguer dans les douze mois de l'année, un graphique est affiché, selon le mois choisi.

-Avancement par lot, le décideur peut choisir les quatre semaines

de chaque mois, un graphique sera affiché selon la semaine sélectionnée, mais aussi selon le lot choisi dans la zone « paramètre opération ».

-Avancement par tâche, le décideur peut choisir les jours de chaque semaine, un graphique est affiché selon le jour choisi, et la tâche déjà choisis dans la zone « paramètre opération ».

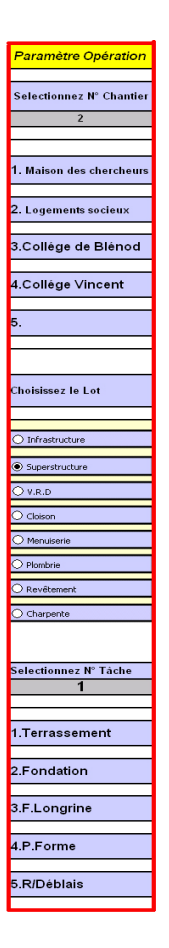

.<br>Selectionnez l'Année nez le Mois lectionnez la Sen 4ème semaine/Mai Lun/1éreSem/Mar

*Figure31.* Zone 1

*Figure32.* Zone 2

#### **-La troisième zone : « Le graphique principal ».**

La zone la plus importante dans la page est le graphique (graphique de l'écart dans la page de signalisation, ou le graphique de comparaison dans la page d'analyse) qui affiche l'information sur laquelle, le décideur s'appuie pour prendre sa décision.

#### **-La quatrième zone : « Dynamique d'avancement ».**

Un graphique de type tachymètre représente chaque catégorie de l'activité, pour assister la dynamique d'avancement.

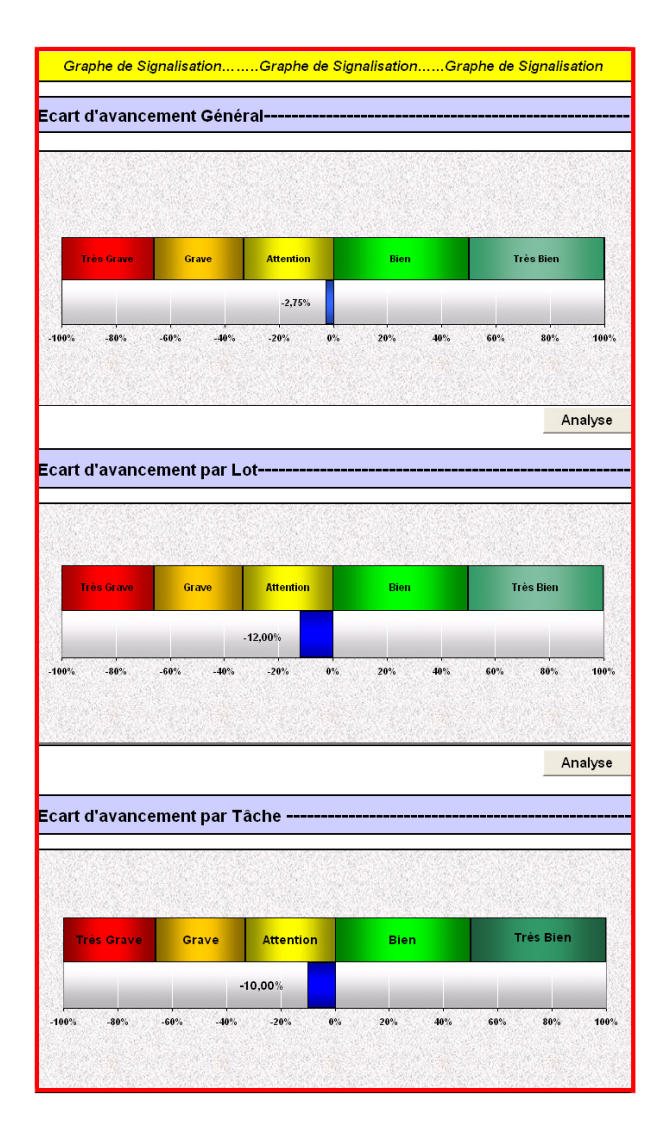

*Figure 33.* Zone 3

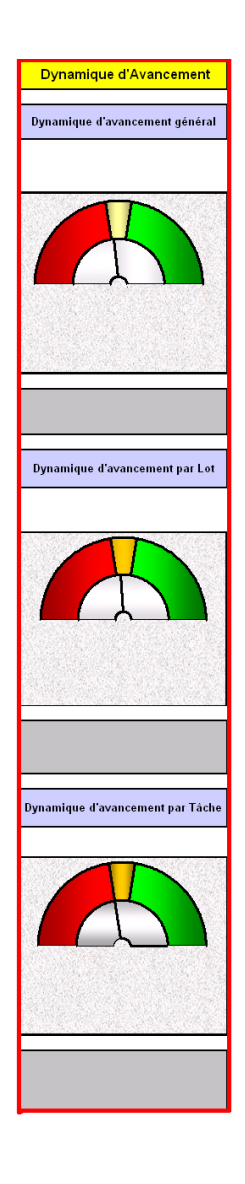

*Figure 34.* Zone 4

#### **4.7. Finaliser le tableau de bord « TB<sup>c</sup> ».**

Jusqu'à maintenant notre tableau de bord est un ensemble des feuilles d'Excel. Finaliser le tableau de bord est une opération de personnalisation ces feuilles. Donc plusieurs étapes sont décrites pour but de rendre les feuilles d'Excel représentable et les adapter avec le nouveau rôle (tableau de bord). On peut résumer cette opération en quelques étapes :

- Ajouter des boutons pour passer d'une page à une autre.
- Masquer les cellules non utilisées
- Supprimer tous les options et boutons d'Excel.

Enfin, ajouter un logo pour spécifier le tableau de bord

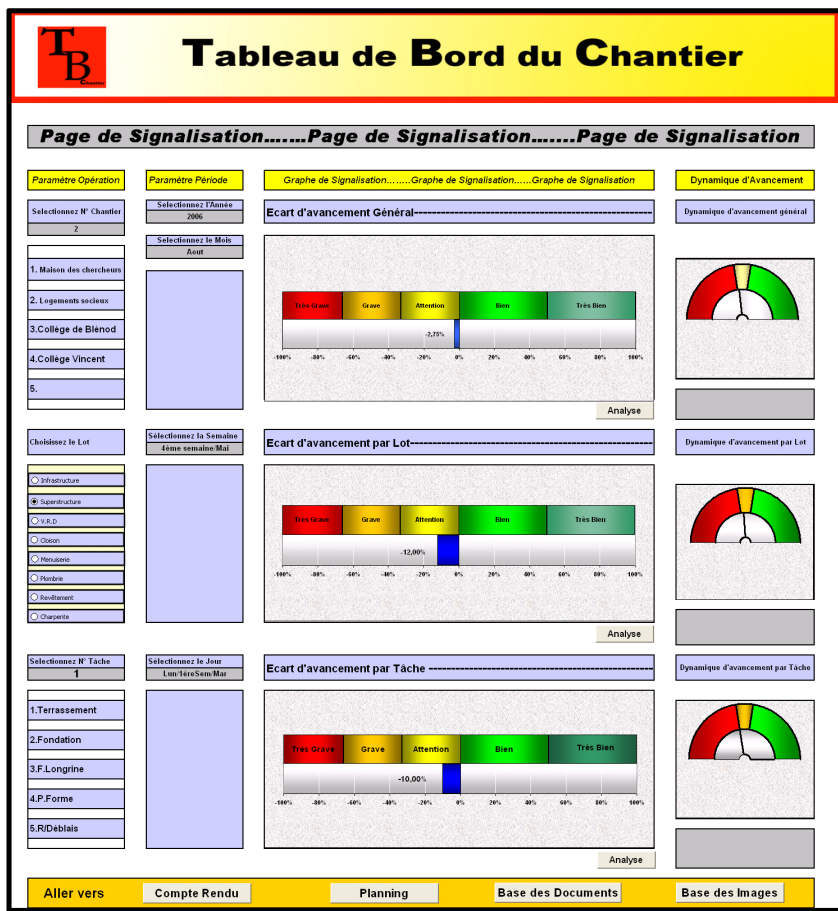

*Figure 35.* La page de signalisation du tableau de bord «**TB<sup>c</sup>** ».

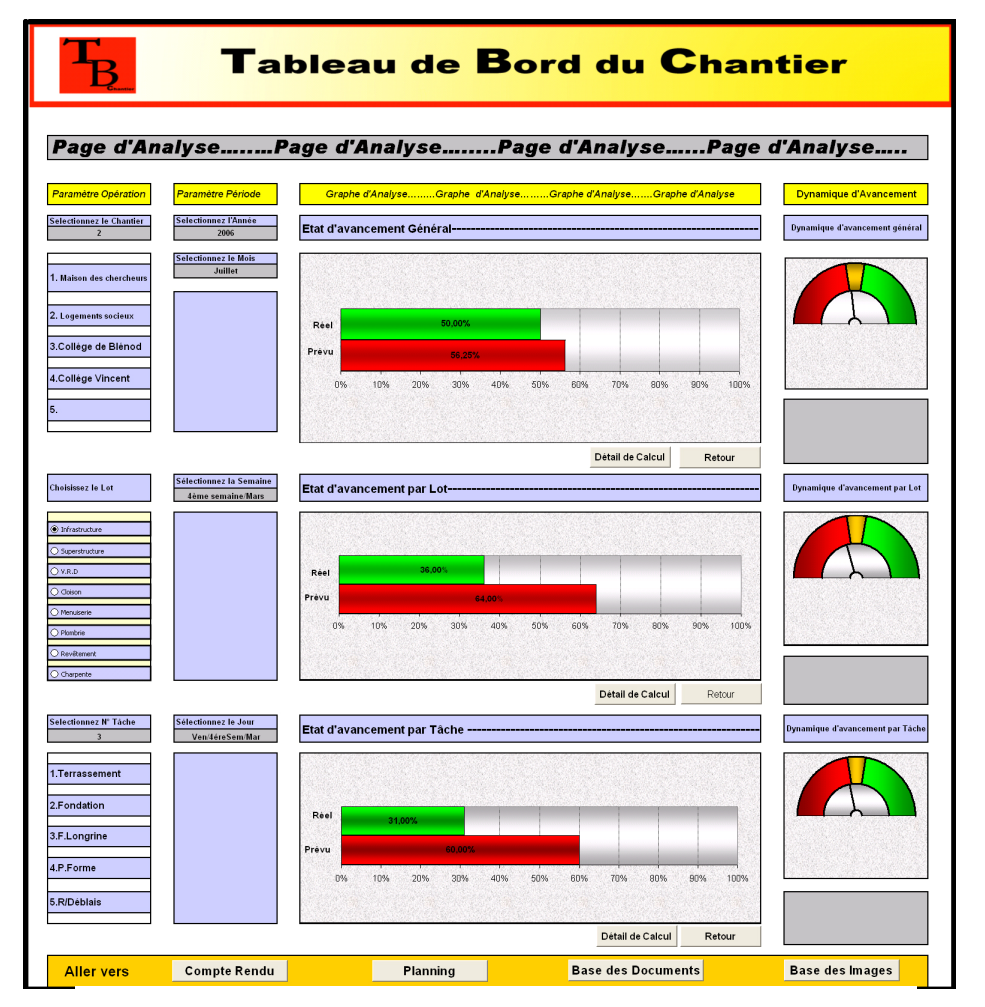

*Figure 36.* La page d'analyse du tableau de bord «**TB<sup>c</sup>** ».

#### **4.8. Analyse critique :**

#### **4.8.1. Le but de l'analyse :**

Le but de l'analyse critique est de vérifier la pertinence du prototype proposé « **TBc** », en terme d'informations apportées, de mode de visualisation, et de méthode de travail mais aussi en terme d'informations manquantes. L'objectif est de faire des améliorations pour développer ce prototype vers une nouvelle version plus adaptable aux besoins de l'utilisateur.

#### **4.8.2. Critiques du prototype :**

Pour faire tester le prototype du tableau de bord « **TBc »** nous avons montré la méthode de travail, et les objectifs de notre outil à : deux architectes chercheurs, et un informaticien chercheur et cela dans une science de travail, en appuyant sur les données du chantier du collège « Van GOGH »

Les points ci-dessous correspondent aux critiques formulées :

- L'unité de temps. Nous avons utilisé différentes unités de temps (mois, semaines, jours) et cela pour les différentes catégories de l'activité. Mais la source principale d'informations (le compte rendu du chantier) est mise à jour chaque semaine. Donc la remarque a été faite pour qu'on utilise la semaine comme une unité de temps pour toutes les catégories de l'activité.

- La personnalisation du tableau de bord. Chaque acteur intervenant dans le chantier s'intéresse à une partie de l'information. Dans notre cas le tableau de bord est destiné à plusieurs acteurs du chantier (maître de l'ouvrage, coordinateur, et entreprise). Une remarque a été faite pour orienter le prototype vers un seul acteur (coordinateur par exemple) et cela à travers le type d'informations présentées et la manière de représenter (mode graphique, les niveaux du tableau de bord,…).

- La gestion de l'activité d'avancement : Pour une meilleure gestion de l'activité d'avancement, le pilote doit percevoir l'état de tous les lots du chantier. Donc la nouvelle version du prototype doit se baser beaucoup plus sur cet état, car c'est la catégorie (lot) qui intéresse le plus le pilote du chantier.

- Les niveaux hiérarchiques : Réorganiser les niveaux hiérarchiques du tableau de bord (niveau d'alerte, niveau d'analyse) en utilisant le dysfonctionnement constaté dans l'état du lot comme le premier niveau (alerte) et pour faire comprendre les causes de cette alerte, le pilote va utiliser le deuxième niveau (analyse) et cela à travers l'analyse des tâches du lot considéré.

#### **4.8.3. La nouvelle version du prototype « TBc » :**

Selon les critiques précédentes nous avons proposé un nouveau prototype du tableau de bord destine au pilote du chantier (coordinateur). Cette nouvelle version est organisé comme suit :

- **Une page de signalisation** : affiche l'écart d'avancement général, l'écart d'avancement de tout les lots qui sont en cours dans la semaine considéré et la dynamique d'avancement général et pour chaque lot en cours.

**- Une première page d'analyse** : affiche le détail d'avancement (prévu, réel) pour les deux précédentes catégories (général, lot). La catégorie « lot » est divisée en trois sous -catégorie :

§ Lot en cours : l'indicateur affiche l'avancement prévu et l'avancement réel des lot qui sont en cours dans la période actuelle.

§ Lot terminé : l'indicateur affiche l'historique des lots qui sont déjà terminé. Cette information permet au pilote de comprendre le dysfonctionnement du lot en cours en appuyant sur l'historique des lots qui sont terminé.

§ Lot à venir : l'indicateur affiche une anticipation des lots qui ne sont pas encore commencés en appuyant sur la durée et la période prévue de chaque lot d'une part et d'autre part la durée et la période réel des lots terminés. Le but est de simuler des scénarios de déroulement selon les nouvelles données du chantier.

**- Une deuxième page d'analyse** : affiche les détails du déroulement des tâches dont le but est d'analyser les dysfonctionnements constaté par exemple dans un lot. Donc une graphique pour afficher l'écart entre l'avancement prévu et l'avancement réel des tâches du lot choisi à analyser. Et une deuxième série des graphique pour le détail d'avancement de chaque tâche (tâche en cours, tâche terminée, tâche à venir).

**- Une dernière page de calcul** : s'affiche les détail de calcul et les différentes données nécessaire pour le fonctionnement de l'indicateur.

Le nouveau prototype « TBc » aide le pilote de chantier à mieux maîtriser le chantier du bâtiment, particulièrement l'état des lots (lot terminé, lot en cours, lot à venir) et permet aussi de signaler l'écart entre l'avancement prévu et l'avancement réel du lot et l'analyse des tâches pour chacun des lots.

A travers ces informations le pilote du chantier peut coordonner les différents acteurs du chantier et plus spécialement les différentes entreprises chargées de réaliser les lots du projet.

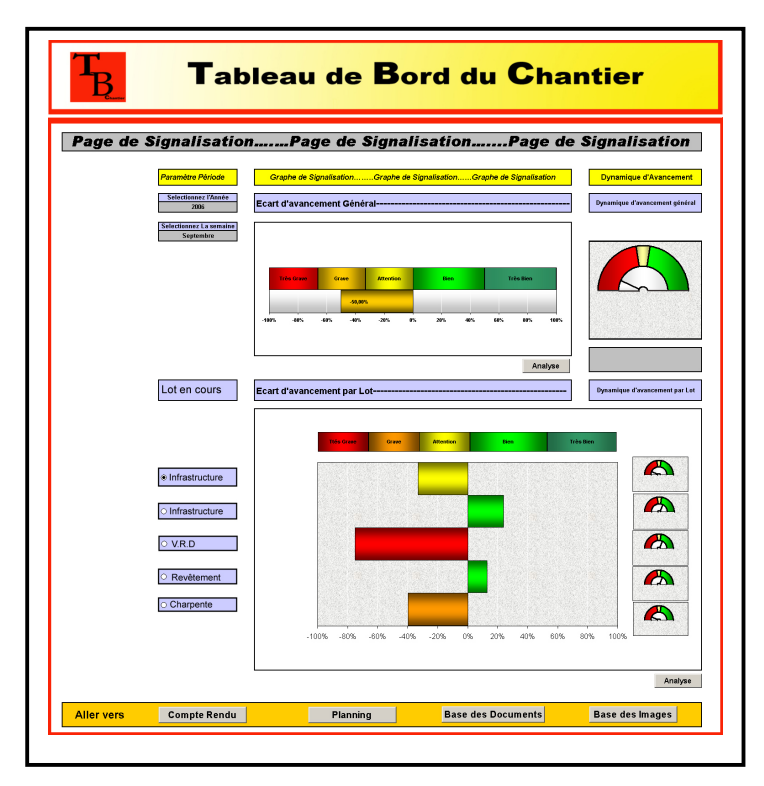

*Figure 37.* La page de signalisation dans la nouvelle version du tableau de bord chantier

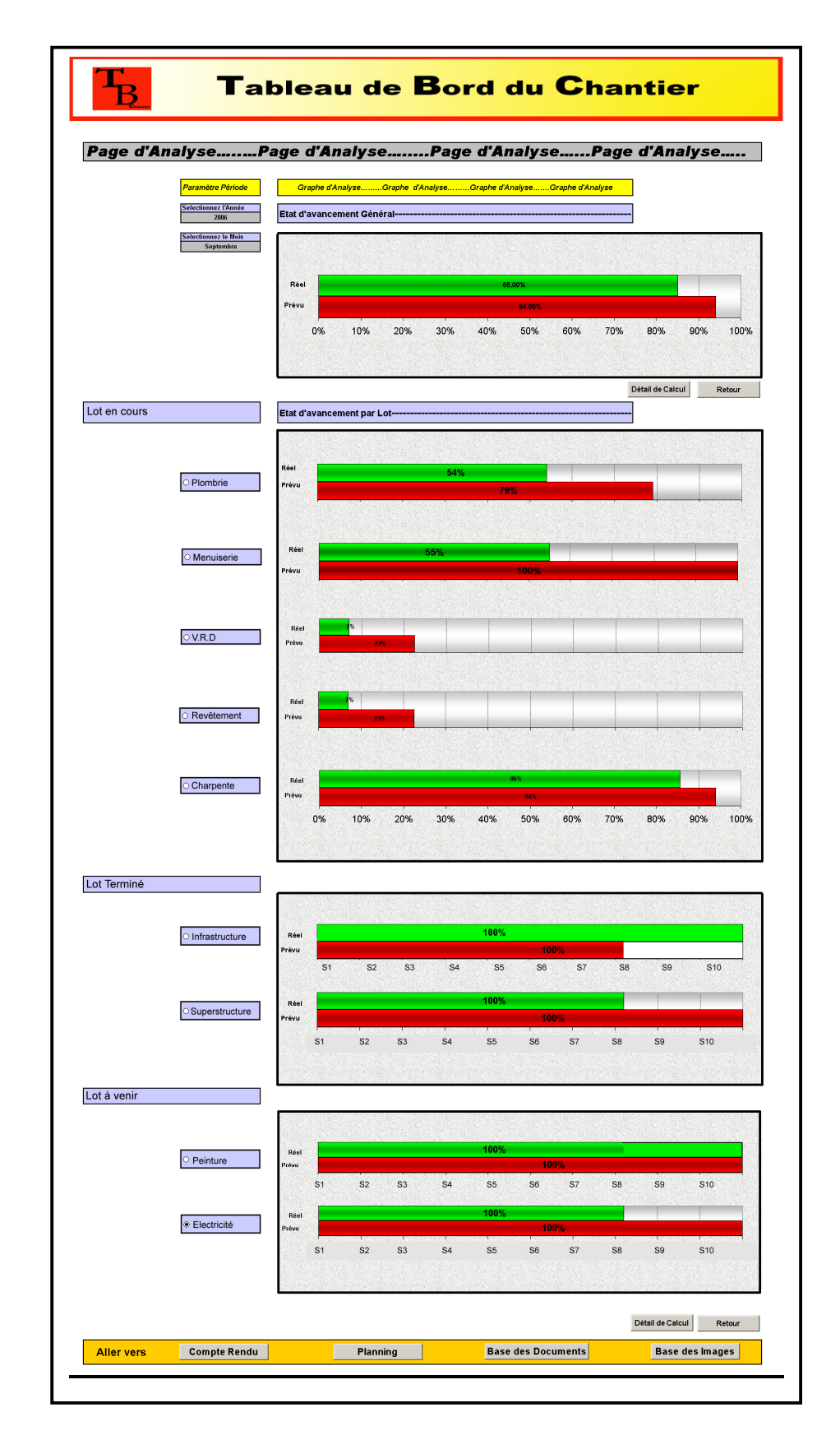

*Figure 38.* La page d'analyse dans la nouvelle version du tableau de bord chantier

#### **4.9. Bilan.**

L'objectif de ce chapitre est de tester les méthodes, et les aspects théoriques décrits, dans les chapitres précédents, et les appliquer dans notre domaine de recherche (le chantier). Pour cela, nous avons choisi un indicateur (état d'avancement), et un logiciel (Excel) pour l'application. Notre tableau de bord se compose de deux pages (signalisation et analyse), chacune contient des paramètres de navigation, et des indicateurs graphique, représentant l'information d'avancement de l'activité.

L'indicateur d'état d'avancement est paramétré pour fonctionner automatiquement, dés que l'information d'avancement réel est disponible, soit en saisissant cette information manuellement, soit en fait une liaison directe (interface) avec le compte rendu du chantier pour la récupérer.

Une analyse critique a été décrite dans la dont but étais d'améliorer le fonctionnement et la pertinence des indicateurs. Donc une nouvelle version destinée principalement au pilote du chantier a été définie comme une mise à jour de celle « **TBc** ».

### **5. CONCLUSION.**

#### **5.1. Conclusion Générale :**

A travers ce travail de recherche, nous avons abordé la problématique de la coopération entre acteurs intervenants dans une opération de construction et ceci à partir du développement d'un outil de pilotage du chantier qui a pour fonction principale de fournir des informations concernant la gestion de l'activité du chantier. Ces informations ont pour but d'aider les responsables à prendre des décisions.

Nous avons débuté notre sujet par une phase d'analyse du chantier comme champ d'application et ceci à partir des composantes suivantes : les acteurs, les documents, les phases du chantier,…, et par une analyse des systèmes d'aide à la décision (tableau de bord) afin de les envisager comme outils pour le pilotage du chantier. Nous sommes s'est focalisés sur les objectifs, les méthodes de conception, et les modes de représentation de ce type d'outil. Cette phase nous a permet de déduire un ensemble d'étape nécessaire pour la conception du tableau de bord du chantier : les objectifs fixés, les types d'indicateurs, le traitement des données, et le mode représentation.

Dans une deuxième phase, nous avons proposé, un outil de pilotage du chantier sous forme d'un tableau de bord qui a pour objectif d'assister l'activité du chantier et de signaler toutes les anomalies constatées pendant le déroulement du chantier. Ce dernier est différent à celle utilisé dans la managers des entreprises car il est lie aux spécificités du chantier. Cet outil de pilotage rassemble quatre indicateurs du tableau de bord :

- 1. Indicateur d'état d'avancement.
- 2. Indicateur lie aux documents.
- 3. Indicateur de qualité.
- 4. Indicateur de nouveauté.

Chacun de ces indicateurs est lié à un objectif spécifique, et à une ou plusieurs sources d'informations (par exemple l'indicateur d'état d'avancement est chargé d'assister l'avancement de l'activité. Cet indicateur est lie à deux d'informations : compte rendu de chantier et le planning d'exécution)

Enfin, nous avons fait un prototypage de tableau de bord de chantier «**TB**<sup>c</sup> ». Pour le réaliser nous avons fait deux choix :

- L'indicateur d'état d'avancement a été choisi comme indicateur du tableau de bord du chantier. Cet indicateur a pour objectif d'assister l'avancement du projet grâce à deux paramètres : l'état d'avancement prévu décrit à partir du planning d'exécution et l'état d'avancement réel décrit à partir du compte rendu du chantier.

-Le logiciel « Microsoft Excel » a été choisi comme logiciel d'application. Ce choix est justifié par sa capacité qui se traduit par sa capacité à manipuler les données chiffrées, et par la qualité de sa représentation graphique grâce à sa gamme large de modèles.

De manière générale un tableau de bord du chantier peut être considéré comme un outil d'assistance à la coopération entre les différents acteurs du chantier. Cet outil se compose d'un ensemble d'indicateurs, chacun est associé à un objectif spécifique et présenté des informations sur le fonctionnement ou les dysfonctionnements nécessitant une intervention ou une décision.

Le tableau de bord offre la possibilité de consulter l'historique de l'activité, mais aussi d'anticiper le futur état de l'activité, grâce à l'utilisation de scénarios et la simulation de différents paramètres à travers Excel.

Du point de vue de la coopération, le tableau de bord assure aux acteurs le partage des mêmes informations, et de la même réalité sur le déroulement du chantier, ceci renforce la pertinence de la décision en cas de décisions collectives.

En résumé :

On peut utiliser les informations communes trouves dans les documents de chantier (planning d'exécution, compte rendu,…) pour les « traduire » dans des indicateurs du tableau de bord. De manière opérationnelle le tableau de bord est un ensemble d'indicateurs, représentant de différentes façons (graphiques, textuelles, tableaux,…). Chaque indicateur associe à un objectif spécifique, à des sources d'informations, et possède un mode de représentation.

#### **5.2. Limites de travail :**

Durant ce stage, nous avons été confronté à plusieurs difficultés, concernant la proposition d'un tableau de bord du chantier :

-Tout d'abord nous avons proposé un outil destiné aux différents acteurs du chantier, mais chaque acteur, ne s'intéresse qu'à une partie spécifique de l'information présentée dans le tableau de bord. Par exemple, l'avancement général intéresse le maître de l'ouvrage, l'avancement par tâche intéresse l'entreprise de réalisation, et l'avancement par lot intéresse le coordinateur. Donc l'idéal serait donc de construire un tableau de bord pour chaque acteur intervenant.

-Une autre difficulté concerne le nombre d'indicateurs du tableau de bord. Un chantier présente souvent un nombre important des dysfonctionnements, et donc nécessite nombre important d'indicateur.

- Les sources d'informations représentent également une difficulté. Certaines informations ne son pas présentés dans des documents habituels du chantier (Par exemple la qualité des ouvrages réalisées).

- Enfin la difficulté majeure est lies à la mesure des données, sachant que les indicateurs d'un tableau de bord doit représenter des valeurs quantifiables alors que le chantier du bâtiment présent des situations qu'on ne peut pas toujours mesurer numériquement (Par exemple, la gestion des documents et les nouveaux événements du chantier), ce qui rend difficile la représentation de ces situations sous forme d'indicateur du tableau de bord

#### **5.3. Perspectives :**

Proposer un tableau de bord du chantier est un sujet de recherche très vaste. Durant notre stage nous avons développé une partie de ce dernier, mais plusieurs questions et hypothèses restent non validées, c'est pour quoi la recherche sur ce sujet reste ouverte.

Nous avons décrit ci-dessous quelques hypothèses et perspectives non testées durant ce stage, et qui pourraient ouvrir un champ de recherche pour de futurs stages, dans le domaine de l'assistance à la coopération :

- Nous avons laissé ouverte la question de la définition des indicateurs du tableau de bord, en fonction des besoins des utilisateurs de l'outil. L'idée est que chaque utilisateur puisse construire ses propres indicateurs selon ses activités dans le chantier.

- Nous avons laissé ouverte aussi la question de la plate forme pour programmer les indicateurs. Des plates formes plus puissantes que celle de « Microsoft Excel » devraient être envisagés (notamment en termes graphiques).

- il serait nécessaire d'automatiser la récupération des informations à partir des différents documents (compte rendu de chantier, base des document,….) pour le fonctionnement des indicateurs.

- Et enfin, il est sans doute possible d'alerter les responsables lors de dysfonctionnements à partir d'autres outils de communication, notamment par Mail.

### **6. BIBLIOGRAPHIE.**

#### **6.1. Ouvrages.**

- **Armand J**., *Coordonner une opération de travaux,* Paris, Le moniteur, 1996.
- **Armand J**., Raffestin Y., *Conduire son chantier,* Paris, Le Moniteur, 1993.
- **Balcon L, Gille L, Le Peltier V**, *Gestion des approvisionnements dans le BTP : évolution du jeu d'acteurs.* Paris-La-Défense Recherches, 1996.
- **Debaveye H**, Pélegrin F, Terrin J.-J, *10 outils pour la qualité dans le bâtiment,* paris, Le moniteur, 1996.
- **Fernandez A**. *Les nouveaux tableaux de bord des managers. Le projet décisionnel dans sa totalité,* Paris, Eyrolles, Editions d'Organisation, 2005.
- **d'A**, *La loi MOP mode d'emploi, numéro hors série du magazine "d'architectures",* Paris, SEA éditions, 2000.
- **Walkenbach J**., *Graphiques Excel,* Paris, Wiley, Editions First interactive, 2003.
- **Fernandez A**. *L'essentiel du tableau de bord,* Paris, Eyrolles, Editions d'Organisation, 2005.
- **Lorent P**. *Du projet au chantier:conditions de travail, qualité, performances économiques* Liège:Mardaga, 1989.

#### **6.2. Thèses H.D.R, Thèses doctorat, et Mémoire master.**

- **Bignon J. C**. "Modélisation, simulation et assistance à la conception-construction en architecture", *Habilitation à Diriger les Recherches*, Institut National Polytechnique de Lorraine. Nancy 2002.
- **Halin G**. "Modèles et outils pour l'assistance à la conception. Application à la conception architecturale", *Habilitation à Diriger les Recherches*, Institut National Polytechnique de Lorraine. Nancy 2004.
- **Hanser D**. "Proposition d'un modèle d'auto coordination en situation de conception, application au domaine du bâtiment", *Thèse de doctorat*, Institut National Polytechnique de Lorraine. Nancy 2003.
- **Bouattour M**. "Assistance à la conception coopérative fondée sur la sémantique des ouvrages. Application au domaine du bois", *Thèse de doctorat*, Institut National Polytechnique de Lorraine. Nancy 2005.
- **Otjacques B**. "Représentation graphique des interactions se produisant au cours d'un projet collaboratif dans le domaine de l'architecture", CRAI - Université Henri Poincarré, Octobre.2004 Nancy.
- **Fondeur A**. "Information temporelle numérique en phase de conception. visualisation et point de vue ", Crai-MAP-URM-CNRS n°694 Nancy.
- **Kubicki S**. "Rôles et apports de la photographie de chantier aux concepteurs", CRAI Université Henri Poincarré, Octobre 2003, Nancy.

#### **6.3. Publication scientifique.**

- **Kubicki S**., Bignon J.-C., Hilin G., "Qualité et maîtrise des processus dans les projets d'édifices ". 2005.
- **Kubicki S**., Bignon J. C., Halin G., "Digital assistant for the cooperative construction process in AEC", *CIB W78 Conference*, Dresden, Germany, July 19-21-2005.
- **Kubicki S**., Bignon J. C., Halin G., "Qualité et processus de mise en oeuvre du bâtiment." *Rencontres RAMAU*, Grande Arche de la Défense, Paris.
- **Kubicki S**., Guerriero A., Halin G., Hanser D., Bignon J. C., "Trust integration in a coordination assistance tool. Application to building construction activity." *AIM 2006, 11ème Colloque de l'Association Information et Management*, Abbaye de Neumünster, Luxembourg, 7-9 juin 2006.
- **Kubicki S**., Halin G., Bignon J. C., Nakapan W., "Collaborative design : A french / thai experiment of co-design." *SiGraDi Unisinos 2004*, Porto Alegre, Brésil.
- Godart C., Halin G., Bignon J. C., Bouthier C., Malcurat O., Molli P., "Implicit or explicit coordination of virtual teams in building design", *CAADRIA 2001*, University of Sydney, Key Centre of Design Computing and Cognition, Australia, April 19-21, 2001.

## **7. TABLE DES ILLUSTRATION.**

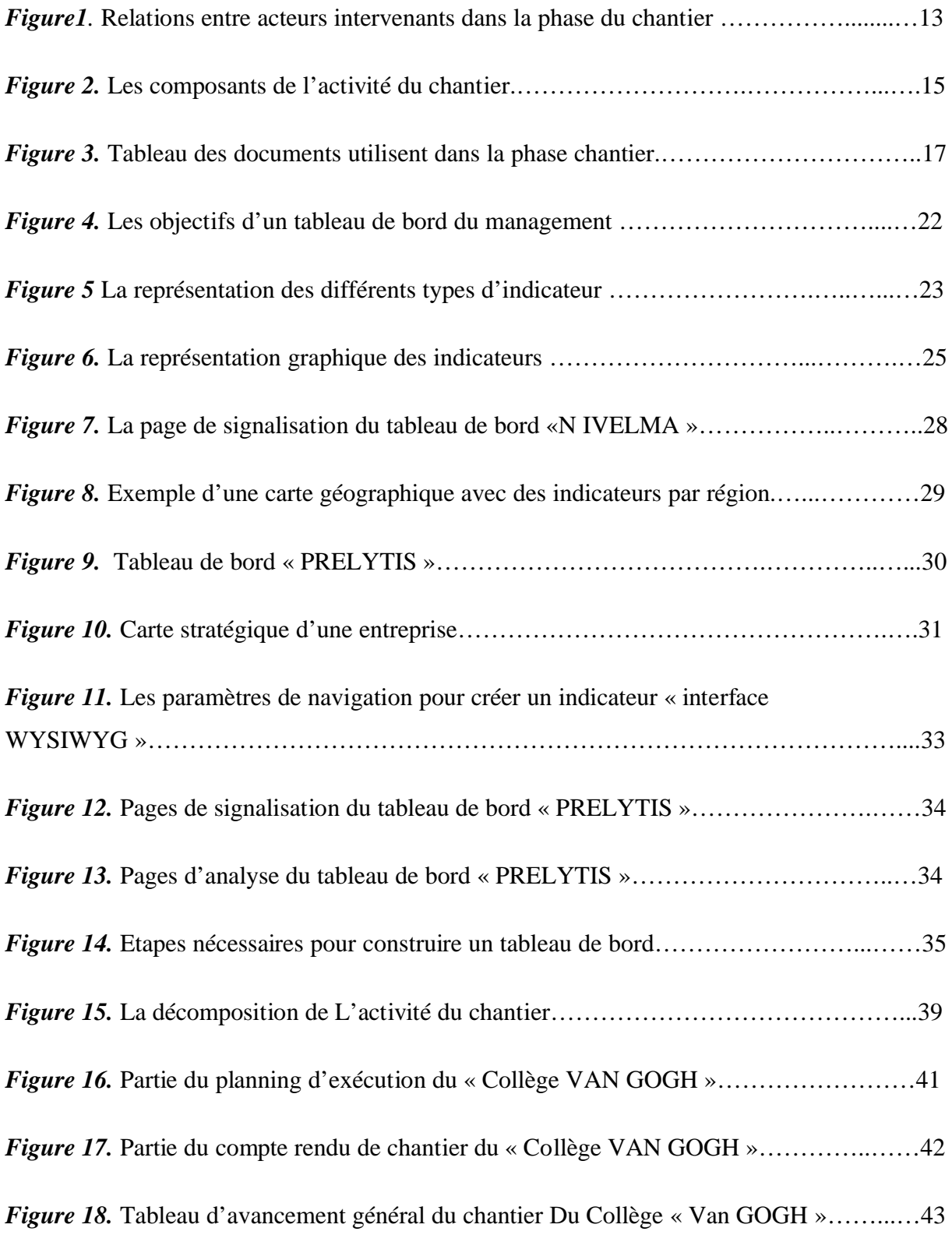

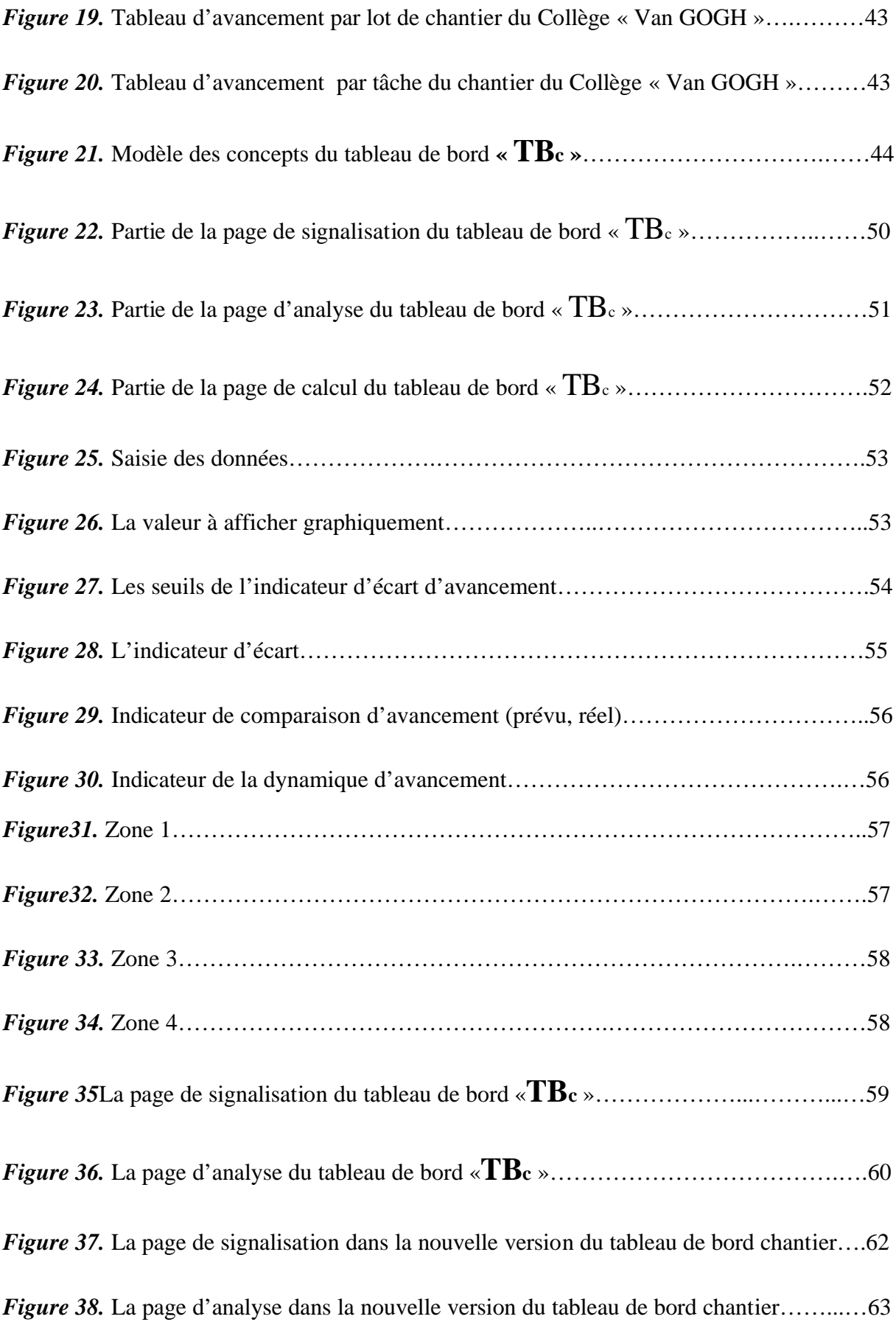

### **8. ANNEXES.**

- **Annexe A : Quelques plannings d'exécution.**
- **Annexe B : Quelques comptes rendu de chantier.**
## • **Annexe A :**

Plannings d'exécution de chantier « Collège Van GOGH » utilisent dans l'élaboration du prototype du tableau de bord de chantier « **TB**c » :

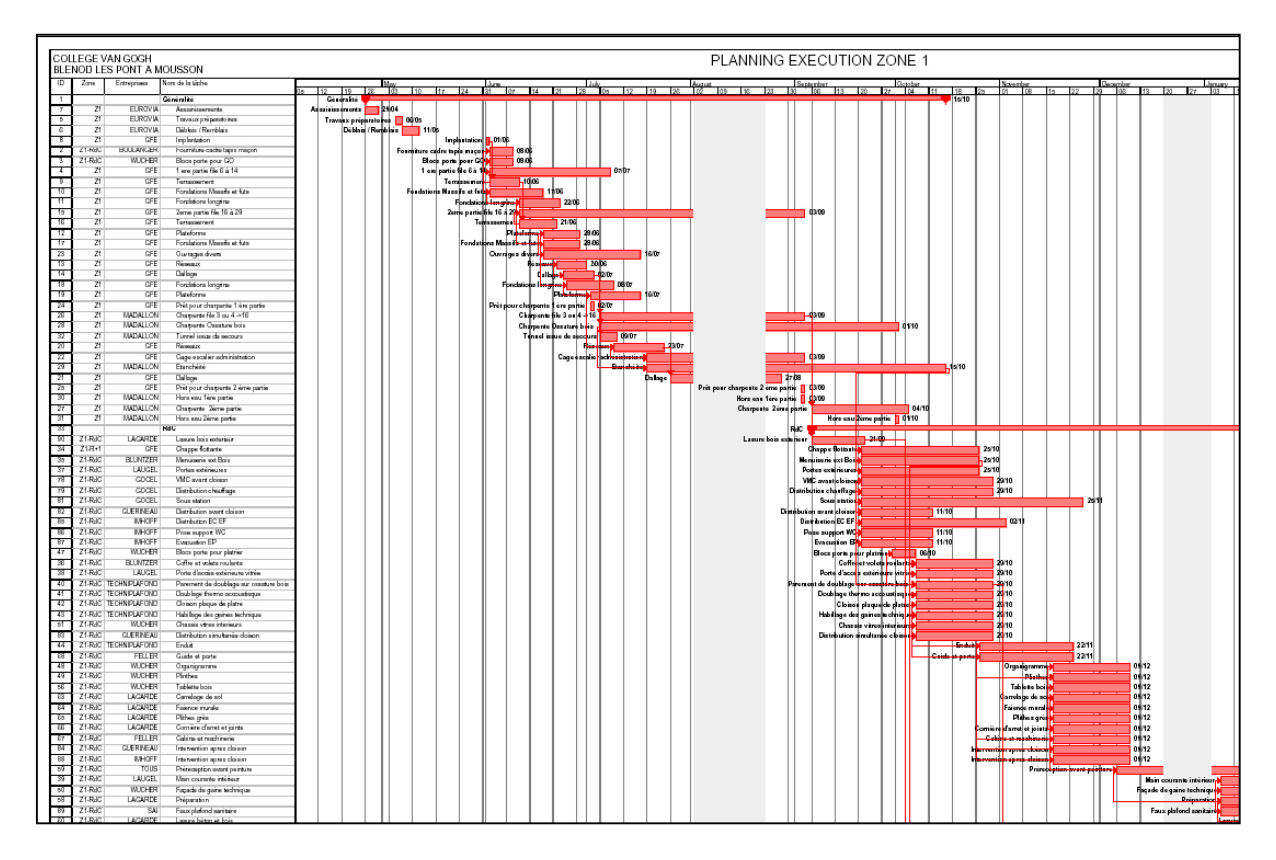

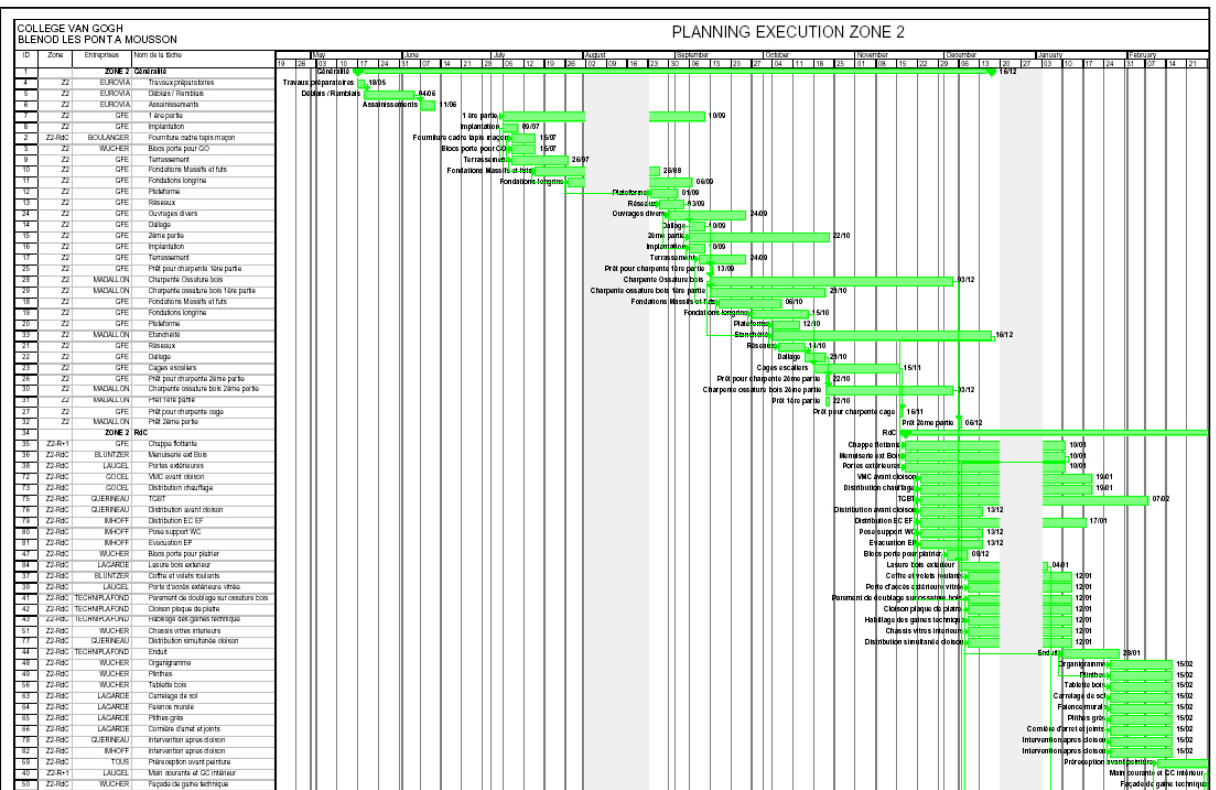

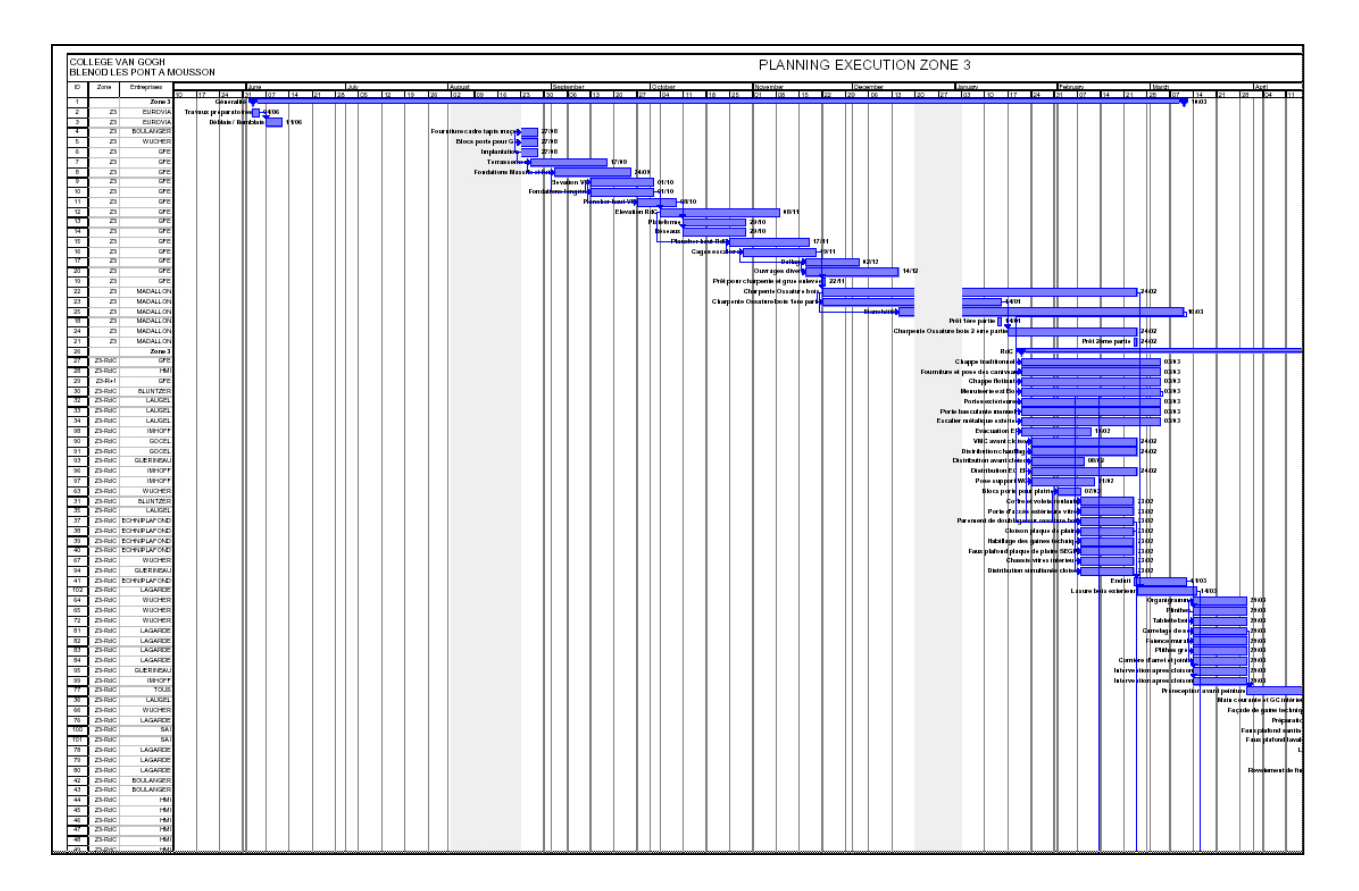

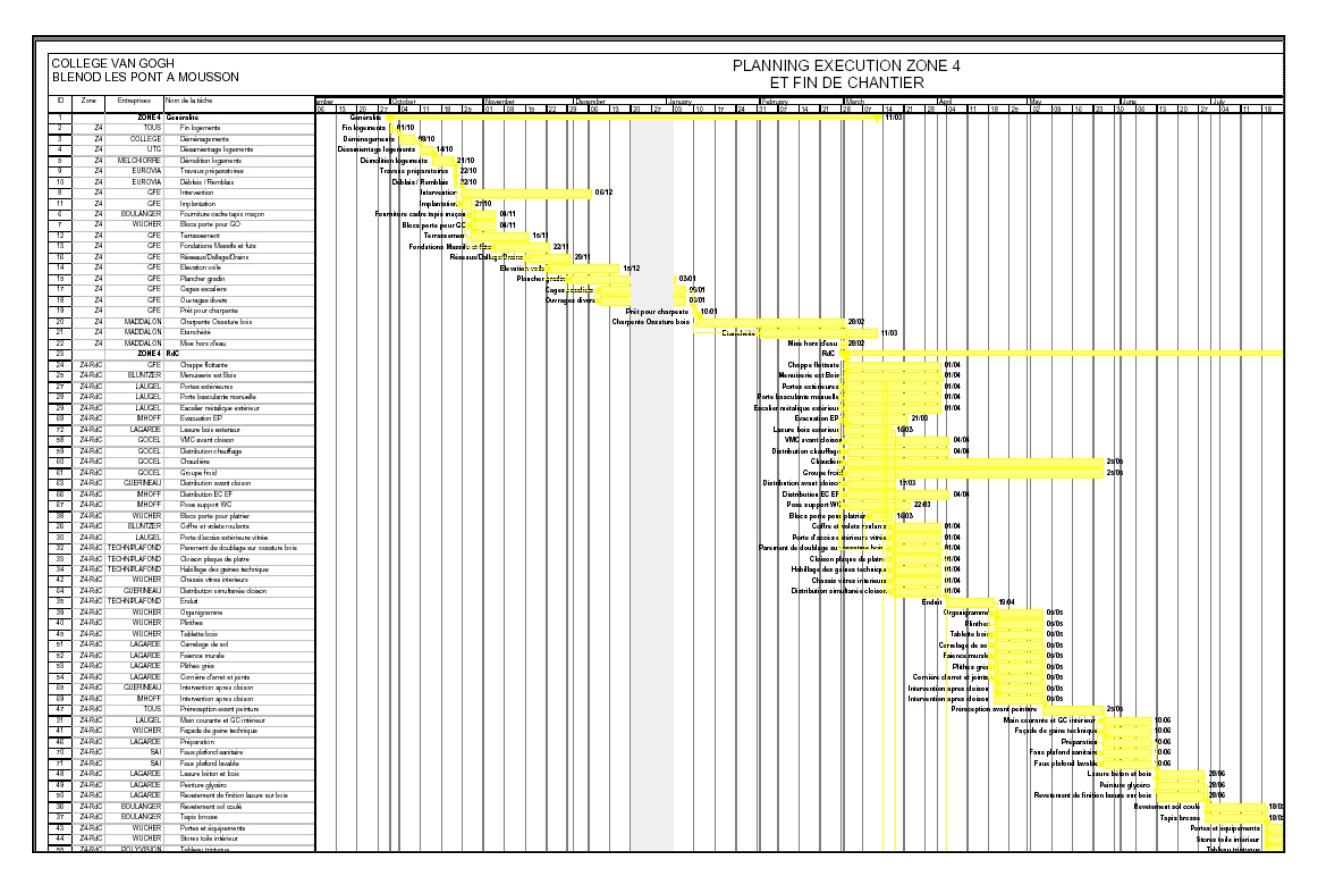

## • **Annexe B :**

Les tableaux d'état d'avancement des travaux mentionnés dans les comptes rendu de chantier « Collège Van GOGH ». Ces tableaux sont utilisés dans l'élaboration du prototype du tableau de bord de chantier « **TB**c » :

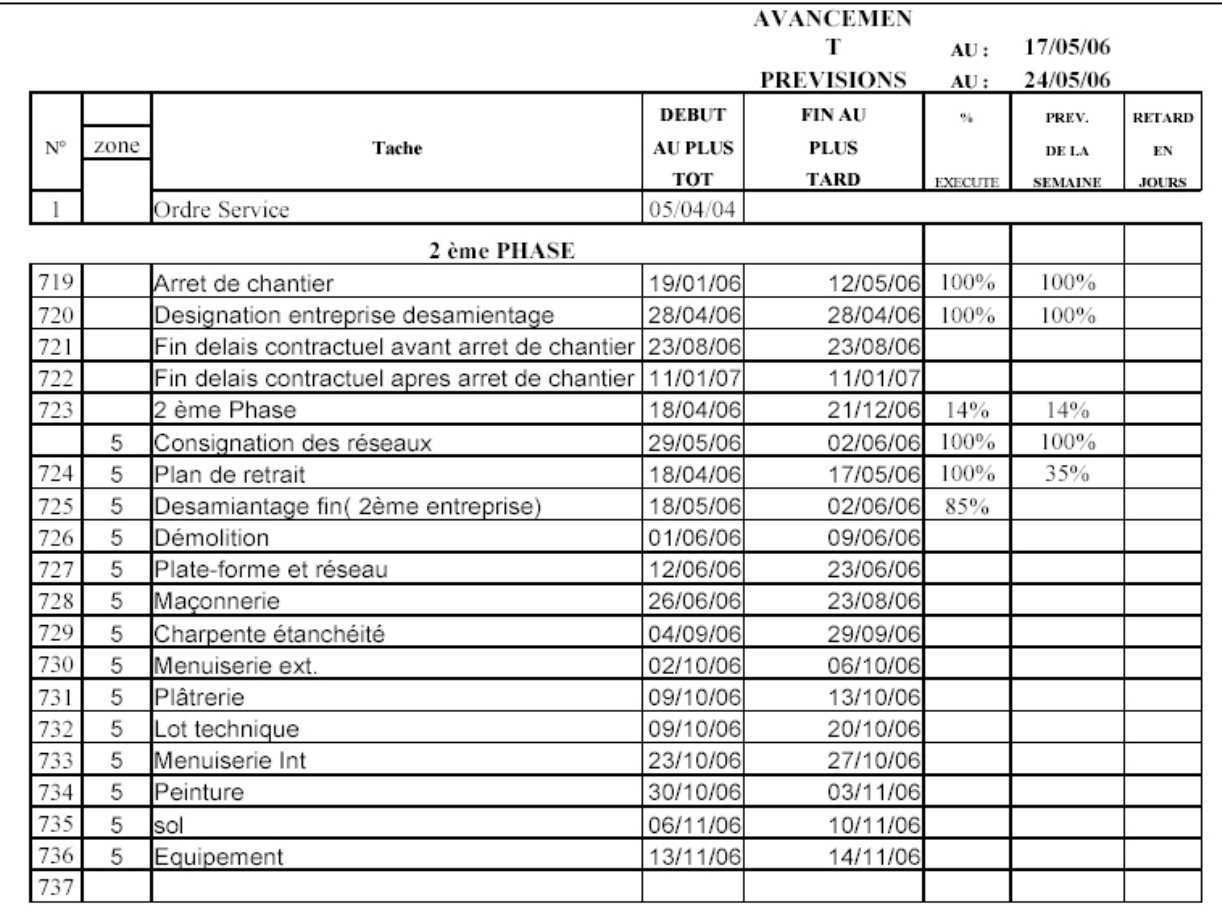

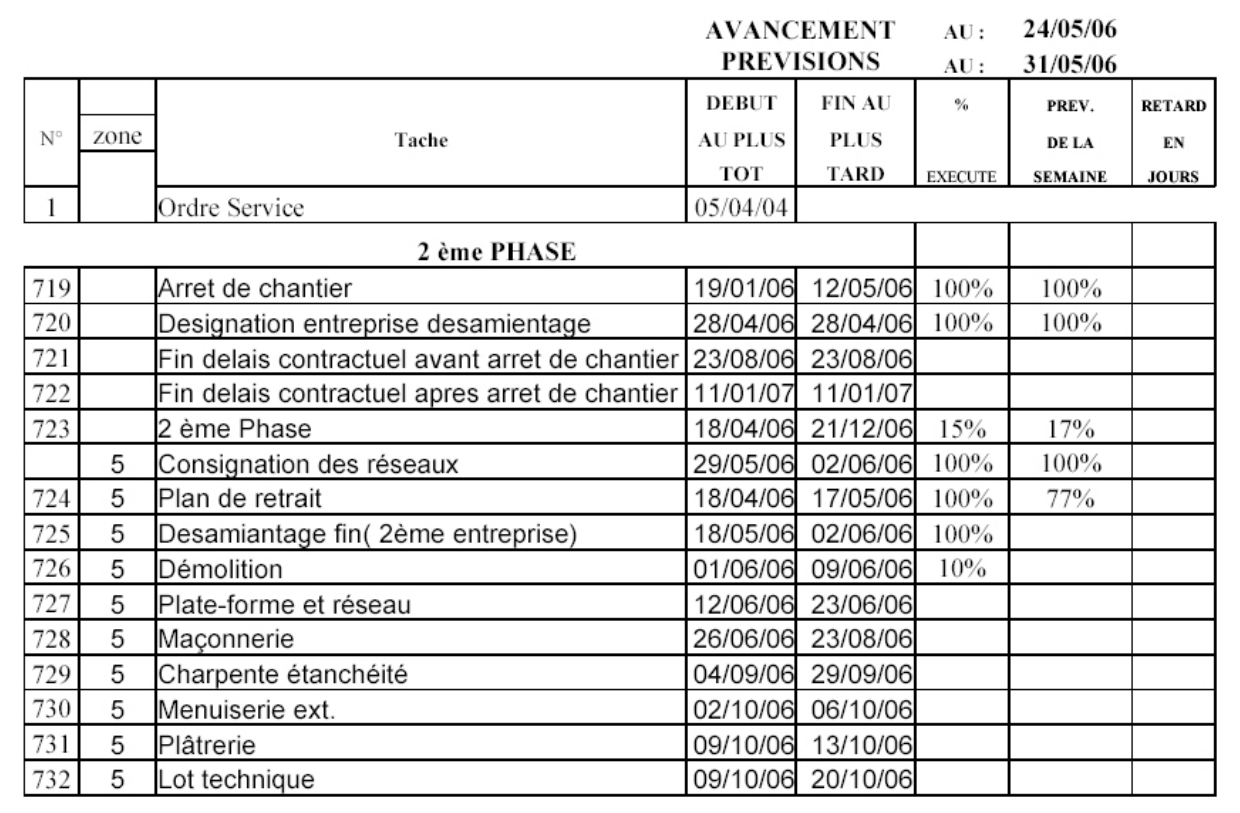

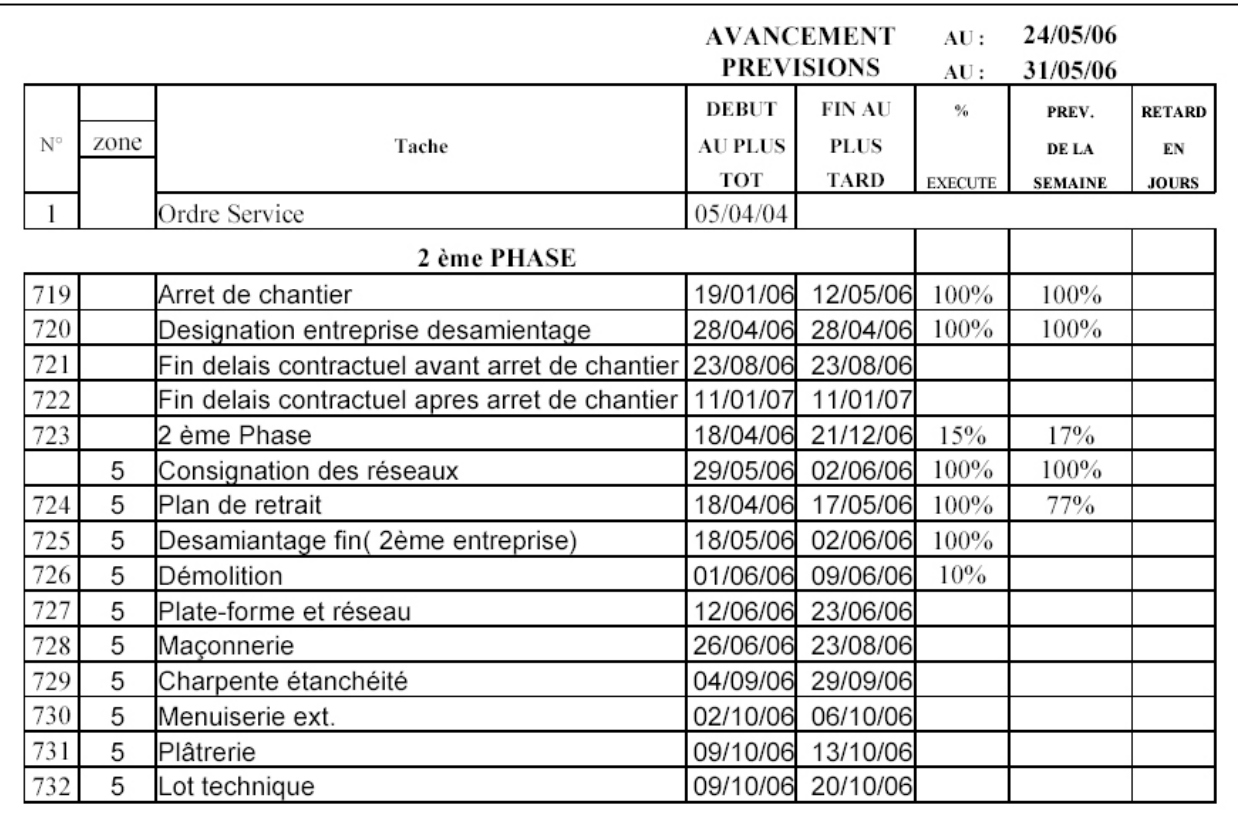

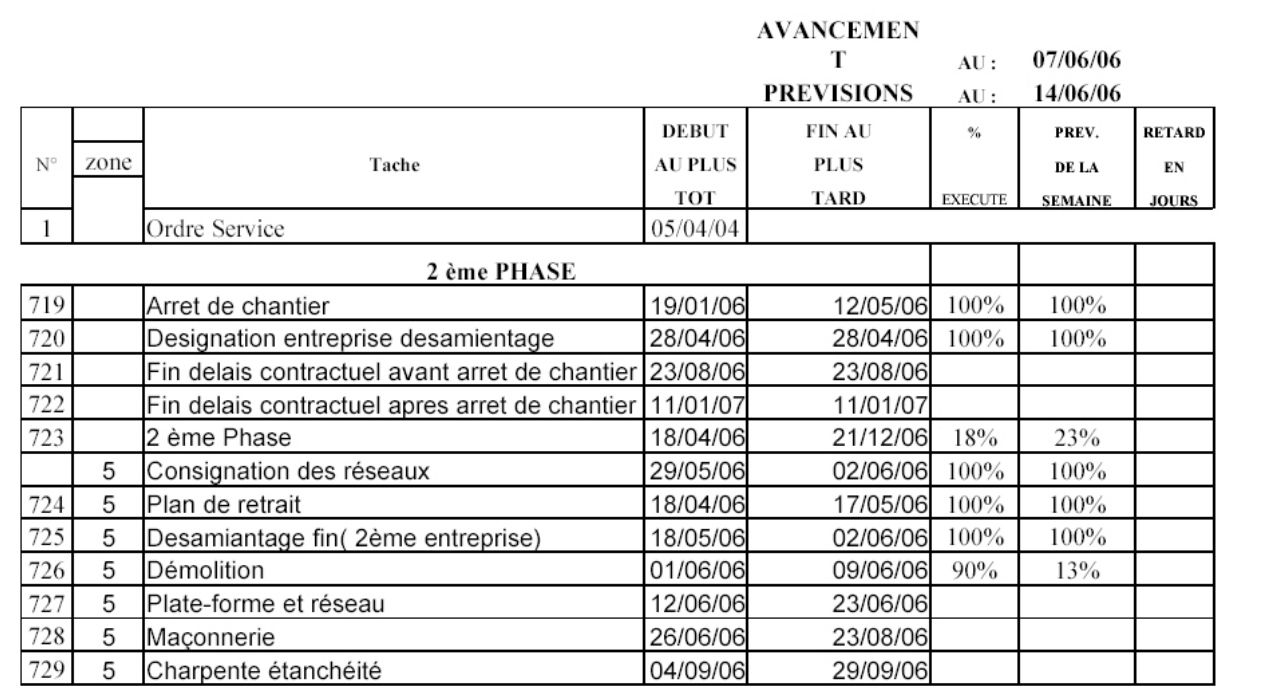

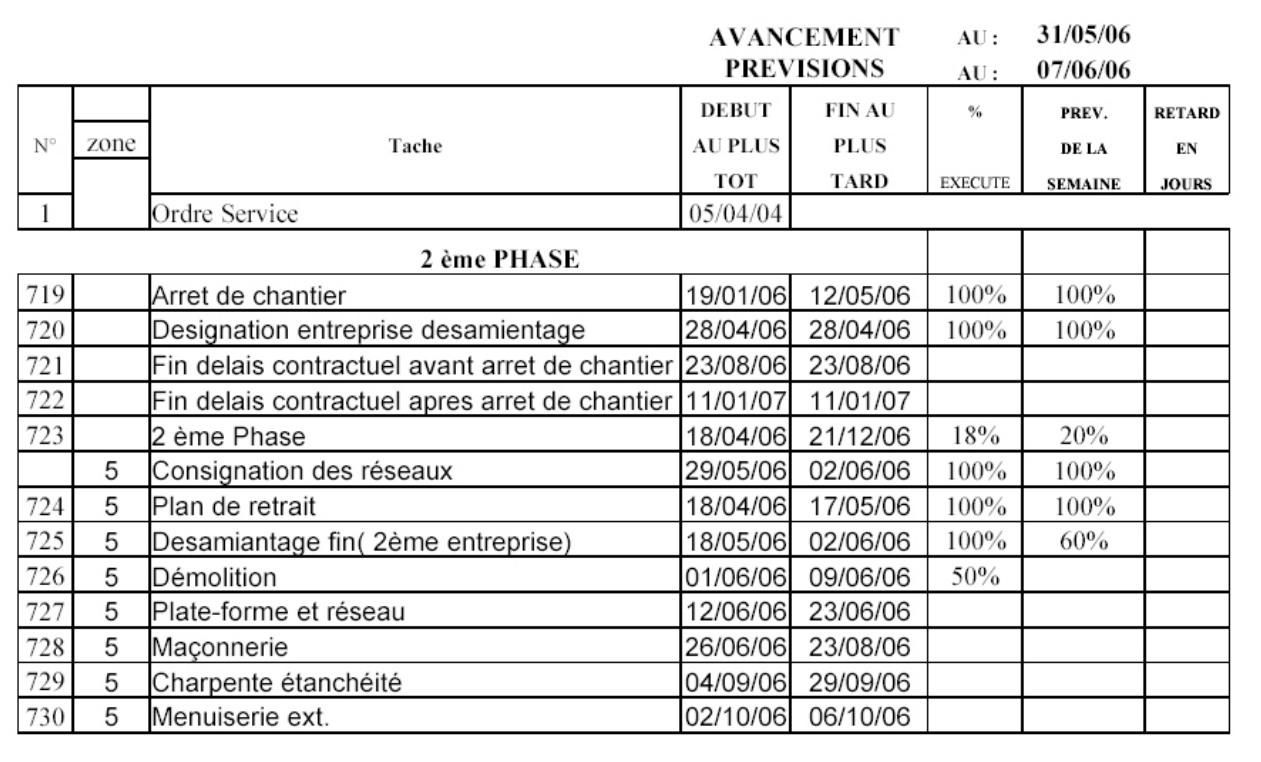